# <span id="page-0-0"></span>Benutzerhandbuch

# DIGITIMER

Turmuhrensteuerung Automatisches Läuten

<span id="page-0-1"></span>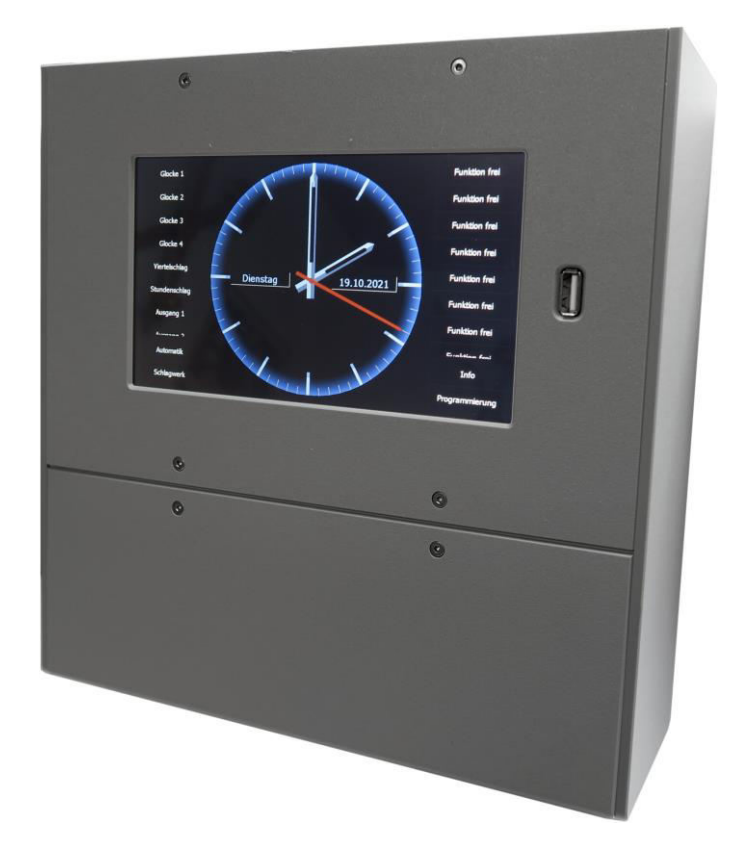

**Georg Rauscher** 

Turmuhrenfabrik GmbH Würzburgerstraße 4

93059 Regensburg Tel. 0941/ 830 47-0 Fax. 0941/ 830 47-27

www.rauscher-time.com [info@rauscher-time.com](mailto:info@rauscher-time.com) 

# <span id="page-1-0"></span>Inhaltsverzeichnis

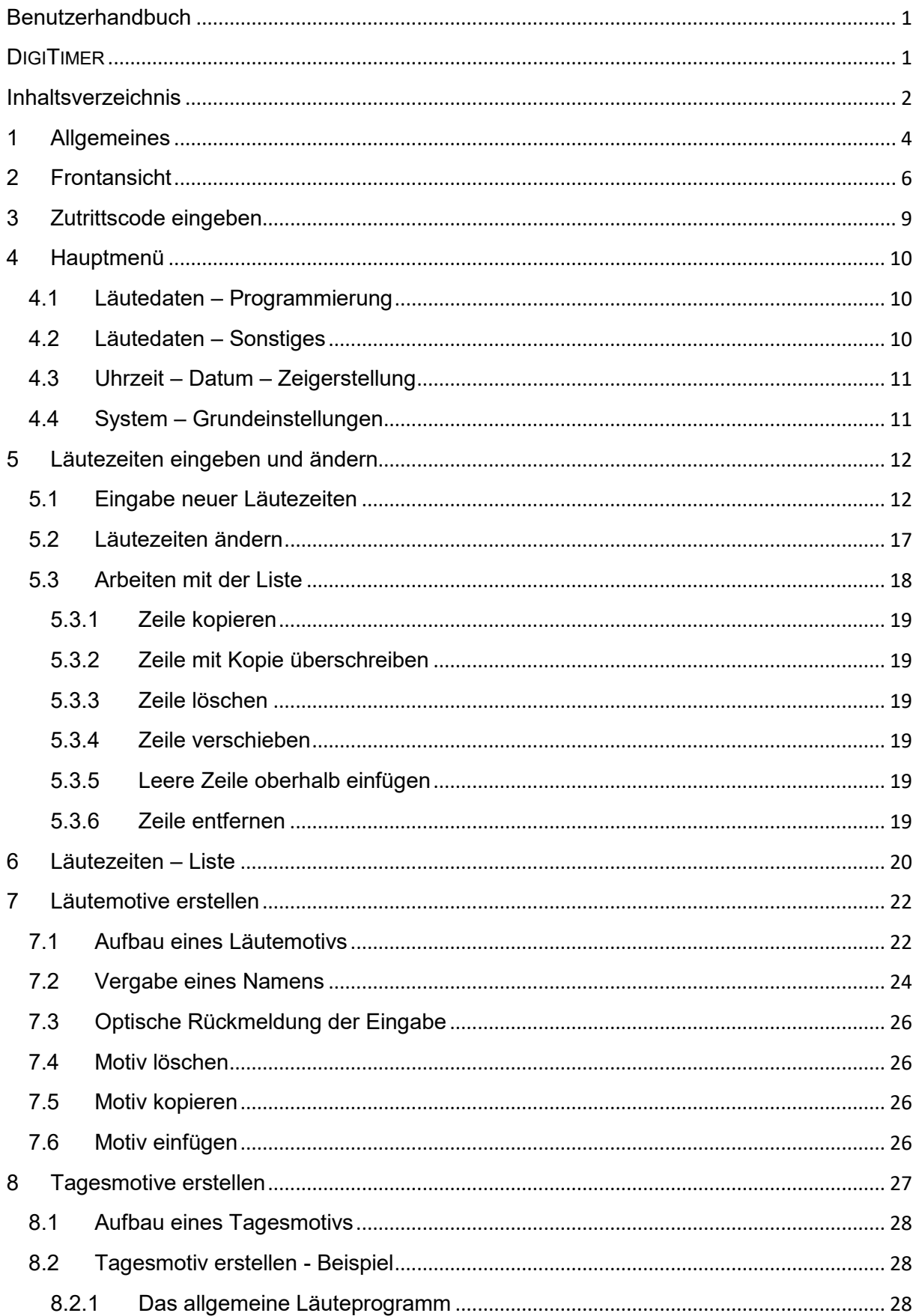

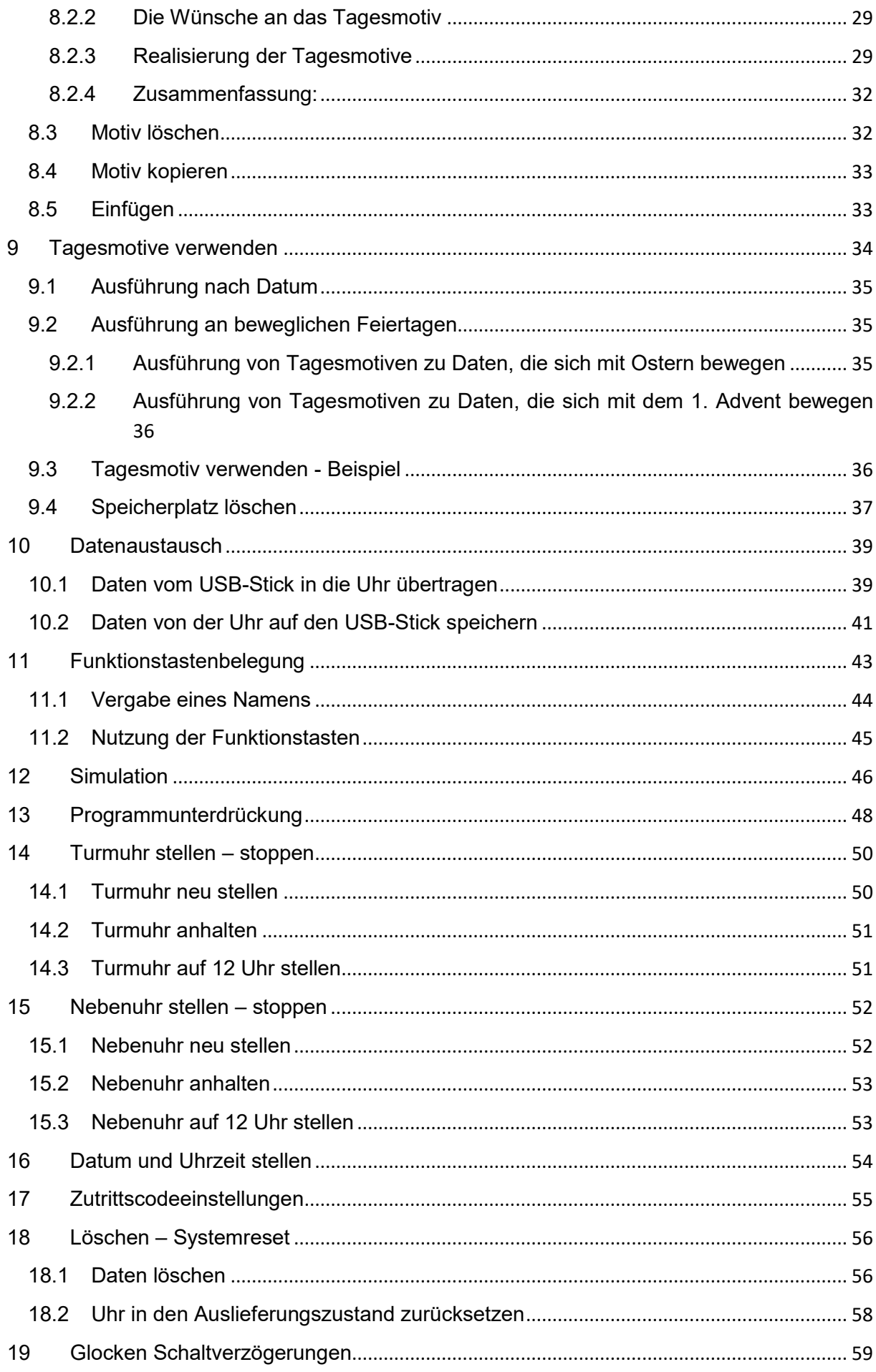

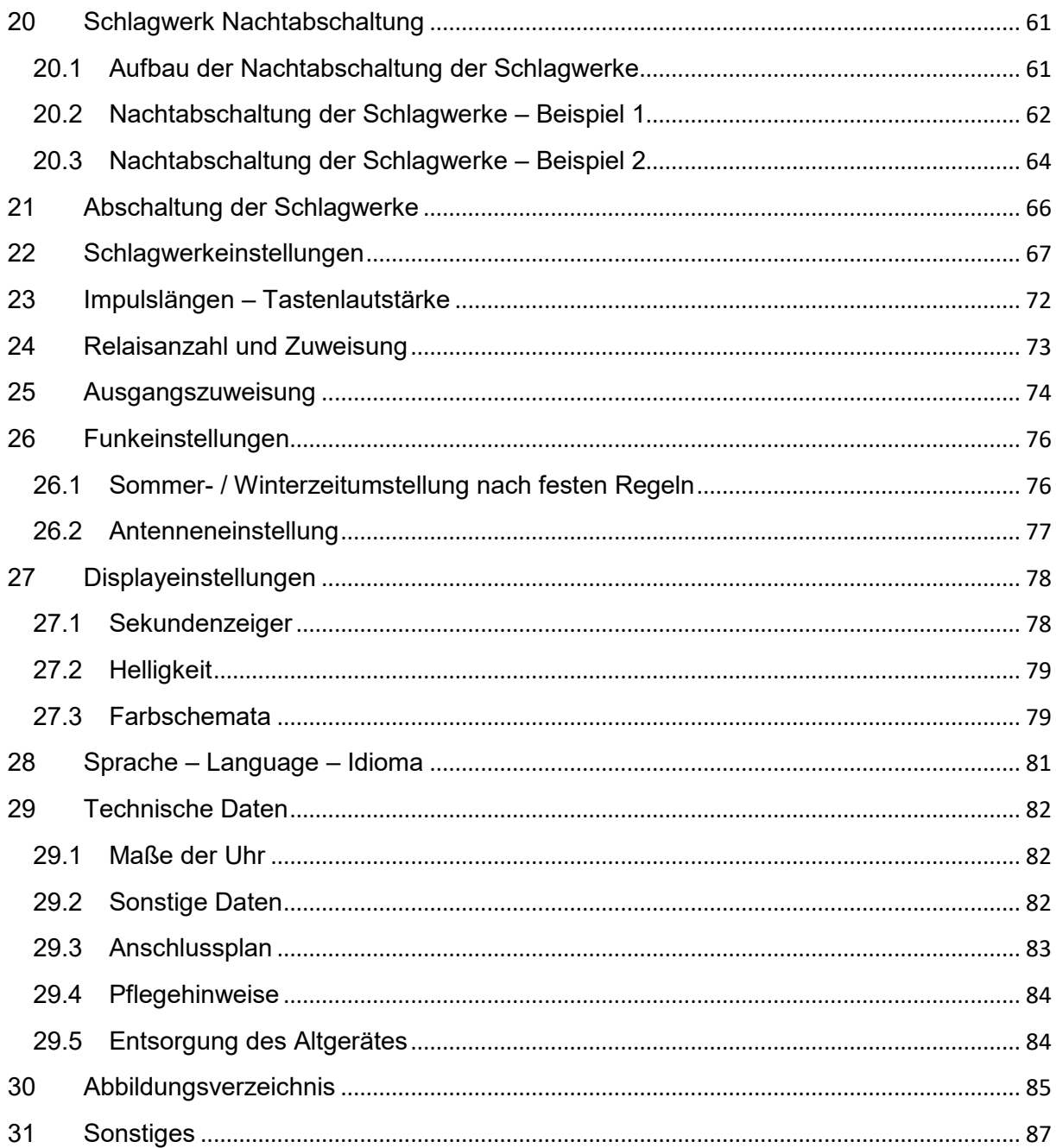

# <span id="page-4-0"></span>1 Allgemeines

Dies ist die Bedienungsanleitung für die Steueruhr **DIG ITIM ER** - Fabrikat Rauscher. Sollten Sie bereits eine Vorgängeruhr besitzen, wird Ihnen der Einstieg in die neue Uhr leichtfallen. Wir legen bei allen unseren Produkten großen Wert auf die Pflege erfolgreicher Produktlinien. Bewährtes bleibt zu Ihrem Vorteil erhalten, die Einarbeitung in Neues fällt dadurch leichter. Zusätzlich zu unseren Vorgängerprodukten bietet der **DIGITIM ER** weitreichende Neuerungen, was die Bedienung der Uhr und auch Ihre Möglichkeiten deutlich erweitert:

- Ein großes, beleuchtetes 7'' Grafik-Farbdisplay mit 1024 x 600 Bildpunkten
- Eine selbsterklärende Menüsteuerung komplett auf Deutsch

Der Blick in die Beschreibung wird dadurch oft überflüssig.

Eine hervorragende Bedienbarkeit durch einen Touchscreen

Es werden nur die Tasten angezeigt, die momentan benötigt werden und das immer mit der richtigen Beschriftung.

Eine integriertes Läutetableau und bis zu 64 Funktionstasten

Die Funktionstasten sind frei mit Läutemotiven belegbar (Beerdigung, Gottesdienst, Festtage).

- Eine displayfüllende Analoguhr
- Die Uhr ist serienmäßig mit einem USB-Steckplatz ausgerüstet. Damit ist eine Datensicherung auf einen handelsüblichen USB-Stick möglich. Über eine mitgelieferte PC-kompatible Software können die Daten auf einem PC bearbeitet und gesichert werden. Die Daten können wieder in die Uhr zurückgespielt werden.
- Eine automatische Schlagunterbrechung

Sie erlaubt (für das Schlagwerk) risikoloses Läuten auch vom externen Läutetableau.

Ebenso wurde an den möglichen Störungsfall und an die Erweiterbarkeit gedacht. Selbst Sonderwünsche sind machbar:

- Über einen Systemreset kann die Uhr wieder in den Auslieferungszustand zurückversetzt werden.
- Läute- und Systemdaten sind ohne Zeitlimit bei Stromausfall sicher.
- Zeigerstellungen werden bei Stromausfall bis zu 5 Jahre gesichert.
- Ein Watchdog überwacht ständig die einwandfreie Funktion der Uhr.
- Die Uhr ist ausbaufähig auf 16 frei programmierbare Stromkreise.
- Für Sonderwünsche (Programmierung, Läutedaten etc.) kann jederzeit flexibel eine Lösung angeboten werden.
- Alle Ausgänge sind mit handelsüblichen Glassicherungen und Varistoren vor Überspannungsschäden geschützt.

Diese und viele andere Details machen die Uhr zu einem hochwertigen Produkt, das durch eine detaillierte Bedienungsanleitung abgerundet wird.

Die Beschreibung führt Sie schrittweise durch die Menüs. Nach jedem Schritt wird beschrieben, was im Display steht. Eine Überprüfung der Eingaben ist somit jederzeit möglich.

Sollten Sie dennoch Fragen haben, schreiben Sie uns oder rufen Sie an. Wir stehen Ihnen gerne zur Verfügung:

GEORG RAUSCHER Turmuhrenfabrik GmbH Würzburgerstr. 4 93059 Regensburg Tel.: 0941/ 830 47-0 Fax.: 0941/ 830 47-27 [info@rauscher-time.com](mailto:info@rauscher-time.com?subject=DigiTimer)  www.rauscher-time.com

# <span id="page-6-0"></span>2 Frontansicht

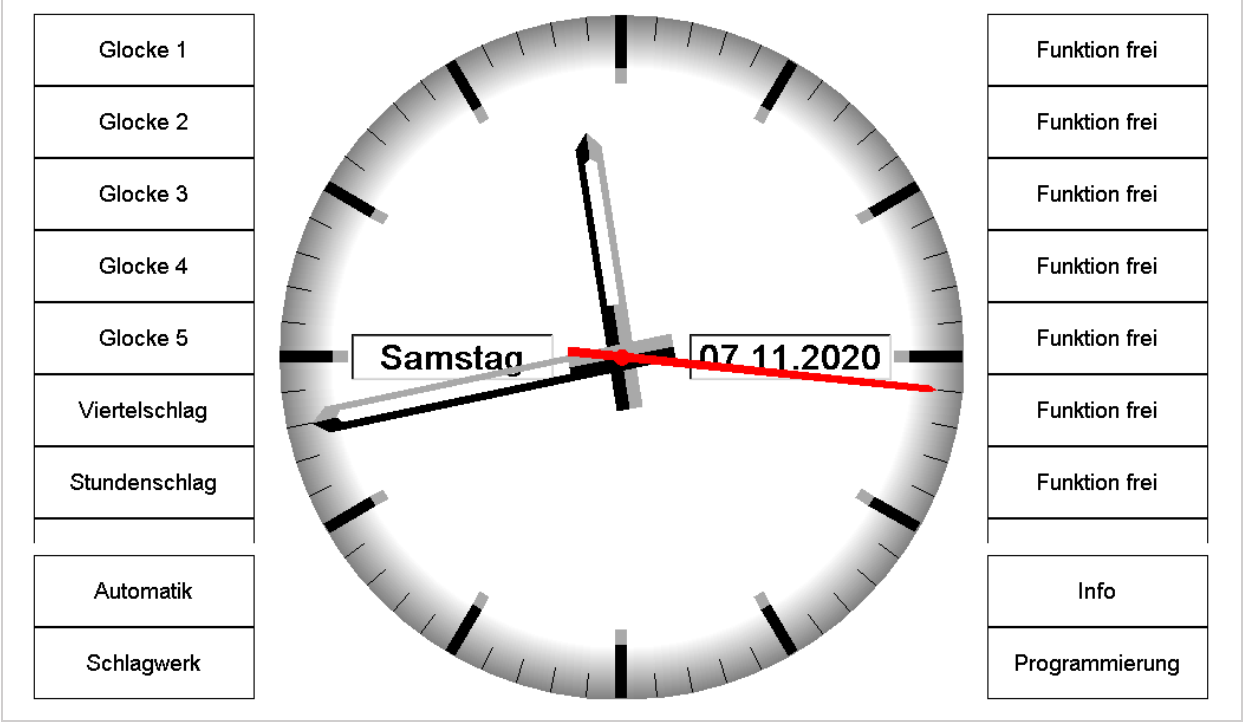

Die Anzeigen in der Frontansicht haben folgende Bedeutungen:

**Abbildung 1: Startbildschirm** 

Links befinden sich die Tasten zum Ein- und Ausschalten der Glocken, darunter die Tasten zur Unterdrückung allen automatischen Läutens ("Automatik") und der Schlagwerke ("Schlagwerk").

Rechts die – noch unbelegten – Funktionstasten ("Funktion frei"), eine "Info" Taste und der Zutrittstaste für den Programmierungsbereich ("Programmierung").

Der USB-Steckplatz oberhalb des Displays ist für den Datenaustausch und die Datensicherung. An diesen Steckplatz kann ein handelsüblicher USB Speicherstick eingesteckt werden. Die Uhr erkennt, ob ein Speicherstick gesteckt ist oder nicht und reagiert dementsprechend im Menü "[Datenaustausch](#page-39-0)" (S. [39f](#page-39-0)f) darauf. Der Steckplatz ist Hotplug-fähig, d.h. die Speichermedien können unter Strom ein- und ausgesteckt werden.

Nach einer einstellbaren Zeit verschwinden die Tasten, u.U., je nach Einstellung wird die Hintergrundbeleuchtung gedimmt oder ganz abgeschaltet.

Die Funktionstasten weisen – zusätzlich zur Funktion der sofortigen Ausführung eines Läutemotivs – noch die Möglichkeit auf, das hinterlegte Motiv erst zu einer bestimmten Zeit zu starten:

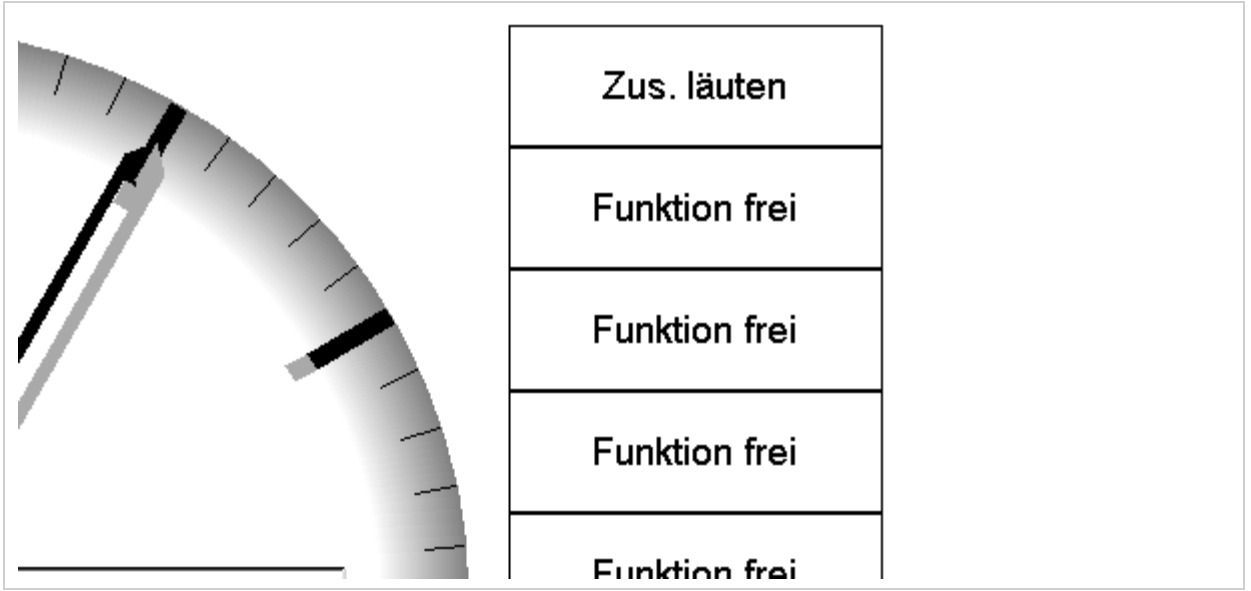

**Abbildung 2: Start eines Läutemotivs mit einem Timer** 

Dazu hält man die Funktionstaste (hier z.B. "Zus läuten") länger gedrückt, dann erscheint ein Zusatzfeld.

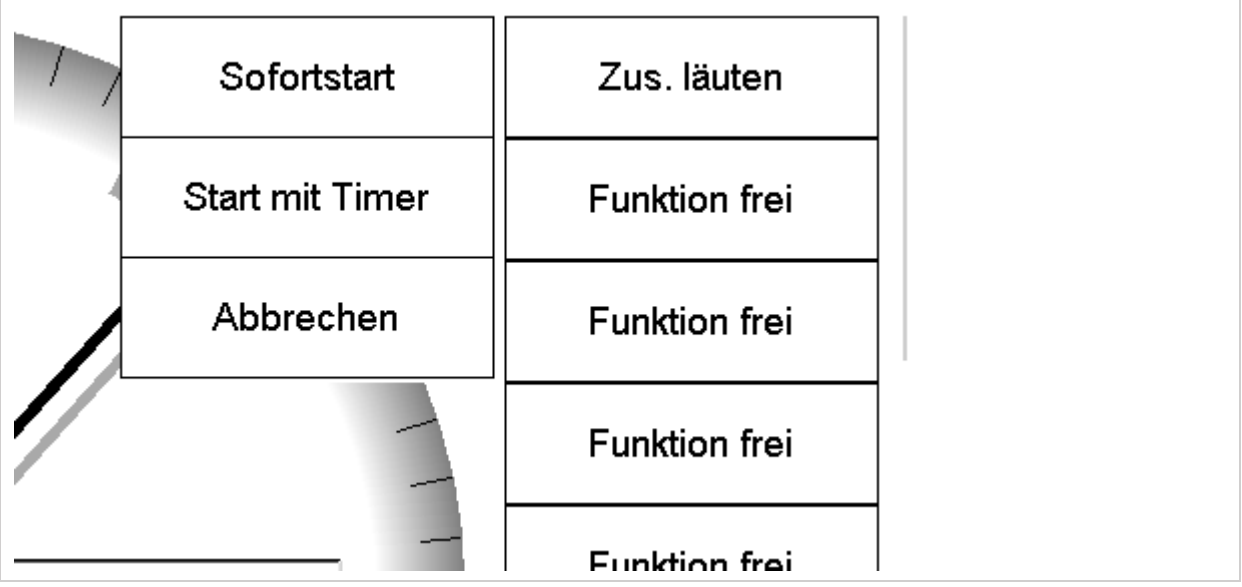

**Abbildung 3: Start eines Läutemotivs mit einem Timer** 

An der Stelle kann man immer noch den "Sofortstart" wählen oder die Funktion "Abbrechen". Wählt man hingegen "Start mit Timer" erscheint die Option, eine Uhrzeit einzustellen.

| Glocke 1      |         | Startzeit einstellen |          |                | Zus. läuten          |
|---------------|---------|----------------------|----------|----------------|----------------------|
| Glocke 2      |         | 09                   | 16       | 18             | <b>Funktion frei</b> |
| Glocke 3      |         | 10<br>11             | 17<br>18 | 19<br>20<br>÷  | <b>Funktion frei</b> |
| Glocke 4      |         | 12                   | 19       | 21             | <b>Funktion frei</b> |
| Glocke 5      |         | 13                   | 20       | 22             | <b>Funktion frei</b> |
| Viertelschlag | Samstag | 14<br>15             | 21<br>22 | 23<br>24       | <b>Funktion frei</b> |
| Stundenschlag |         | Abbrechen            |          | Übernehmen     | <b>Funktion frei</b> |
|               |         |                      |          |                |                      |
| Automatik     |         |                      |          |                | Info                 |
| Schlagwerk    |         |                      |          | Programmierung |                      |

**Abbildung 4: Start zu einer bestimmten Uhrzeit** 

Wählt man eine Uhrzeit und drückt "Übernehmen" erhält diese Funktionstaste einen roten Balken, der von links aus grün wird. Das gibt eine optische Rückmeldung, wann in etwa die Zeit abgelaufen ist und das Motiv ausgeführt wird.

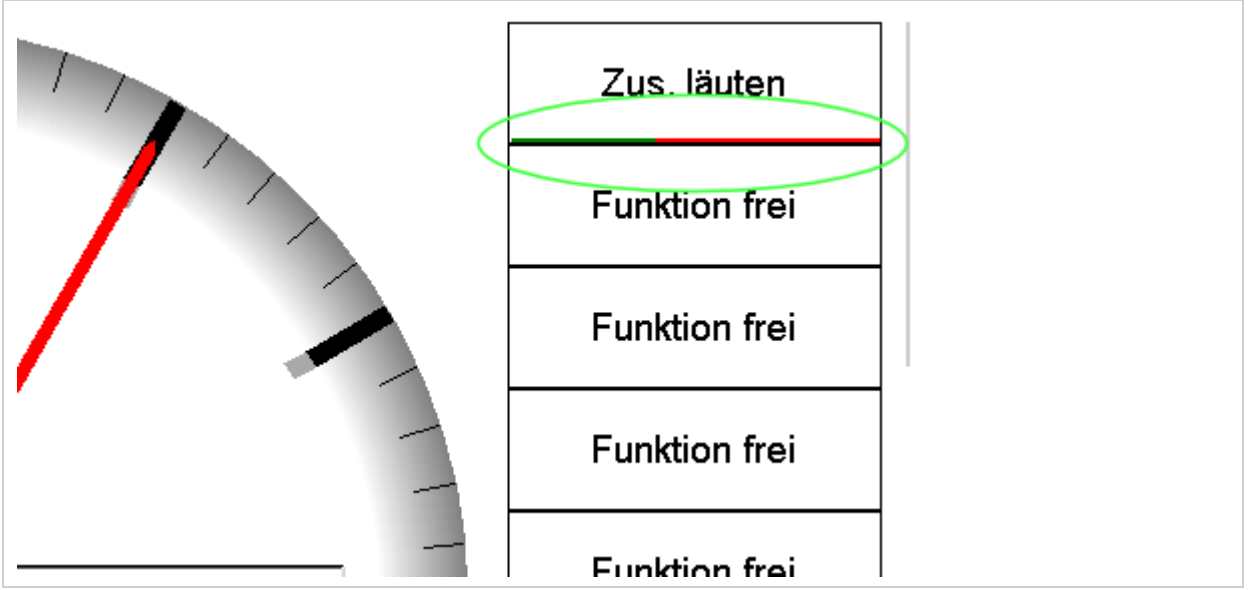

**Abbildung 5: Die Zeit bis zur Ausführung des Motivs wird angezeigt** 

# <span id="page-9-0"></span>3 Zutrittscode eingeben

Durch Drücken der Taste "Programmierung" gelangt man zu folgender Ansicht:

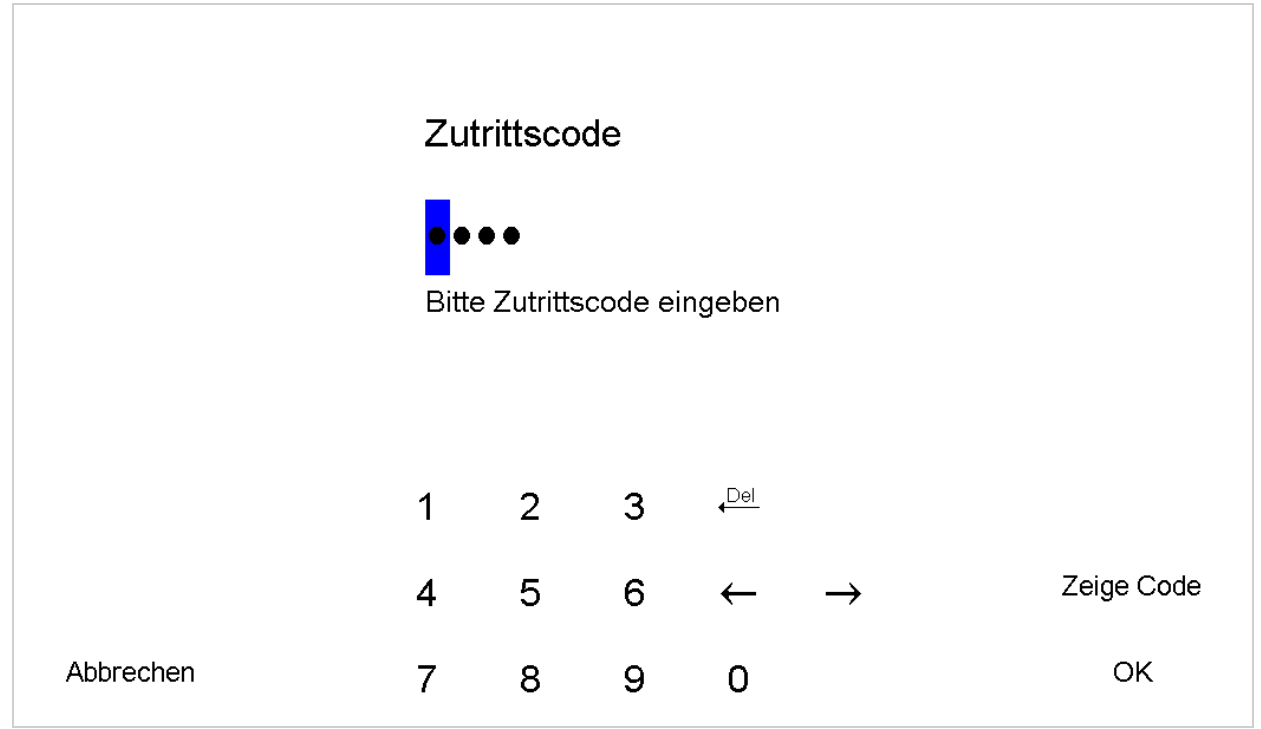

**Abbildung 6: Zutrittscode eingeben** 

Über die Zifferntasten kann der Zutrittscode eingegeben werden. Der Zutrittscode bei Auslieferung lautet 1230. Der Zutrittscode kann vom Benutzer verändert werden [\(Zutrittscodeeinstellungen](#page-55-0) Seite [55\)](#page-55-0). Im Anschluss an die Codeeingabe muss "OK" gedrückt werden. Hierdurch gelangt man in das Hauptmenü der Uhr.

Bei einem falschen Zutrittscode gibt die Uhr einen Warnton aus, zeigt eine Fehlermeldung und setzt die Werte wieder auf "0000". Es können beliebig viele Versuche einer Codeeingabe unternommen werden.

# <span id="page-10-0"></span>4 Hauptmenü

Nach der Eingabe des Zutrittcodes gelangt man in das Hauptmenü. In diesem Kapitel wird eine Übersicht über alle im Hauptmenü erreichbaren Punkte gezeigt. Jeder Punkt wird kurz beschrieben. Der Hauptbildschirm präsentiert sich nach der Eingabe des Zutrittscodes folgendermaßen:

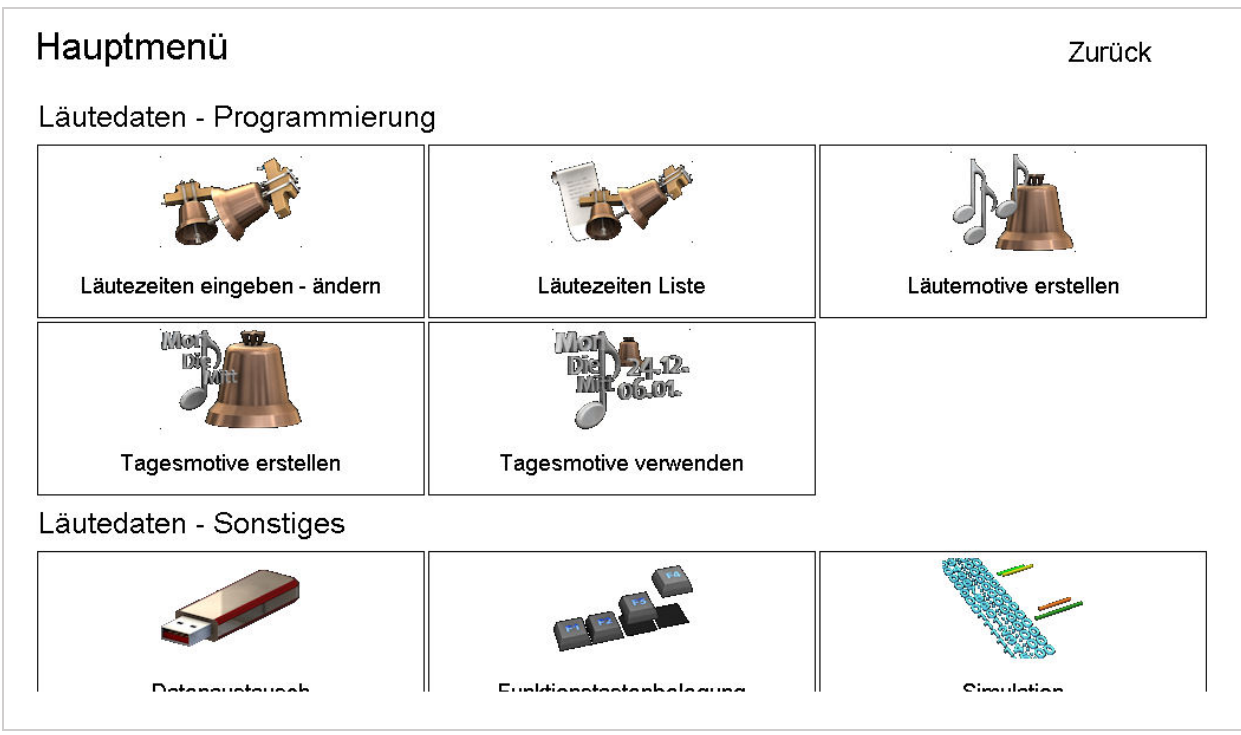

**Abbildung 7: Hauptmenü** 

Die Taste "Zurück" führt wieder zum Hauptbildschirm mit der Analoguhr und dem Läutetableau. Nach dem Programmieren der Uhr sollte das Hauptmenü wieder verlassen werden, da die Uhr sonst unverschlüsselten Zutritt zu allen Funktionen erlaubt.

Von hier aus lassen sich alle Funktionen der Uhr programmieren. Die Punkte sind nicht weiter verschachtelt, dass eine übersichtliche Bedienung der Uhr erlaubt. Folgende Menüpunkte gibt es:

# <span id="page-10-1"></span>4.1 Läutedaten – Programmierung

- Läutezeiten eingeben und ändern
- Läutezeiten Liste
- Läutemotive erstellen
- Tagesmotive erstellen
- Tagesmotive verwenden

# <span id="page-10-2"></span>4.2 Läutedaten – Sonstiges

- Datenaustausch
- Funktionstastenbelegung
- Simulation

Programmunterdrückung

# <span id="page-11-0"></span>4.3 Uhrzeit – Datum – Zeigerstellung

- Turmuhr stellen stoppen
- Nebenuhr stellen stoppen
- Datum und Uhrzeit stellen

# <span id="page-11-1"></span>4.4 System – Grundeinstellungen

- Zutrittscodeeinstellungen
- Löschen Systemreset
- Glocken Schaltverzögerungen
- **•** Schlagwerk Nachabschaltung
- Abschaltung der Schlagwerke
- Schlagwerkeinstellungen
- Impulslängen
- Relaisanzahl und Zuweisung
- Ausgangszuweisung
- Funkeinstellungen
- Displayeinstellungen
- Sprache Language Idioma

# <span id="page-12-0"></span>5 Läutezeiten eingeben und ändern

Zunächst die Taste "Programmierung" drücken, dann den [Zutrittscode eingeben](#page-9-0) und im Hauptmenü den Punkt "Läutezeiten eingeben und ändern" auswählen.

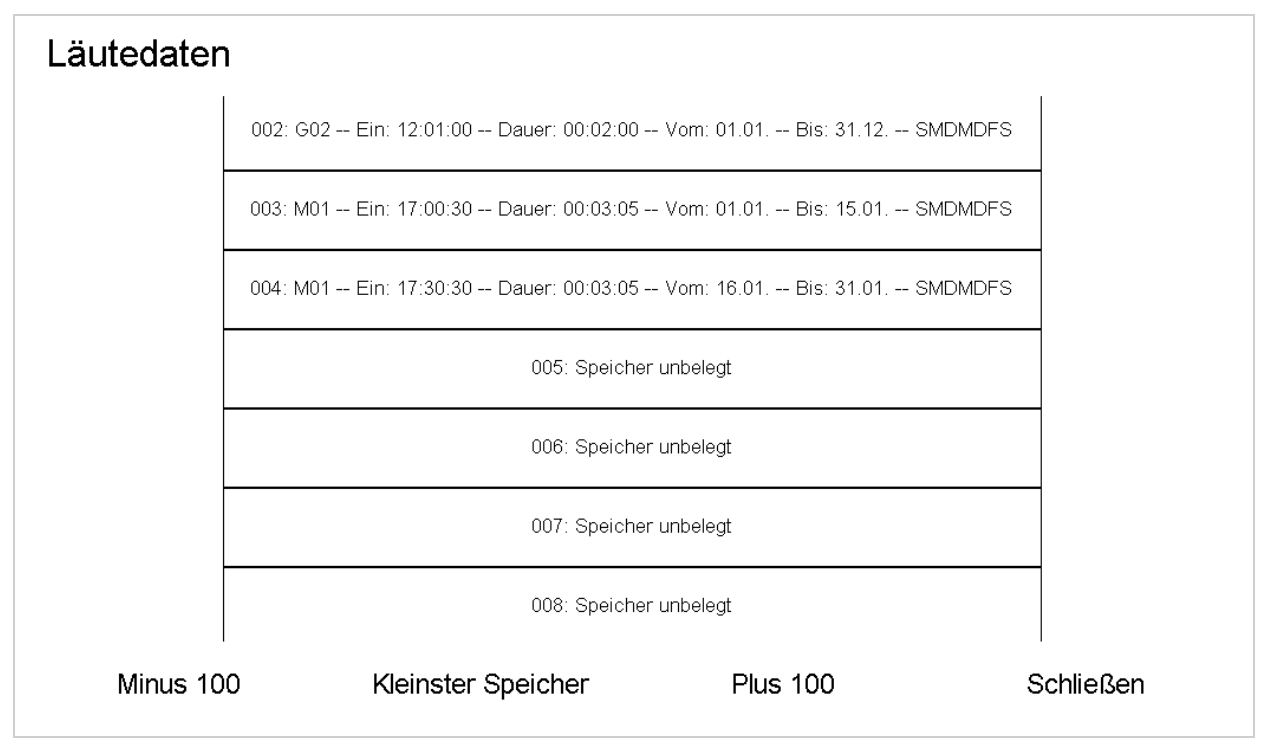

**Abbildung 8: Liste mit den bisher programmierten Zeiten und den unbelegten Speichern** 

Die Liste ist nach der Nummerierung ("001", "002" ...) sortiert. Sie öffnet sich stets so, dass der kleinste leere Speicherplatz mittig angezeigt wird, so dass ein schneller Zugriff auf freie Speicherplätze möglich ist.

Für eine schnelle Bewegung in der Liste kann man die Tasten "Minus 100" und "Plus 100" verwenden. Den kleinsten freien Speicherplatz findet man mit "Kleinster Speicher".

# <span id="page-12-1"></span>5.1 Eingabe neuer Läutezeiten

Tippt man einen unbelegten Speicherplatz an erscheint:

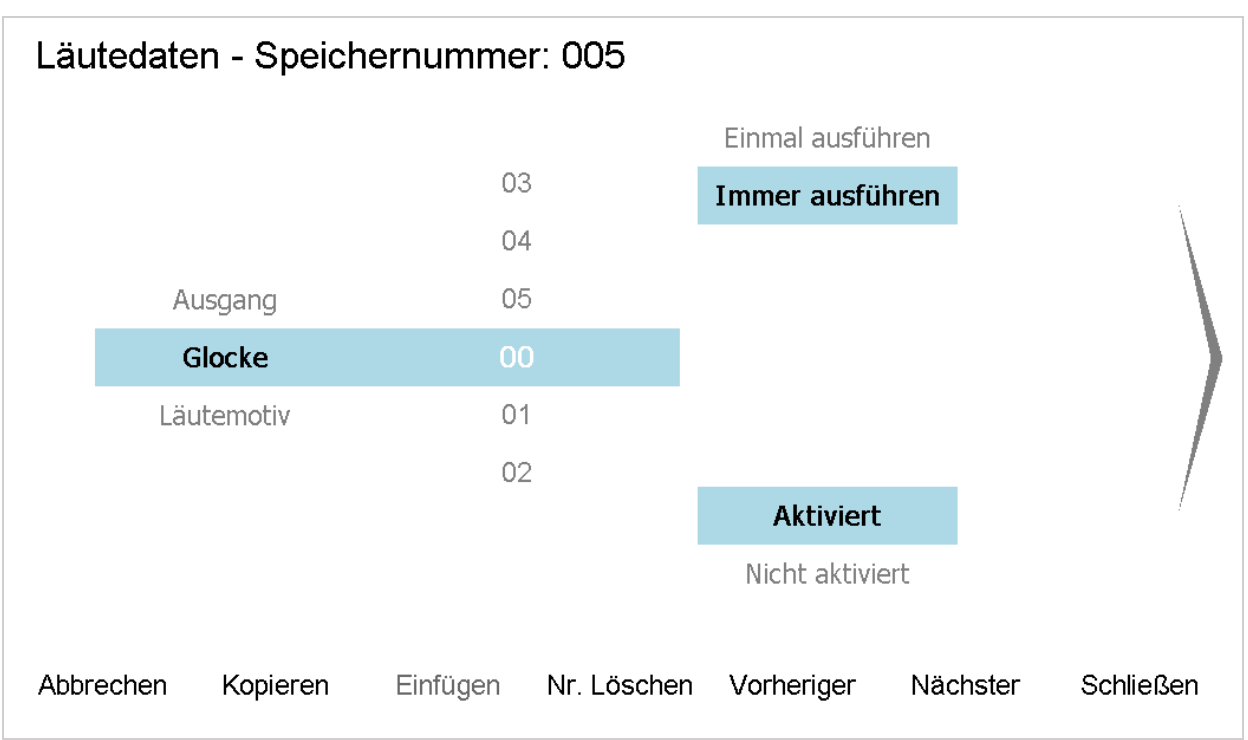

**Abbildung 9: Start mit einem leeren Speicherplatz** 

### **Ausgang – Glocke – Läutemotiv**

Hier kann man wählen, ob das Programm einen Ausgang oder eine Glocke schalten soll. Zudem kann man auch ein komplettes Läutemotiv abrufen.

#### **Nummer**

Am Drehfeld stellt man die Ausgangsnummer, die Nummer der Glocke oder die Läutemotivnummer ein.

#### **Einmal / Immer ausführen**

Wählt man "Einmal ausführen" wird das Programm einmalig zum nächsten programmierten Termin ausgeführt. Danach wird das Programm deaktiviert (s. "[Aktiviert / Nicht aktiviert](#page-13-0)"), aber nicht gelöscht.

#### <span id="page-13-0"></span>**Aktiviert / Nicht aktiviert**

Programm wird ausgeführt oder nicht.

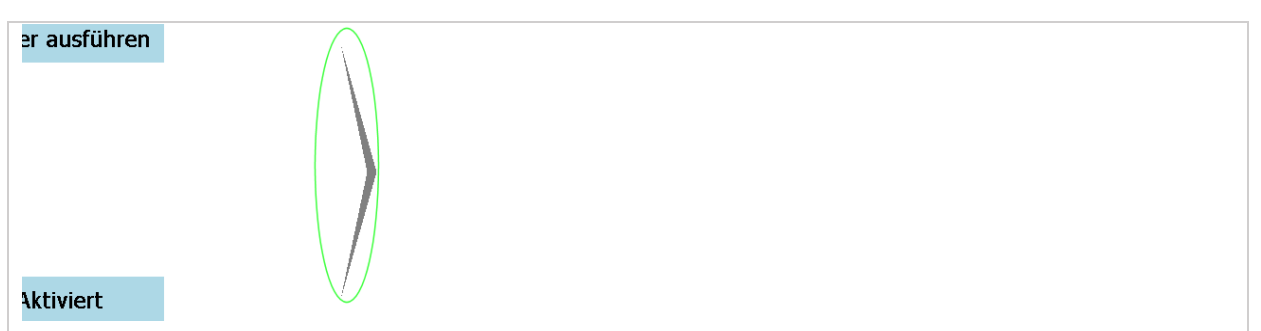

**Abbildung 10: Mit den großen Pfeilen navigiert man durch die Seiten** 

Auf der nächsten Seite gibt man die Einschalt Uhrzeit und die Dauer des auszuführenden Programms ein.

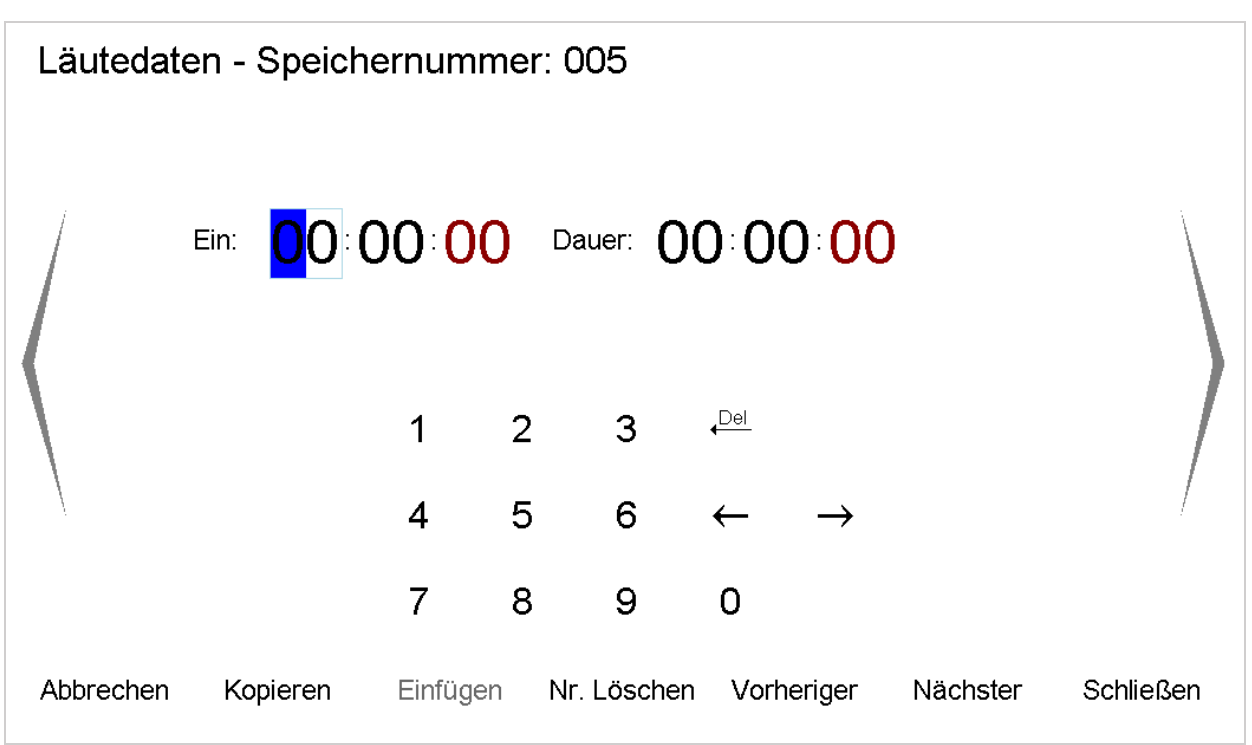

**Abbildung 11: Eingabemaske für die Einschaltzeit und Einschaltdauer** 

Jetzt folgt die Eingabe der Einschaltzeit der Glocke oder des Läutemotivs. Mit den Zifferntasten gibt man die gewünschte Uhrzeit und Dauer ein. Bei einem Läutemotiv ist die Dauer durch die Länge des Läutemotivs vorgegeben. Das Überschreiben (bzw. Ändern) der Dauer wird ignoriert.

Bei der Eingabe der Uhrzeit sollte beachtet werden, dass genug Zeit für die Ausführung der Viertelund Stundenschläge eingeplant wird. Wird z.B. das zwölf Uhr Läuten eingegeben, so sollte die Einschaltzeit 12:01:00 sein.

### **Die Dauer wird im Format "Stunden : Minuten : Sekunden" eingegeben.**

Bei der Eingabe 01:30:00 läutet es nicht eine Minute und 30 Sekunden, sondern eine Stunde und 30 Minuten.

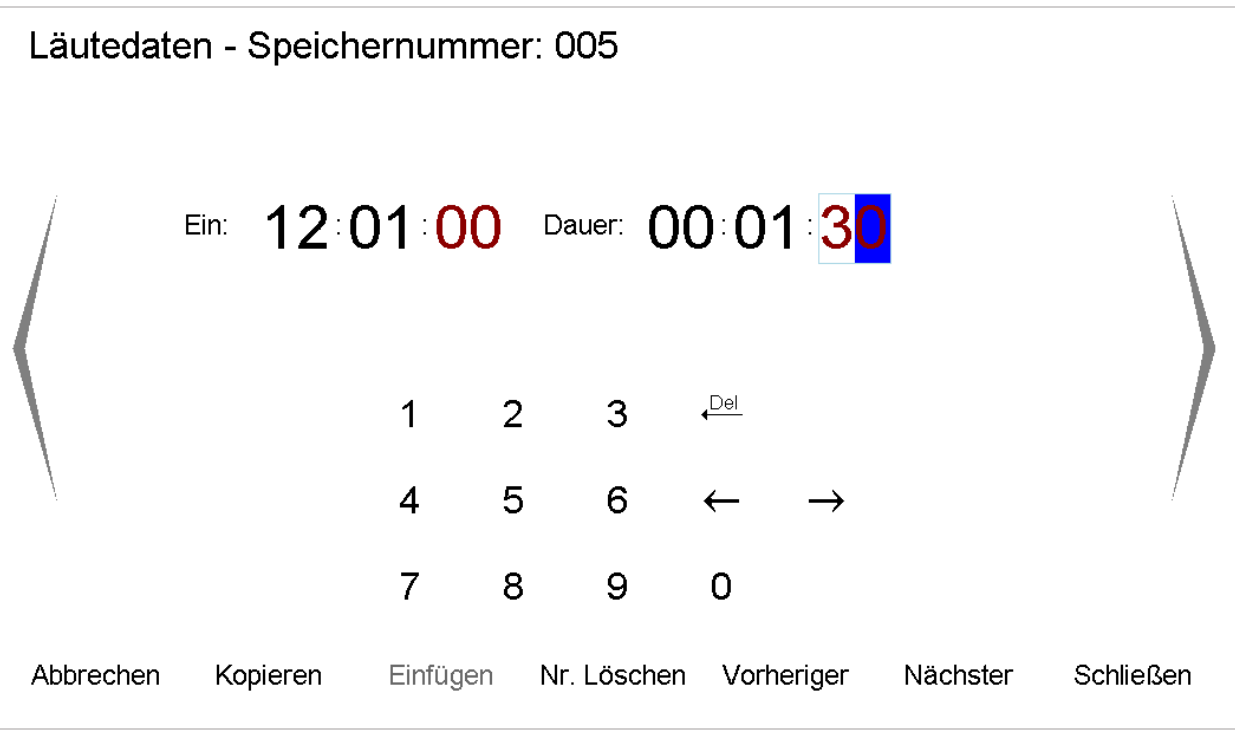

**Abbildung 12: Das Mittagläuten ist eingegeben** 

Auf der folgenden Seite gibt man den Zeitraum und die Wochentage ein.

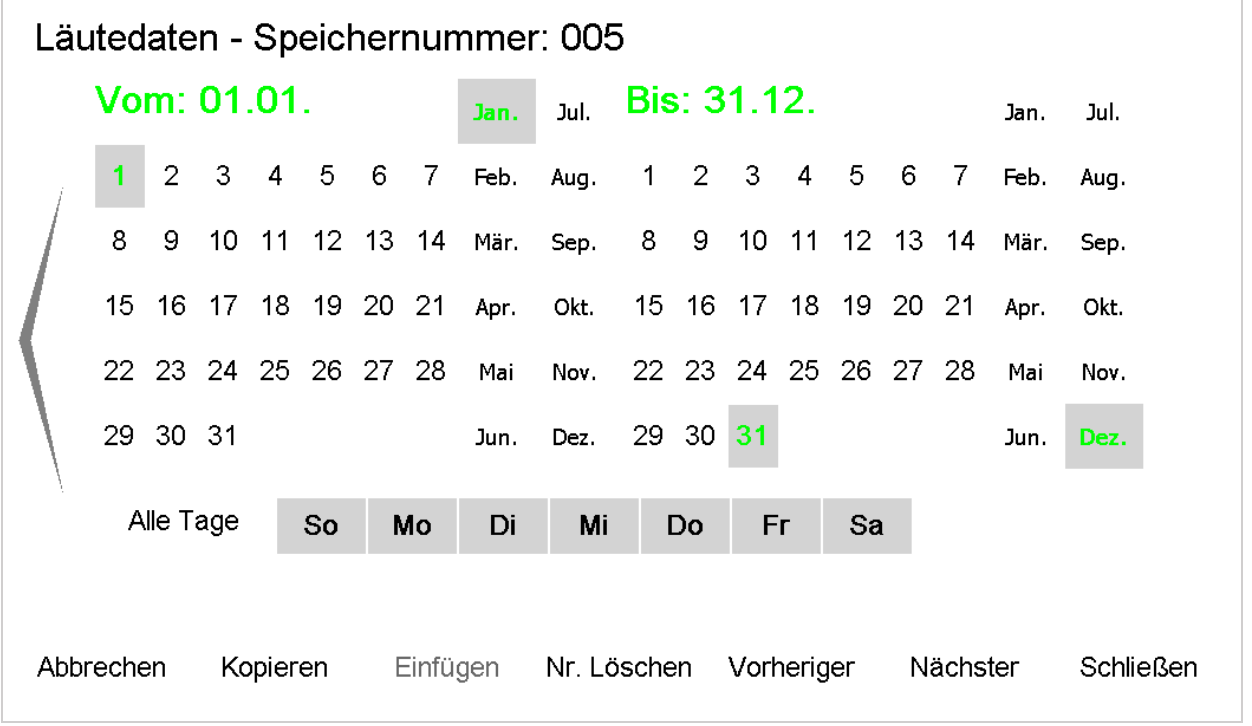

**Abbildung 13: Eingabe des Zeitraums und der Wochentage** 

Standard bei zuvor unbenutzten Speicherplätzen ist, dass alle Wochentage ausgewählt sind. Der Zeitraum ist das gesamte Jahr ("Vom: 1. Jan - Bis: 31.12.").

#### **Sonderfall – Es ist nur ein einziger Wochentag ausgewählt.**

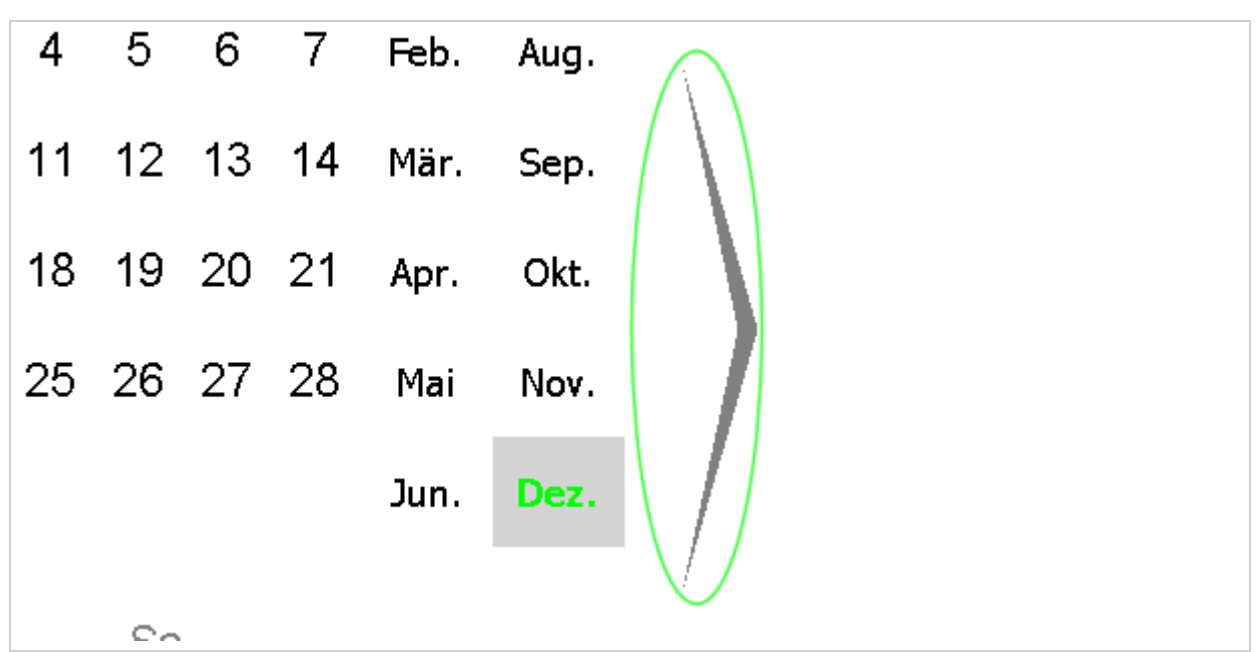

**Abbildung 14: Es erscheint neu rechts ein großer Pfeil für einen weiteren Bildschirm** 

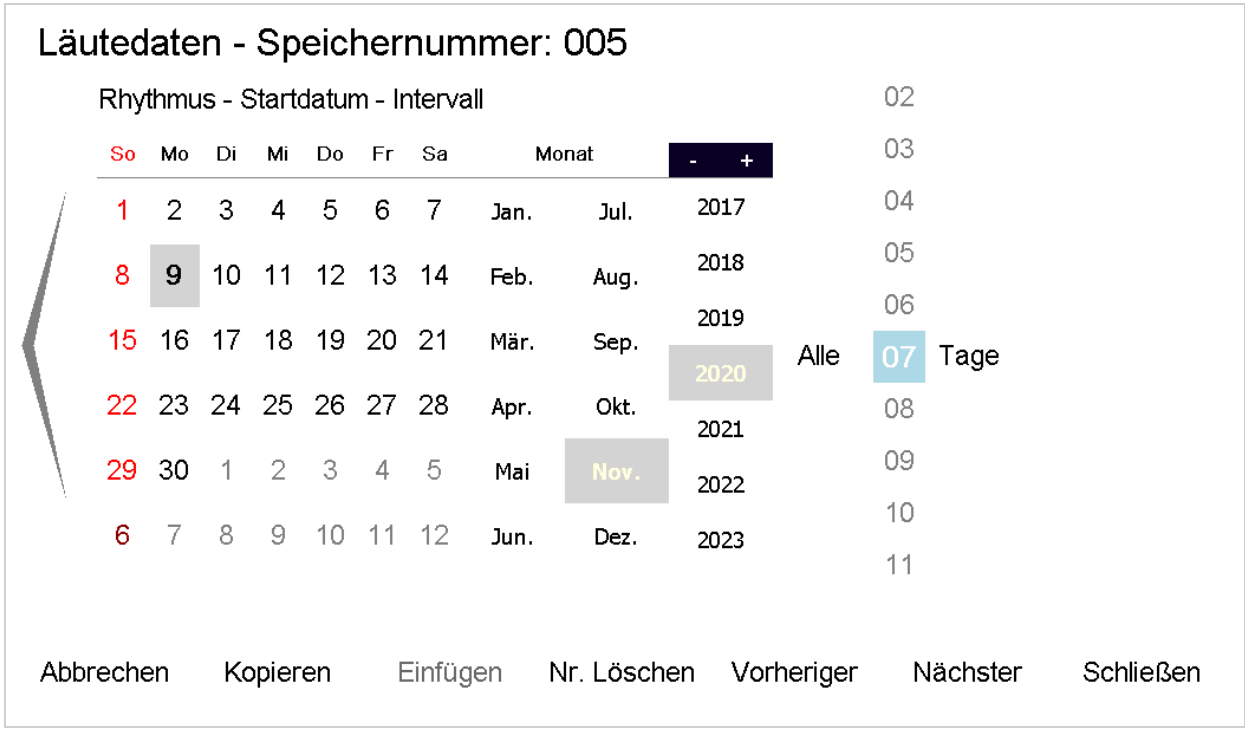

Auf der zusätzlichen Seite kann man einen Ablaufrhythmus eingeben.

**Abbildung 15: Rhythmus für die Ausführung einzelner Tage programmieren** 

#### **7 Tage Rhythmus**

Soll das Programm jede Woche zu einem bestimmten Wochentag ausgeführt werden, kann man diese Seite unverändert belassen.

### **Andere Rhythmen (Zeitintervalle)**

Bei anderen Zeitabständen als wöchentlich muss hier ein Startdatum eingeben werden. Weicht der Rhythmus vom Wochenrhythmus (7-14-21-28… Tage) ab, so wird der Startwochentag ignoriert und ab dem Startdatum im eingegebenen Intervall weitergezählt. Schaltjahre werden bei der Ausführung automatisch berücksichtigt.

### **Die Tasten am unteren Bildschirmrand**

- Abbrechen: Der aktuelle Datensatz wird verworfen (alle anderen, die z.B. mit den Tasten "Vorheriger" oder "Nächster" gespeichert wurden bleiben erhalten) und die Eingabemaske wird geschlossen
- Kopieren: Der aktuelle Datensatz wird in eine Zwischenablage kopiert.
- Einfügen: Der in der Zwischenablage liegende Datensatz überschreibt ohne Nachfrage den aktuellen.
- Nr. löschen: Der aktuelle Speicherinhalt wird mit Standardwerten überschrieben (gelöscht). Aus Sicherheitsgründen kann hier nur immer ein einzelner Datensatz gelöscht werden. Soll der gesamte Speicher zurückgesetzt werden s. "Löschen – [Systemreset](#page-56-0)" Seite [56f](#page-56-0)f
- Vorheriger: Die Uhr speichert die aktuelle Eingabe und geht zum vorherigen Datensatz.
- Nächster: Die Uhr speichert die aktuelle Eingabe und geht zum nächsten Datensatz.
- Schließen: Die Uhr speichert die Eingabe und schließt die Eingabemaske

## <span id="page-17-0"></span>5.2 Läutezeiten ändern

Ausgehend von der Liste mit den belegten und unbelegten Speichern sucht man sich den entsprechenden Speicherplatz heraus.

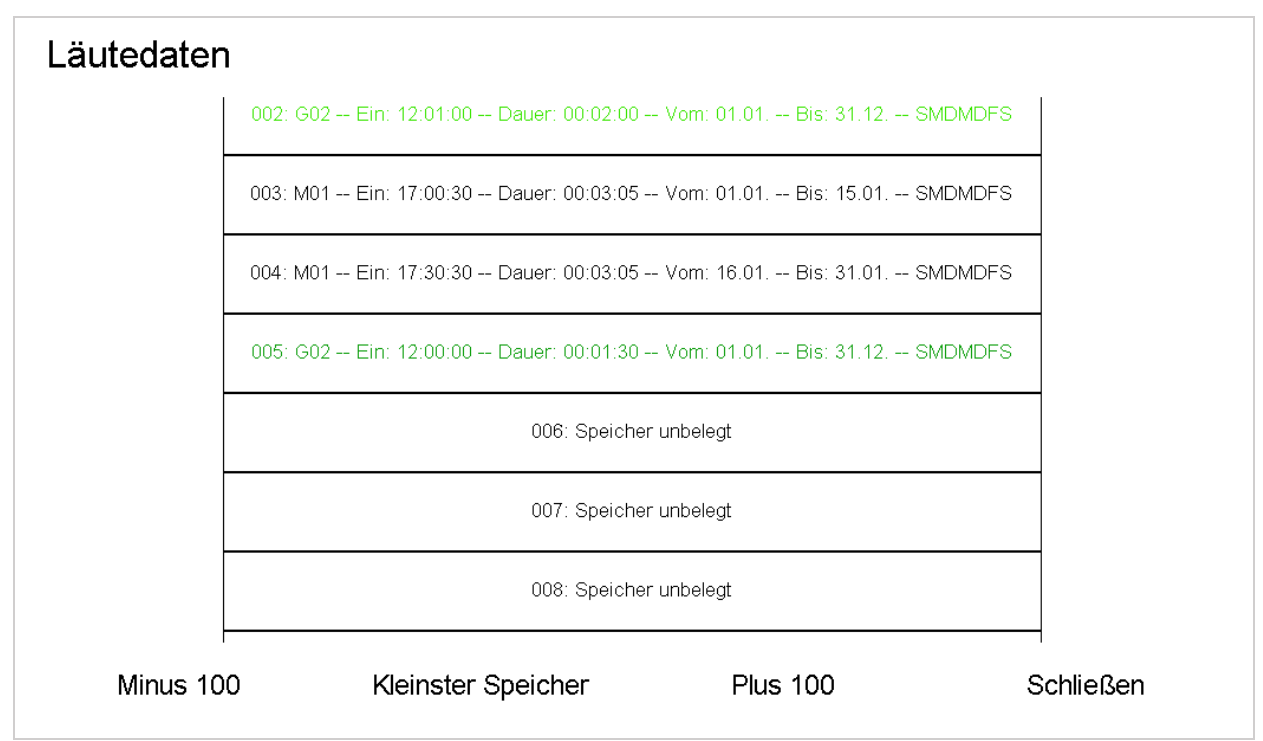

#### **Abbildung 16: Einen Programmierfehler (Zeile 005) beheben**

Aus Versehen wurde statt 12:01:00 als Startzeit (wegen des Stundenschlags) 12:00:00 eingegeben. Um das zu korrigieren ruft man einfach den entsprechenden Speicherplatz erneut auf und begibt sich zur Korrektur an die entsprechende Stelle.

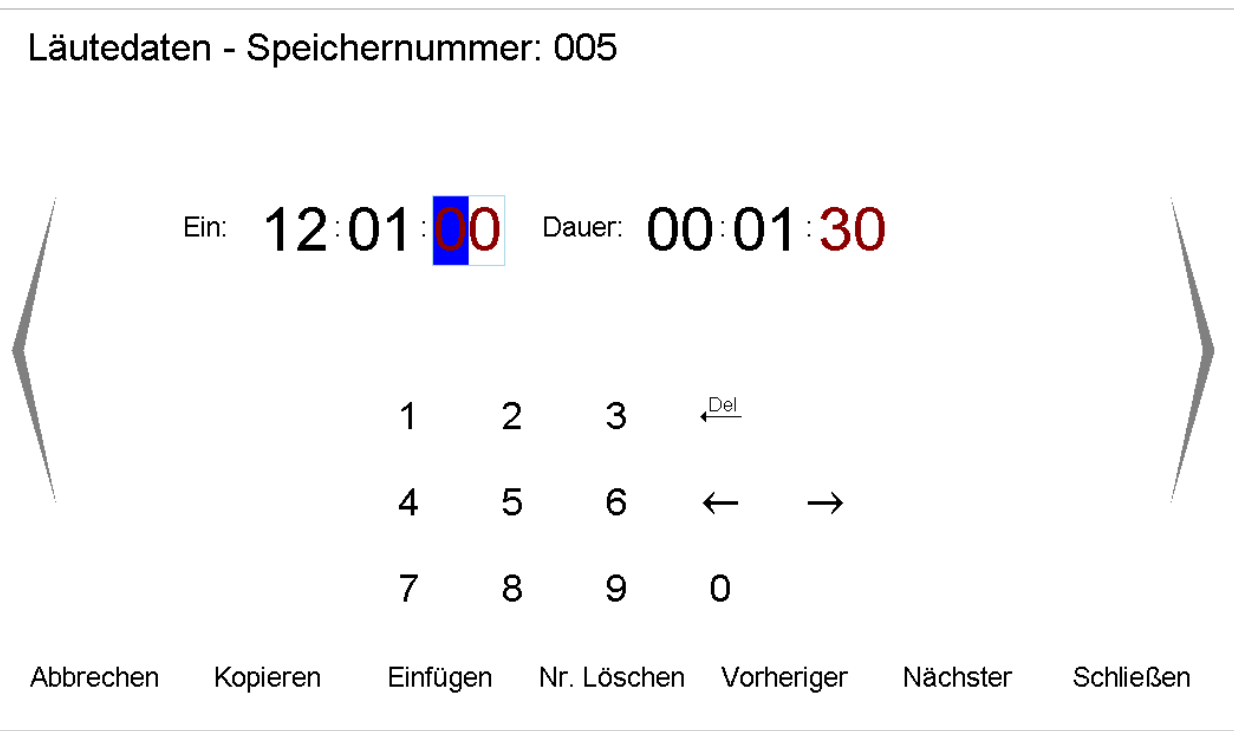

**Abbildung 17: Korrektur des Datensatzes auf 12:01:00** 

Mit "Schließen" wird die Änderung gespeichert.

## <span id="page-18-0"></span>5.3 Arbeiten mit der Liste

Die Liste hält ein paar Sonderfunktionen bereit, die man erreicht, indem man eine Zeile länger gedrückt hält.

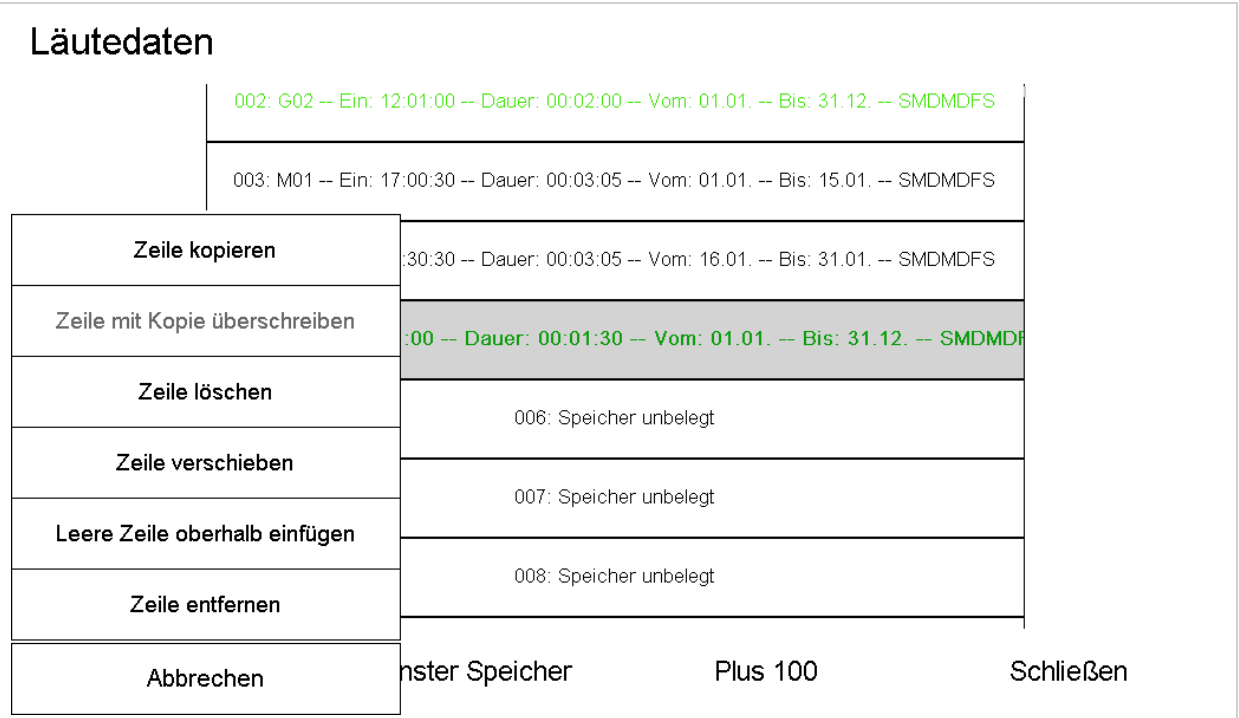

**Abbildung 18: Zusatzfunktionen in der Liste mit den Läutezeiten** 

 $\bullet$ 

## <span id="page-19-0"></span>5.3.1 Zeile kopieren

Wie in der Eingabemaske kann auch hier der aktuelle Datensatz in eine Zwischenablage kopiert werden.

### <span id="page-19-1"></span>5.3.2 Zeile mit Kopie überschreiben

Der in der Zwischenablage liegende Datensatz überschreibt ohne Nachfrage den aktuellen.

### <span id="page-19-2"></span>5.3.3 Zeile löschen

Der aktuelle Speicherinhalt wird mit Standardwerten überschrieben (gelöscht). Aus Sicherheitsgründen kann hier nur immer ein einzelner Datensatz gelöscht werden. Soll der gesamte Speicher zurückgesetzt werden s. "Löschen - [Systemreset](#page-56-0)" Seit[e 56f](#page-56-0)f

### <span id="page-19-3"></span>5.3.4 Zeile verschieben

Hiermit kann einer Speicherzelle eine andere Positionsnummer gegeben werden.

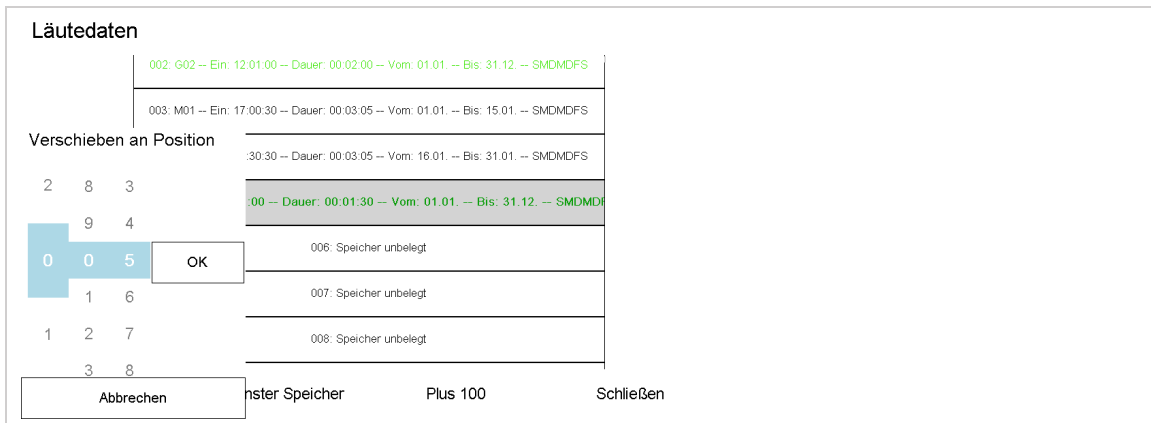

**Abbildung 19: Positionsnummer einer Läutezeit ändern** 

### <span id="page-19-4"></span>5.3.5 Leere Zeile oberhalb einfügen

Es wird oberhalb des ausgewählten Speichersatzes eine zusätzliche Zeile eingefügt, die Nummer der ausgewählten wird um eins erhöht.

### <span id="page-19-5"></span>5.3.6 Zeile entfernen

Der aktuelle Speicherplatz wird ohne Rückfrage gelöscht. Alle darunter befindlichen rücken um eine Position nach oben.

# <span id="page-20-0"></span>6 Läutezeiten – Liste

Zunächst die Taste "Programmierung" drücken, dann den [Zutrittscode eingeben](#page-9-0) und im Hauptmenü den Punkt "Läutezeiten – Liste" auswählen.

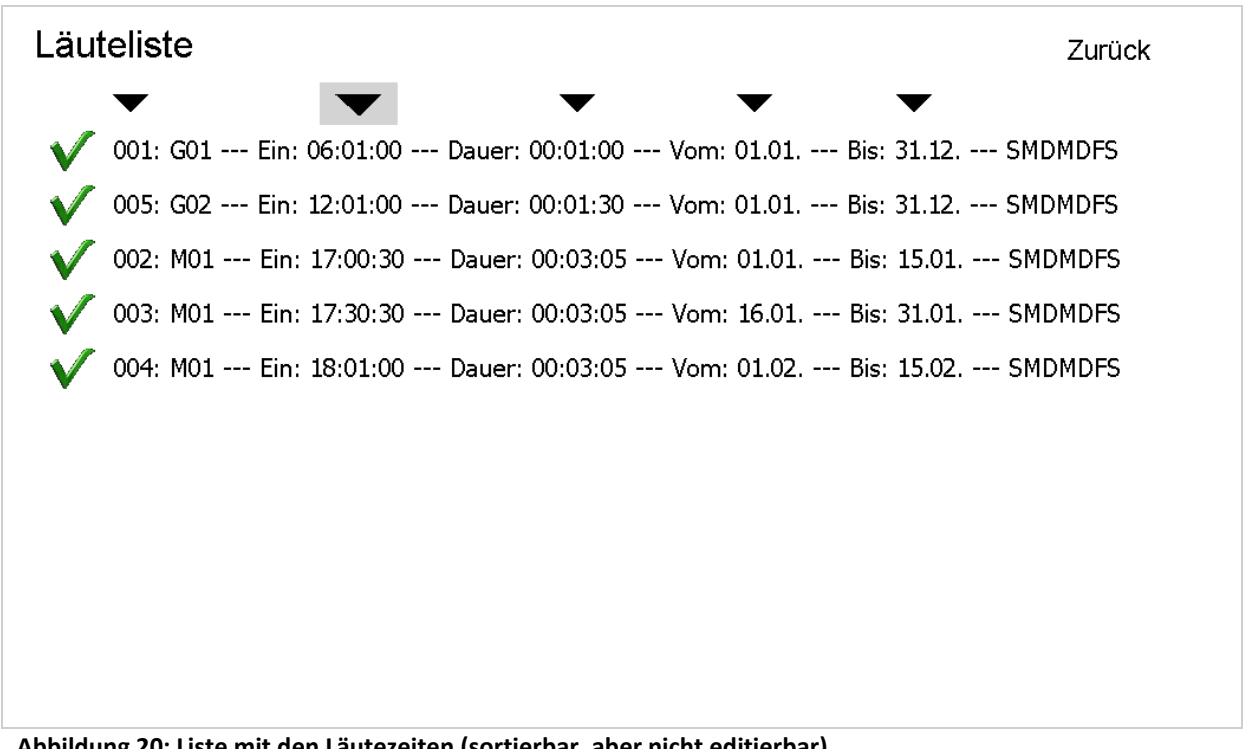

**Abbildung 20: Liste mit den Läutezeiten (sortierbar, aber nicht editierbar)** 

Standardmäßig ist die Liste nach der Einschaltuhrzeit sortiert. Durch die oberhalb der Spalten angezeigten Pfeile kann (immer nur aufsteigend) nach der Speichernummer, der Einschaltzeit, der Einschaltdauer, des Startdatums und des Enddatums sortiert werden. Nicht belegte Speicher werden nicht angezeigt. Die grünen Pfeile zu Beginn jeder Zeile signalisieren, dass der Speicher aktiviert ist. Durch Antippen deaktiviert man den entsprechenden Speicherplatz.

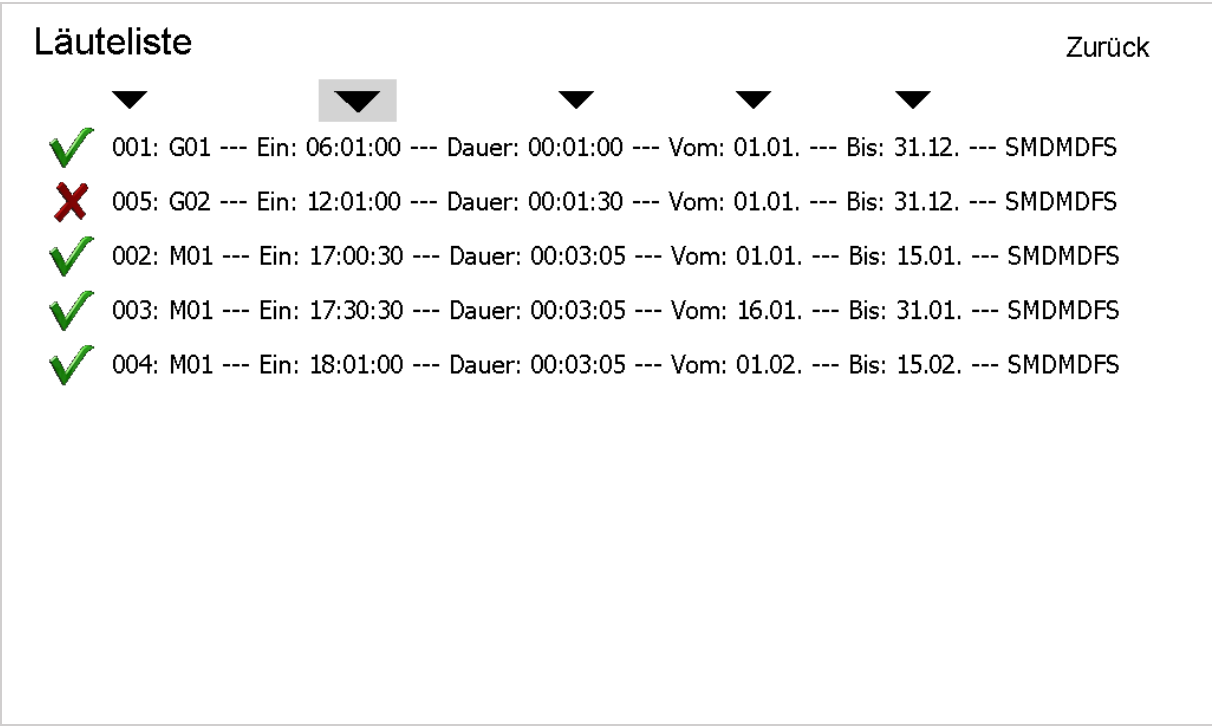

**Abbildung 21: Mittagläuten wurde deaktiviert** 

# <span id="page-22-0"></span>7 Läutemotive erstellen

Zunächst die Taste "Programmierung" drücken, dann den [Zutrittscode eingeben](#page-9-0) und im Hauptmenü den Punkt "Läutemotive erstellen" auswählen.

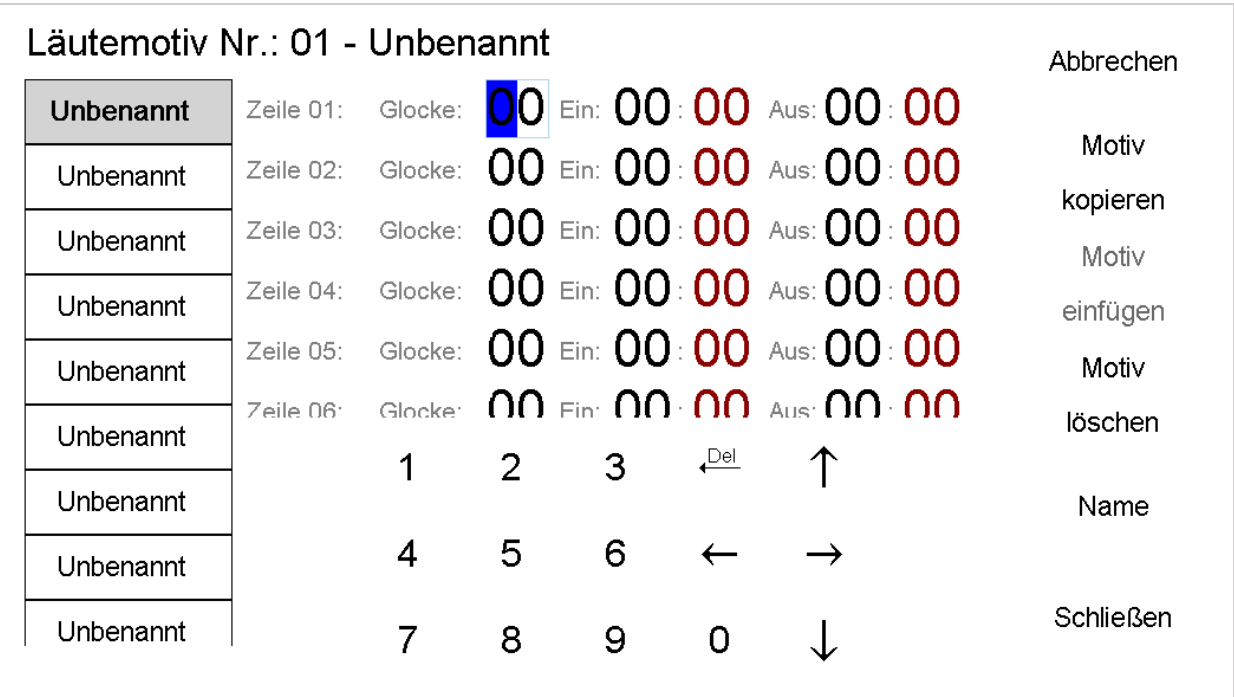

#### **Abbildung 22: Startbildschirm zur Eingabe und Änderung von Läutemotiven**

Es stehen insgesamt 50 Läutemotive zur freien Belegung zur Verfügung. Jedes dieser Läutemotive kann maximal 30 Schritte enthalten.

Links befindet sich die scrollbare Liste aller Läutemotive, mittig das Eingabefeld und rechts diverse Optionen.

### **Die Belegung der Tasten am rechten Bildschirmrand**

- Abbrechen: Der aktuelle Datensatz wird verworfen (alle anderen, die z.B. durch Wechsel des Läutemotivs gespeichert wurden, bleiben erhalten) und die Eingabemaske wird geschlossen.
- Motiv kopieren: Der aktuelle Datensatz wird in eine Zwischenablage kopiert.
- Motiv einfügen: Der in der Zwischenablage liegende Datensatz überschreibt ohne Nachfrage den aktuellen.
- Motiv löschen: Alle Werte werden wieder auf "0" gesetzt, der Name wird wieder auf "Unbenannt" zurückgesetzt. Soll der gesamte Speicher zurückgesetzt werden s. "[Löschen](#page-56-0) – [Systemreset](#page-56-0)" Seit[e 56f](#page-56-0)f.
- Name: s. "[7.2 Vergabe eines Namens](#page-24-0)" weite[r unten.](#page-24-0)
- Schließen: Die Uhr speichert die Eingabe und schließt die Eingabemaske

# <span id="page-22-1"></span>7.1 Aufbau eines Läutemotivs

Die Erstellung eines Läutemotivs soll anhand zweier Beispiele erläutert werden.

### Beispiel 1: Das abendliche Gebetläuten

Es soll mit der Glocke 2 vorgeläutet werden, dann eine kurze Pause erfolgen und daraufhin die Glocke 3 nachläuten.

- Glocke 2: 1 Minute 30 Sekunden vorläuten
- Pause: 4 Sekunden
- Glocke 3: 1 Minute nachläuten

Nach der Eingabe sieht das so aus:

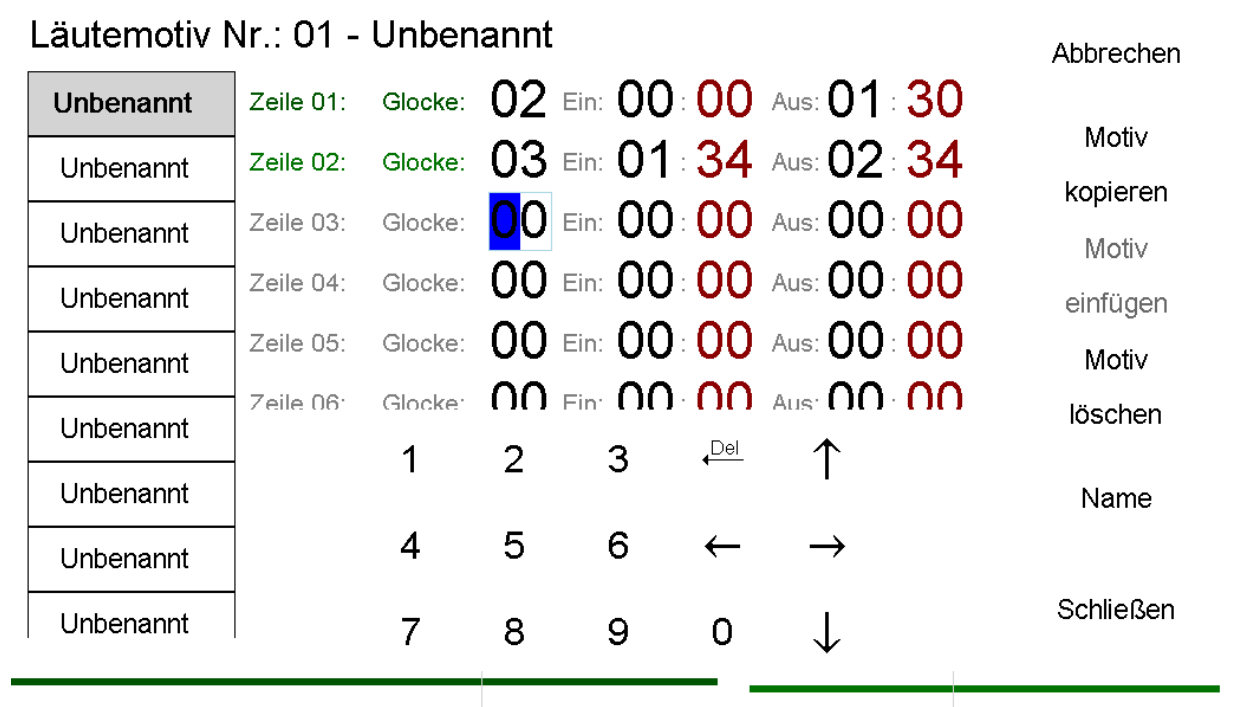

**Abbildung 23: Das abendliche Gebetläuten als Läutemotiv** 

- Die Einschaltzeit der Glocke 2 ("02") soll sofort nach Start des Läutemotivs beginnen. D.h. wenn das Läutemotiv irgendwann benutzt bzw. gestartet wird, soll die Glocke 2 in diesem Motiv als erstes und sofort nach Aufruf des Motivs starten. Die Glocke 2 soll sich nach dem Start um 00:00 nach 01:30 Minuten wieder ausschalten.
- Die Glocke 3 ("03") startet 1 Minute und 34 Sekunden nach Start des Läutemotivs. Automatisch ist in dieser Startzeit die Pause von 4 Sekunden enthalten, da die Glocke 2 nach 01:30 Minuten ausgeschaltet wurde und die Glocke 3 erst nach 01:34 Minuten wieder eingeschaltet wird. Die Glocke 3 soll insgesamt 1 Minute läuten und muss daher nach 02:34 Minuten wieder ausgeschaltet werden (sie wurde nach 01:34 Minuten eingeschaltet).

Im Anschluss sollte ein Name (Taste Motivname ändern) vergeben werden (siehe hierzu "Vergabe [eines Namens](#page-24-0)" Seite [24\)](#page-24-0).

Nach der Namensvergabe kehrt man durch Enter wieder zum Hauptmenü zurück. Drückt man abbrechen, so werden alle Eingaben und Änderungen verworfen und der alte Zustand wiederhergestellt.

#### Beispiel 2: Das Neujahrläuten

Es soll mit insgesamt 4 Glocken für 5 Minuten gleichzeitig geläutet werden. Die Einschalt- und Ausschaltzeiten sollen zeitversetzt vorgenommen werden, um ein schöneres Klangbild zu erzielen.

- Glocke 4 Start sofort nach Aufruf des Läutemotivs
- Die übrigen Glocken Nach jeweils 5 Sekunden hinzuschalten
- Ausschalten: Nach 5 Minuten alle Glocken im selben Rhythmus
- Nach der Eingabe sieht das so aus:

| Läutemotiv Nr.: 02 - Unbenannt<br>Abbrechen |           |   |              |   |          |                                                  |  |                   |  |
|---------------------------------------------|-----------|---|--------------|---|----------|--------------------------------------------------|--|-------------------|--|
| Angelus                                     | Zeile 01: |   |              |   |          | Glocke: 04 Ein: 00: 00 Aus: 05: 00               |  |                   |  |
| <b>Unbenannt</b>                            | Zeile 02: |   |              |   |          | - Glocke: $03$ Ein: $00$ : $05$ Aus: $05$ : $05$ |  | Motiv<br>kopieren |  |
| Unbenannt                                   | Zeile 03: |   |              |   |          | Glocke: 02 Ein: 00: 10 Aus: 05: 10               |  | Motiv             |  |
| Unbenannt                                   | Zeile 04: |   |              |   |          | Glocke: 01 Ein: 00: 15 Aus: 05: 15               |  | einfügen          |  |
| Unbenannt                                   | Zeile 05: |   |              |   |          | Glocke: 00 Ein: 00: 00 Aus: 00: 00               |  | Motiv             |  |
| Unbenannt                                   | Zeile 06: |   |              |   |          | Glocke: 00 Fin: 00: 00 Aus: 00: 00               |  | löschen           |  |
| Unbenannt                                   |           | 1 | $\mathbf{2}$ | 3 | $P_{el}$ |                                                  |  | Name              |  |
| Unbenannt                                   |           | 4 | 5.           | 6 |          |                                                  |  |                   |  |
| Unbenannt                                   |           | 7 | 8            | 9 | 0        |                                                  |  | Schließen         |  |
|                                             |           |   |              |   |          |                                                  |  |                   |  |

<span id="page-24-1"></span>**Abbildung 24: Läutemotiv für das Neujahrläuten** 

Es werden für dieses Läutemotiv 4 Zeilen benötigt. Diese werden mit den Ausgängen 4, 3, 2 und 1 belegt<sup>1</sup> und jeweils im 5 Sekundentakt eingeschaltet. Nach 5 Minuten beginnt das Ausschalten mit der Glocke 4 gefolgt von 3, 2 und 1, ebenfalls im 5 Sekundentakt. Zur Einschaltzeit der Glocken sollte das Kapitel [Glocken Schaltverzögerungen](#page-59-0) (Seite [59f](#page-59-0)) beachtet werden.

# <span id="page-24-0"></span>7.2 Vergabe eines Namens

Dem erstellten Läutemotiv sollte jetzt ein eindeutiger Name gegeben werden, da dies die Orientierung bei Nutzung von Läutemotiven erheblich vereinfacht. Hierzu drückt man auf "Name" und es erscheint eine Schreibmaschinentastatur:

-

<sup>&</sup>lt;sup>1</sup> Die Reihenfolge der Zuweisung der einzelnen Schritte ist grundsätzlich egal. So könnte man auch im Schritt 1 die Glocke 1 um 00:15 einschalten und im 4. Schritt die Glocke 4 um 00:00. Die Ausführung des Läutemotivs bleibt die gleiche. Aus Gründen der Übersichtlichkeit hat sich jedoch bewährt, die Schritte chronologisch gemäß der Einschaltzeit zu ordnen.

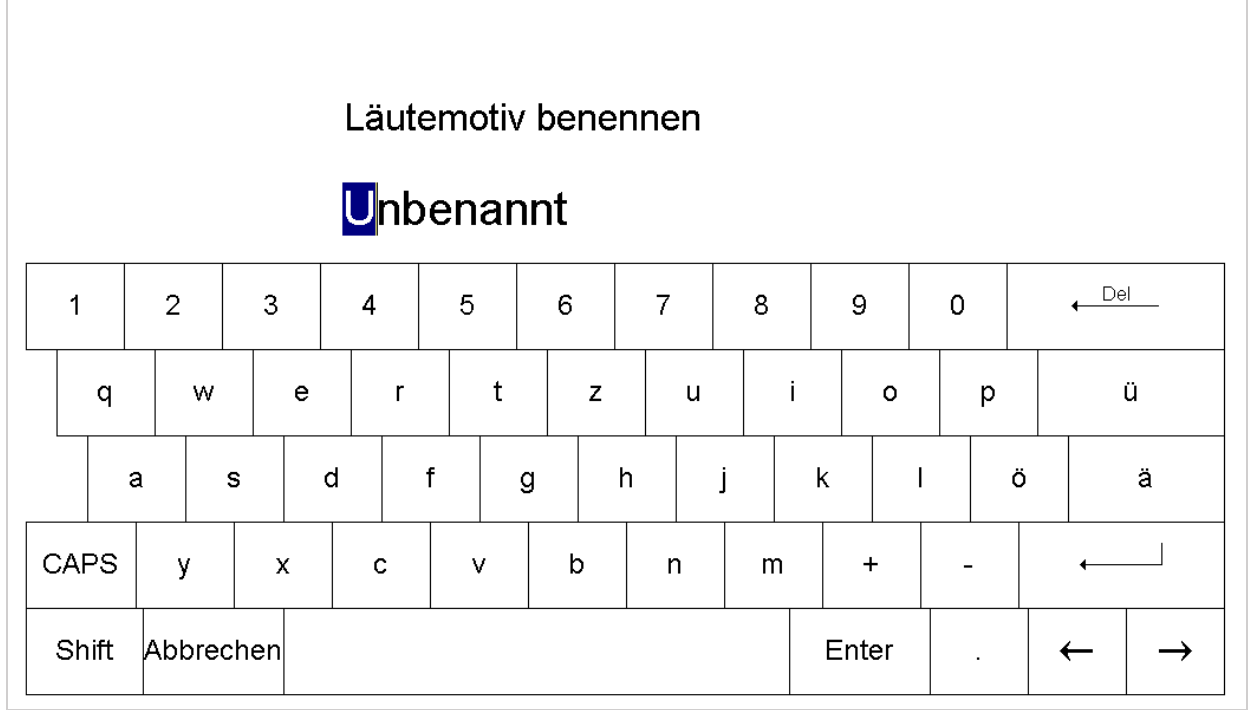

**Abbildung 25: Dem Läutemotiv einen Namen zur leichteren Wiedererkennung geben** 

Der jeweilige Name ist maximal 10 Zeichen lang (Leerzeichen mitgerechnet).

Da das Beispiel 2 das Neujahr einläuten beschreibt, nennen wir dieses Läutemotiv "Neujahr". Überflüssige Zeichen am Ende werden einfach durch Drücken der Leertaste entfernt. Kehrt man nach der Eingabe des Namens durch "Enter" zur Eingabe des Läutemotivs zurück, erscheint folgendes:

| Läutemotiv Nr.: 02 - Neujahr | Abbrechen |   |                |   |                                         |                                    |                   |
|------------------------------|-----------|---|----------------|---|-----------------------------------------|------------------------------------|-------------------|
| Angelus                      | Zeile 01: |   |                |   |                                         | Glocke: 04 Ein: 00: 00 Aus: 05: 00 |                   |
| Neujahr                      | Zeile 02: |   |                |   |                                         | Glocke: 03 Ein: 00: 05 Aus: 05: 05 | Motiv             |
| Unbenannt                    | Zeile 03: |   |                |   |                                         | Glocke: 02 Ein: 00: 10 Aus: 05: 10 | kopieren<br>Motiv |
| <b>Unbenannt</b>             | Zeile 04: |   |                |   |                                         | Glocke: 01 Ein: 00: 15 Aus: 05: 15 | einfügen          |
| Unbenannt                    | Zeile 05: |   |                |   |                                         | Glocke: 00 Ein: 00: 00 Aus: 00: 00 | Motiv             |
| <b>Unbenannt</b>             | Zeile 06: |   |                |   |                                         | Glocke: 00 Fin: 00: 00 Aus: 00: 00 | löschen           |
| Unbenannt                    |           | 1 | $\overline{2}$ | 3 | $\stackrel{\text{Del}}{\longleftarrow}$ |                                    |                   |
|                              |           | 4 | 5              | 6 |                                         |                                    | Name              |
| Unbenannt                    |           |   |                |   |                                         |                                    | Schließen         |
| Unbenannt                    |           | 7 | 8              | 9 | 0                                       |                                    |                   |
|                              |           |   |                |   |                                         |                                    |                   |

<span id="page-25-0"></span>**Abbildung 26: Läutemotiv des Neujahrläuten mit neuem Namen** 

# <span id="page-26-0"></span>7.3 Optische Rückmeldung der Eingabe

Neu hinzugekommen sind die dunkelgrün schattierten Balken im unteren Teil des Bildschirms (s. [Abbildung 24](#page-24-1) unten und [Abbildung 26 u](#page-25-0)nten).

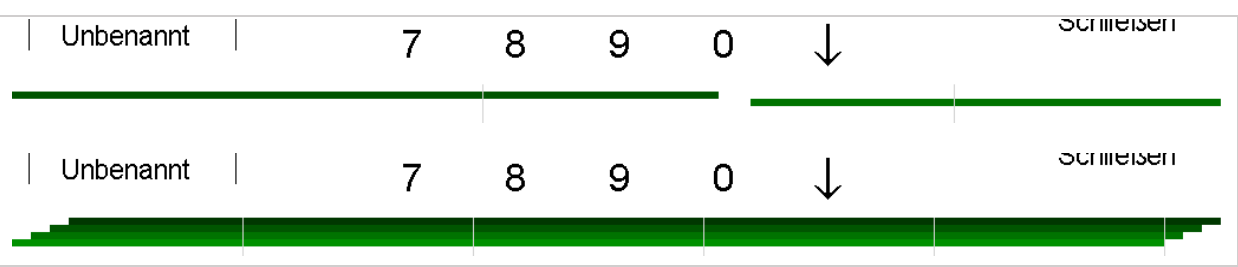

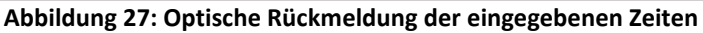

Gleichzeitig haben sich die Farben der Zeilen nach der Eingabe der jeweiligen Zeile verändert. Anhand dieser Balken wird der Ablauf des Läutemotivs angezeigt. Die senkrechten Trennstriche markieren dabei die Minuten.

# <span id="page-26-1"></span>7.4 Motiv löschen

Mit der Taste "Motiv löschen" werden alle Werte (nur des aktuell angezeigten Läutemotivs) ohne Rückfrage auf "0" gesetzt, der Name wird wieder auf "Unbenannt" zurückgesetzt. Mit "Schließen" wird dieser Zustand übernommen, mit "Abbrechen" wird die Löschung der Werte verworfen und es werden die alten Werte wiederhergestellt. Sobald man das Läutemotiv wechselt (Tasten am linken Bildschirmrand) werden die neuen (auf "0" gesetzten Werte) gespeichert. Eine Wiederherstellung ist dann nicht mehr möglich.

Soll der gesamte Speicher zurückgesetzt werden s. "Löschen – [Systemreset](#page-56-0)" Seite [56f](#page-56-0)f

# <span id="page-26-2"></span>7.5 Motiv kopieren

Mit der Taste "Motiv kopieren" wird das gerade aktuelle Läutemotiv in die Zwischenablage kopiert.

# <span id="page-26-3"></span>7.6 Motiv einfügen

Diese Taste ist ausgegraut (deaktiviert) solange die Zwischenablage leer ist oder man sich im kopierten Datensatz befindet.

Hiermit wird das ausgewählte Läutemotiv ohne Rückfrage mit dem Speicherinhalt der Zwischenablage überschrieben.

# <span id="page-27-0"></span>8 Tagesmotive erstellen

Zunächst die Taste "Programmierung" drücken, dann den [Zutrittscode eingeben](#page-9-0) und im Hauptmenü den Punkt "Tagesmotive erstellen" auswählen.

Ein Tagesmotiv ist vergleichbar mit einem Läutemotiv. Erstellt man in einem Läutemotiv eine Sequenz von bis zu 99 Minuten, in der in mehreren Schritten verschiedene Glocken läuten, so ist ein Tagesmotiv eine Läutesequenz über einen kompletten Tag.

Ein Tagesmotiv sollte dann verwendet werden, wenn an bestimmten Tagen vom täglichen Läutemuster abgewichen werden soll. Dies gilt in der Regel für Feiertage. In diesem Menüpunkt werden die verschiedenen Tagesmotive lediglich erstellt. Die Benutzung dieser Tagesmotive muss erst im Menüpunkt "[Tagesmotive verwenden](#page-34-0)" (Seite [34f](#page-34-0)f) programmiert werden. Erfolgt keine Verwendung in "Tagesmotive verwenden", so wird das hier erstellte Tagesmotiv auch niemals ausgeführt.

Ein Vorteil von Tagesmotiven ist, dass sie auch in Abhängigkeit von variablen Feiertagen (Ostern und Advent) verwendet werden können. Die Verschiebung der Feiertage erfolgt hierbei Jahr für Jahr automatisch (siehe hierzu "9.2.1 Ausführung von Tagesmotiven zu Daten, die sich mit Ostern [bewegen](#page-35-2)" Seit[e 35f](#page-35-2)f).

Insgesamt stehen 60 Speicherplätze für jeweils ein Tagesmotiv zur Verfügung. Jedes Tagesmotiv kann aus maximal 20 Zeilen bestehen. Bei der Erstellung von Tagesmotiven können Glocken und Läutemotive verwendet werden.

| Tagesmotiv Nr.: 01 - Unbenannt |            |   |                               |   |                                |  |      |  |           |
|--------------------------------|------------|---|-------------------------------|---|--------------------------------|--|------|--|-----------|
| Unbenannt                      |            |   | Unterdrückung Ein:<br>0 00 00 |   | Unterdrückung Aus:<br>00:00:00 |  |      |  |           |
| Unbenannt                      | Ausgang    |   | 00:00:00                      |   | 00:00:00                       |  |      |  |           |
| Unbenannt                      | Glocke     |   | 00:00:00                      |   | 00:00:00                       |  |      |  |           |
| Unbenannt                      | Schlagwerk |   | 00:00:00                      |   | 00:00:00                       |  |      |  |           |
| Unbenannt                      |            |   | $\sim$ $\sim$ $\sim$          |   | no no no                       |  |      |  |           |
| Unbenannt                      |            | 1 | 2                             | 3 | $\frac{Del}{d}$                |  |      |  |           |
| Unbenannt                      |            | 4 | 5                             | 6 |                                |  |      |  |           |
| Unbenannt                      |            | 7 | 8                             | 9 | 0                              |  |      |  |           |
| <b>Linhonoppt</b>              |            |   |                               |   |                                |  |      |  |           |
| Abbrechen                      | Kopieren   |   | Einfügen                      |   | Motiv löschen                  |  | Name |  | Speichern |

<span id="page-27-1"></span>**Abbildung 28: Startbildschirm zur Eingabe der Unterdrückungszeiten von Tagesmotiven** 

Mit den Tasten "Ausgang", "Glocke" und "Schlagwerk" kann man auswählen, welche Teile der Programmierungen unterdrückt werden sollen.

Links sind alle zur Verfügung stehenden Tagesmotive aufgelistet. In der Überschrift wird angezeigt, welches (mit Nummer und Namen) Tagesmotiv gerade bearbeitet wird.

## <span id="page-28-0"></span>8.1 Aufbau eines Tagesmotivs

Tagesmotive bestehen grundsätzlich aus zwei Teilen,

1. einem Teil, in dem die täglichen Läuteprogramme unterdrückt werden können,

2. einem Teil, in dem neue Läuteabläufe hinzugefügt werden.

Dies spiegelt sich bei der Eingabe in zwei unterschiedlichen Bildschirminhalten wider. Den ersten Bildschirminhalt sieht man bereits in [Abbildung 28.](#page-27-1) Drückt man die Pfeiltaste auf der rechten Seite, so kommt man zum zweiten Bildschirminhalt – zur Eingabeseite.

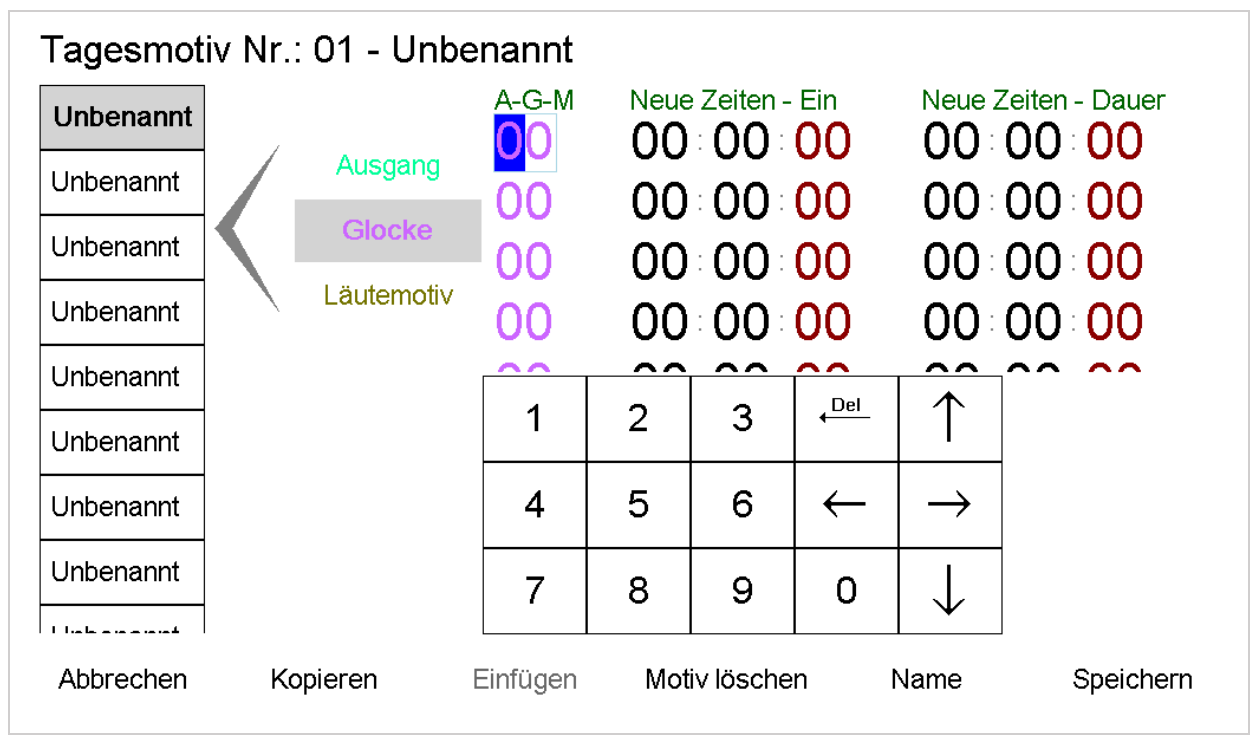

<span id="page-28-3"></span>**Abbildung 29: Eingabe neuer Läutezeiten im Tagesmotiv** 

Mit den Tasten "Ausgang", "Glocke" oder "Läutemotiv" kann ausgewählt werden, was man zum Läuten/Schalten benutzen möchte.

Anhand eines Beispiels soll die Benutzung von Tagesmotiven erläutert werden:

## <span id="page-28-1"></span>8.2 Tagesmotiv erstellen - Beispiel

### <span id="page-28-2"></span>8.2.1 Das allgemeine Läuteprogramm

Das tägliche Läuten findet um 6.00 Uhr in der Früh, mittags um 12.00 Uhr und abends zu einer zur jeweiligen Jahreszeit passenden Uhrzeit zwischen 17.00 Uhr im Winter und 21.00 Uhr im Sommer statt.

- 1. Zusätzlich findet jeden Sonntag um 9.00 Uhr ein Gottesdienst statt. Dementsprechend ist ein Vor- und Zusammenläuten zum Gottesdienst programmiert, und zwar jeden Sonntag um 8.45 Uhr und um 8.57 Uhr.
- 2. Am Samstag wird 3 Minuten lang um 15.00 Uhr geläutet.

### <span id="page-29-0"></span>8.2.2 Die Wünsche an das Tagesmotiv

Es soll jetzt zum Palmsonntag ein Tagesmotiv erstellt werden. Am Palmsonntag findet der Gottesdienst um 9.30 Uhr statt und nicht wie sonst üblich um 9.00 Uhr. Außerdem soll feierlicher geläutet werden. Gleichzeitig soll am Vortag (also am Samstag) statt der üblichen 3 Minuten 5 Minuten lang der Feiertag eingeläutet werden.

### <span id="page-29-1"></span>8.2.3 Realisierung der Tagesmotive

Es müssen hierzu **zwei Tagesmotive** erstellt werden. Das erste, welches das Samstagläuten verändert, das zweite, welches das Sonntagläuten verändert.

### Zunächst der Samstag:

Am Samstag muss das übliche Geläute am Nachmittag unterdrückt werden. Hierzu gibt man im ersten Bildschirm ein Zeitfenster ein ("Unterdrückung Ein: ...." und "Unterdrückung Aus: ...."). Innerhalb dieses Zeitfensters wird kein Programmpunkt aus dem normalen (täglichen, wöchentlichen usw.) Läuteprogramm ausgeführt (nur die Taste "Glocke" ist gedrückt, da es weiter schlagen soll). Es wird somit alles unterdrückt, was in "[Läutezeiten eingeben und ändern](#page-12-0)" (Seite [12\)](#page-12-0) in diesem Zeitfenster eingegeben ist. Um das 15.00 Uhr Läuten zu unterdrücken, kann man das Zeitfenster z.B. zwischen 14.55 Uhr und 15.05 Uhr legen.

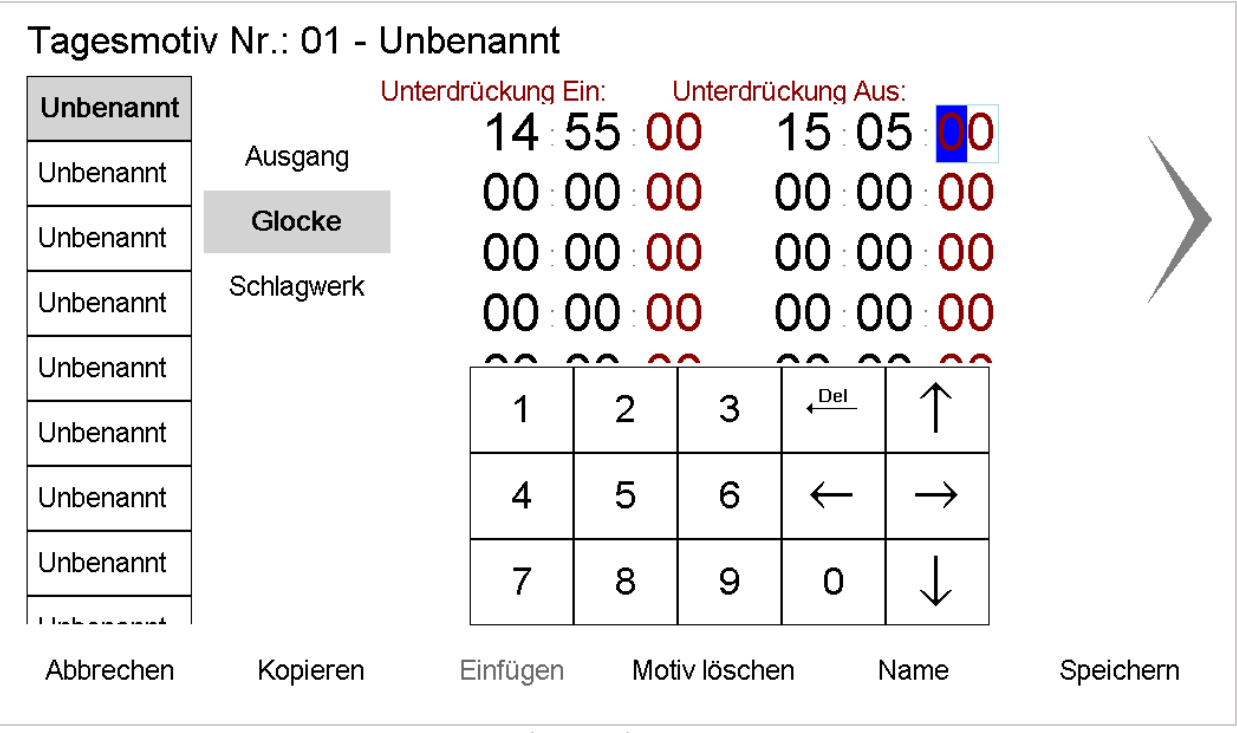

**Abbildung 30: Eingabe des Unterdrückungszeitfensters für den Samstag** 

Durch eine sekundengenaue Eingabe sind diese Unterdrückungen bei knapp aufeinanderfolgenden Läutevorgängen sehr exakt steuerbar. Für die Unterdrückung eines Läuteprogramms reicht es aus, dass die Startzeit zzgl. eine Sekunde im Unterdrückungsfenster liegt. Das heißt für das Samstagläuten: Startet es um 15.01 Uhr, so würde ein Unterdrückungsfenster von 15:00:00 bis 15:01:01 ausreichen. $2$ 

Mit der großen Pfeiltaste (rechts) gelangt man zum zweiten Bildschirmfenster "Läutezeiten" (siehe [Abbildung 29: Eingabe neuer Läutezeiten im Tagesmotiv\)](#page-28-3).

In diesem Teil gibt man das neue Samstagläuten ein. Hierzu muss ein Läutemotiv mit einem entsprechenden 5minütigen Geläute erstellt sein (in unserem Beispiel ist das Läutemotiv im Speicher Nr. 3 abgelegt sein - siehe hierzu "[Läutemotive erstellen](#page-22-0)" Seite [22f](#page-22-0)f).

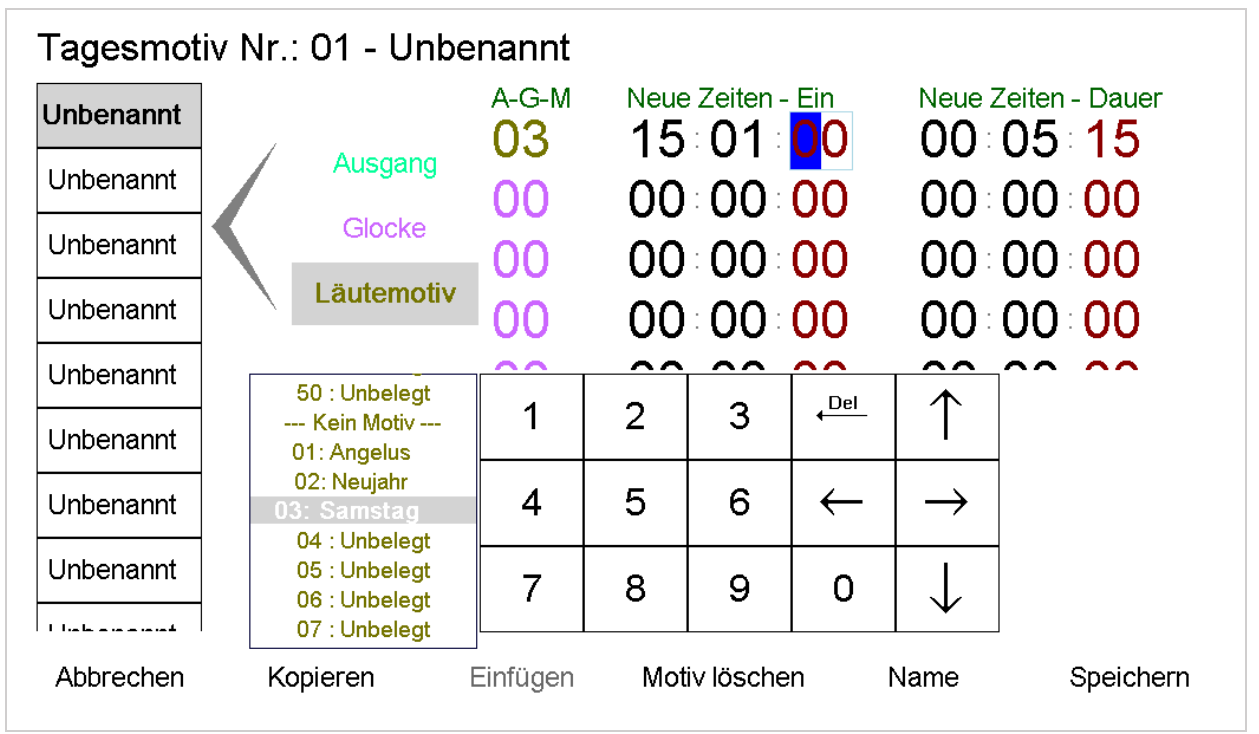

**Abbildung 31: Eingabe der zu diesem Tagesmotiv gehörenden Läutezeiten** 

Hierzu wählt man aus den Tasten "Ausgang", "Glocke" und "Läutemotiv" "Läutemotiv" aus. Eine kleine Liste zur Orientierung erscheint. Man kann das gewünschte Läutemotiv aus der Liste wählen oder direkt durch Eingabe der Nummer unter "A-G-M".

Die Dauer braucht bei Verwendung eines Läutemotivs nicht ausgefüllt werden. Überschreibt man die Vorgabe mit einem anderen Wert, so wird die Eingabe ignoriert, da die Dauer des Läutemotivs im Läutemotiv selbst festgeschrieben ist.

Über die Taste "Name" gibt man diesem Tagesmotiv noch den Namen "Palm Samst" (die Vergabe des Namens erfolgt wie in "[Vergabe eines Namens](#page-24-0)" Seite [24f](#page-24-0) beschrieben). Zur besseren Übersichtlichkeit sollte ein Name vergeben werden.

### Dann der Palmsonntag:

.<br>-

Wie am Samstag muss zunächst ein Teil des üblichen Läutens (nämlich des Gottesdienstläutens) unterdrückt werden, danach kann man die neuen Läutezeiten eingeben. Die Unterdrückung des

<sup>&</sup>lt;sup>2</sup> Die Startzeit des Unterdrückungsfenster darf auch bis eine Sekunde vor Läutestart an die tatsächliche Läutezeit heranreichen (also 15:00:59). Hierbei ist jedoch unbedingt zu beachten, dass im Menüpunkt "[Glocken Schaltverzögerungen](#page-59-0)" Seite [59](#page-59-0) die Startdauer der Glocken programmiert werden kann. Das wird beim Start der Läutezeiten berücksichtigt. Daher würde der Ausgang evtl. bereits einige Sekunden (bis zu 99 Sekunden) vor 15:01:00 geöffnet werden. Die Unterdrückung würde dann ins Leere laufen, da die Glocken bereits schwingen, wenn das Unterdrückungszeitfenster greift.

G. Rauscher Regensburg DIGITIMER v<sub>3.00</sub> Seite 30 Seite 30 Seite 30 Seite 30 Seite 30 Seite 30 Seite 30 Seite 30 Seite 30 Seite 30 Seite 30 Seite 30 Seite 30 Seite 30 Seite 30 Seite 30 Seite 30 Seite 30 Seite 30 Seite 30 S

morgendlichen Gottesdienstläutens erfolgt durch ein Zeitfenster zwischen z.B. 8.40 Uhr und 9.10 Uhr.

|                         | Tagesmotiv Nr.: 02 - Unbenannt |                                       |          |               |                         |      |           |
|-------------------------|--------------------------------|---------------------------------------|----------|---------------|-------------------------|------|-----------|
| Palm Samst              |                                | Unterdrückung Ein: Unterdrückung Aus: | 08 40 00 |               | 09:10: <mark>0</mark> 0 |      |           |
| Unbenannt               | Ausgang                        |                                       | 00:00:00 |               | 00:00:00                |      |           |
| Unbenannt               | Glocke                         |                                       | 00:00:00 |               | 00:00:00                |      |           |
| <b>Unbenannt</b>        | Schlagwerk                     |                                       | 00:00:00 |               | 00:00:00                |      |           |
| Unbenannt               |                                | ^^                                    | ^^<br>~~ |               |                         | ^^   |           |
| Unbenannt               |                                | 1                                     | 2        | 3             | $\leftarrow$            |      |           |
| Unbenannt               |                                | 4                                     | 5        | 6             |                         |      |           |
| Unbenannt               |                                | 7                                     | 8        | 9             | 0                       |      |           |
| the basic contractor of |                                |                                       |          |               |                         |      |           |
| Abbrechen               | Kopieren                       | Einfügen                              |          | Motiv löschen |                         | Name | Speichern |

**Abbildung 32: Gottesdienstläuten am Sonntag unterdrücken** 

Fände z.B. noch ein zweiter Gottesdienst jeden Sonntag statt, so könnte das Läuten zu diesem Gottesdienst einfach durch ein zweites Zeitfenster (in der Zeile 2) unterdrückt werden. Es können je Tagesmotiv insgesamt 20 Zeitfenster erstellt werden.

Mit der großen Pfeiltaste (rechts) gelangt man in das Eingabefeld für die neuen Läutezeiten an diesem besonderen Tag. Es soll um 09:01 Uhr (eine Minute nach 9, damit der Viertel- und Stundenschlag zuvor ausgeführt werden kann) mit der Glocke 1 läuten, um 9.15 Uhr und 30 Sekunden soll das Läutemotiv Nummer 4 ausgeführt werden (davon ausgehend, dass das Läutemotiv 4 das Läuten für den Gottesdienst zum Palmsonntag enthält, siehe hierzu "[Läutemotive erstellen](#page-22-0)" Seit[e 22f](#page-22-0)f) $3$ .

.<br>-

<sup>3</sup> Bei der Verwendung eines Läutemotivs muss dieses nicht zwingend belegt sein. Verwendet man im Tagesmotiv ein unbelegtes Läutemotiv, erscheint bei der Dauer 00:00:00. Belegt man das Läutemotiv nachträglich, wird es selbstverständlich korrekt ausgeführt. Auch Änderungen an Läutemotiven werden automatisch ins Tagesmotiv übernommen. Eine Neuerstellung der entsprechenden Läuteprogramme ist nicht notwendig. Wird vergessen, das Läutemotiv nachträglich zu belegen, so wird beim Aufruf aus dem Tagesmotiv nichts ausgeführt.

G. Rauscher Regensburg DIGITIMER v<sub>3.00</sub> Seite 31

| Tagesmotiv Nr.: 02 - Unbenannt       |                                                 |             |                |                               |                |      |                                 |  |
|--------------------------------------|-------------------------------------------------|-------------|----------------|-------------------------------|----------------|------|---------------------------------|--|
| Palm Samst                           |                                                 | A-G-M<br>01 |                | Neue Zeiten - Ein<br>09:01:00 |                |      | Neue Zeiten - Dauer<br>00:03:00 |  |
| Unbenannt                            | Ausgang                                         | 04          |                | 09:15:39                      |                |      | 20⊧05≟00                        |  |
| Unbenannt                            | Glocke                                          | OO          |                | 00:00:00                      |                |      | 00:00:00                        |  |
| Unbenannt                            | Läutemotiv                                      |             |                | 00:00:00                      |                |      | 00:00:00                        |  |
| Unbenannt                            | --- Kein Motiv ---                              |             | ^^             | ^^                            | ^^             | ^^   |                                 |  |
| Unbenannt                            | 01: Angelus<br>02: Neujahr                      |             | $\overline{2}$ | 3                             | $\overline{P}$ |      |                                 |  |
| Unbenannt                            | 03: Samstag<br>04: Zus. Feiert<br>05 : Unbelegt | 4           | 5              | 6                             |                |      |                                 |  |
| Unbenannt                            | 06 : Unbelegt<br>07: Unbelegt                   | 7           | 8              | 9                             | 0              |      |                                 |  |
| This believe a contract<br>Abbrechen | 08 : Unbelegt<br>Kopieren                       | Einfügen    |                | Motiv löschen                 |                | Name | Speichern                       |  |

**Abbildung 33: Gottesdienstläuten zum Palmsonntag** 

Für die Glocke 1 wurde als Dauer 3 Minuten eingegeben, die Dauer des Läutemotivs in Zeile 02 ist vorgegeben.

Über die Taste "Name" gibt man diesem Tagesmotiv noch den Namen "Palm Samst" (die Vergabe des Namens erfolgt wie in "[Vergabe eines Namens](#page-24-0)" Seite [24f](#page-24-0) beschrieben). Zur besseren Übersichtlichkeit sollte ein Name vergeben werden.

Mit "Speichern" wird das Eingegebene gespeichert, und man kehrt wieder ins Hauptmenü zurück. Durch "Abbrechen" werden alle Eingaben / Änderungen verworfen, und man kehrt ohne Speichern ins Hauptmenü zurück.

### <span id="page-32-0"></span>8.2.4 Zusammenfassung:

Es wurden die beiden Tagesmotive "Palm Samst" und "Palm Sonnt" erstellt. Das übliche Läuten morgens, mittags und abends wird der Jahreszeit entsprechend wie gewöhnt ausgeführt. Lediglich das Samstagläuten wurde durch eine andere Variante ersetzt (in "Palm Samst"), und das sonntägliche Gottesdienstläuten wurde durch eine Festtagsvariante ersetzt (in "Palm Sonnt").

Beide Tagesmotive werden niemals ausgeführt, wenn sie nicht, wie im nächsten Kapitel ("[Tagesmotive verwenden](#page-34-0)" auf Seite [34f](#page-34-0)f) beschrieben, verwendet werden!

## <span id="page-32-1"></span>8.3 Motiv löschen

Mit der Taste "Motiv löschen" werden in den jeweiligen Teilmenüs ("Unterdrückung" und "Läutezeiten") alle Werte wieder auf "0" gesetzt und der Tagesmotivname auf "Unbenannt" zurückgesetzt. Mit "Speichern" wird dieser Zustand dann übernommen, mit "Abbrechen" wird die Löschung der Werte verworfen und die alten Werte werden wiederhergestellt.

Soll der gesamte Speicher zurückgesetzt werden s. "Löschen – [Systemreset](#page-56-0)" Seite [56f](#page-56-0)f

## <span id="page-33-0"></span>8.4 Motiv kopieren

Mit der Taste "Motiv kopieren" wird das gerade aktuelle Tagesmotiv in die Zwischenablage kopiert.

## <span id="page-33-1"></span>8.5 Einfügen

Diese Taste ist ausgegraut (deaktiviert) solange die Zwischenablage leer ist oder man sich im kopierten Datensatz befindet.

Hiermit wird das ausgewählte Tagesmotiv ohne Rückfrage mit dem Speicherinhalt der Zwischenablage überschrieben.

# <span id="page-34-0"></span>9 Tagesmotive verwenden

Zunächst die Taste "Programmierung" drücken, dann den [Zutrittscode eingeben](#page-9-0) und im Hauptmenü den Punkt "Tagesmotive verwenden" auswählen.

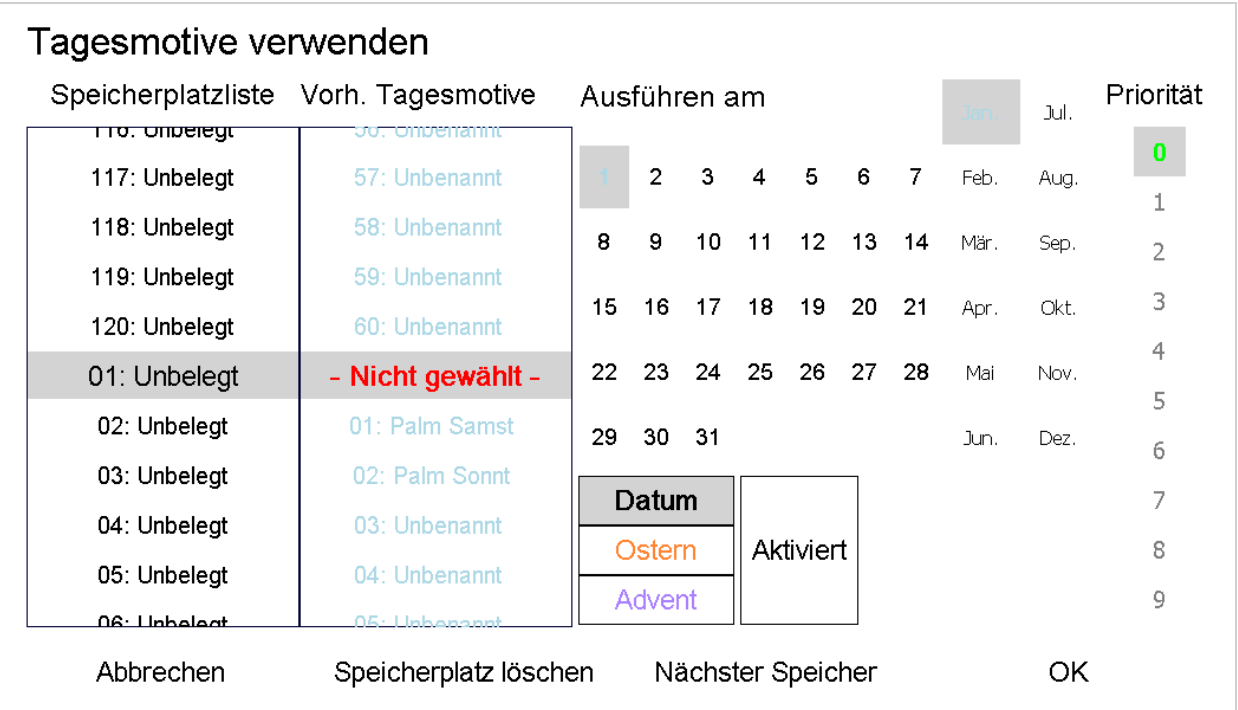

**Abbildung 34: Tagesmotiv verwenden - Eingabefeld** 

Es stehen insgesamt 120 Verwendungstage zur Verfügung. Diese werden in der Liste "Speicherplatzliste" ganz links angezeigt.

In der zweiten Liste daneben ("Vorh. Tagesmotive") werden alle erstellten Tagesmotive angezeigt.

Zusätzlich zu einer Datumsfestlegung können Tage auch an die beweglichen Feiertage Ostern und 1. Advent angekoppelt werden.

Für die Verwendung von Tagesmotiven müssen drei Eingaben gemacht werden.

- 1. Welches Tagesmotiv
- 2. Priorität
- 3. Ausführungsdatum

Aus der Liste "Vorh. Tagesmotive" sucht man sich das gewünschte Tagesmotiv anhand des vergebenen Namens aus.

Die Priorität ist nur dann wichtig, wenn zwei Tagesmotive durch kalendarischen Zufall zusammenfallen, 9 ist die höchste Priorität, 0 die niedrigste. Das Tagesmotiv mit der höheren Priorität wird ausgeführt, das andere komplett unterdrückt. Fallen zwei Tagesmotive mit gleicher Priorität zusammen, so kommt jenes Tagesmotiv zur Ausführung, das zuerst im Speicher gefunden wird. Es ist also nicht vorhersagbar, welches der beiden Tagesmotive mit gleicher Priorität zur Ausführung kommt. Man sollte daher darauf achten, dass dieser Fall nicht eintreten kann.

## <span id="page-35-0"></span>9.1 Ausführung nach Datum

Im Kalender "Ausführen am" wählt man das Datum aus, an dem das Tagesmotiv ausgeführt werden soll. Bei datumsfesten Feiertagen wie Weihnachten, Heilig Dreikönig usw. kann direkt das bekannte Datum eingegeben werden.

## <span id="page-35-1"></span>9.2 Ausführung an beweglichen Feiertagen

Hängt ein Feiertag von der Lage des Ostersonntags ab, muss die Taste "Ostern" verwendet werden, hängt er mit Advent zusammen, muss die Taste "Advent" verwendet werden (genaueres siehe unten).

### <span id="page-35-2"></span>9.2.1 Ausführung von Tagesmotiven zu Daten, die sich mit Ostern bewegen

Die Uhr besitzt eine interne Berechnung des Ostersonntags. Damit erreicht man alle Tage, die am beweglichen Feiertag Ostern gekoppelt sind (wie Aschermittwoch, Kartage, Ostermontag, Fronleichnam, Pfingsten, Christi Himmelfahrt …).

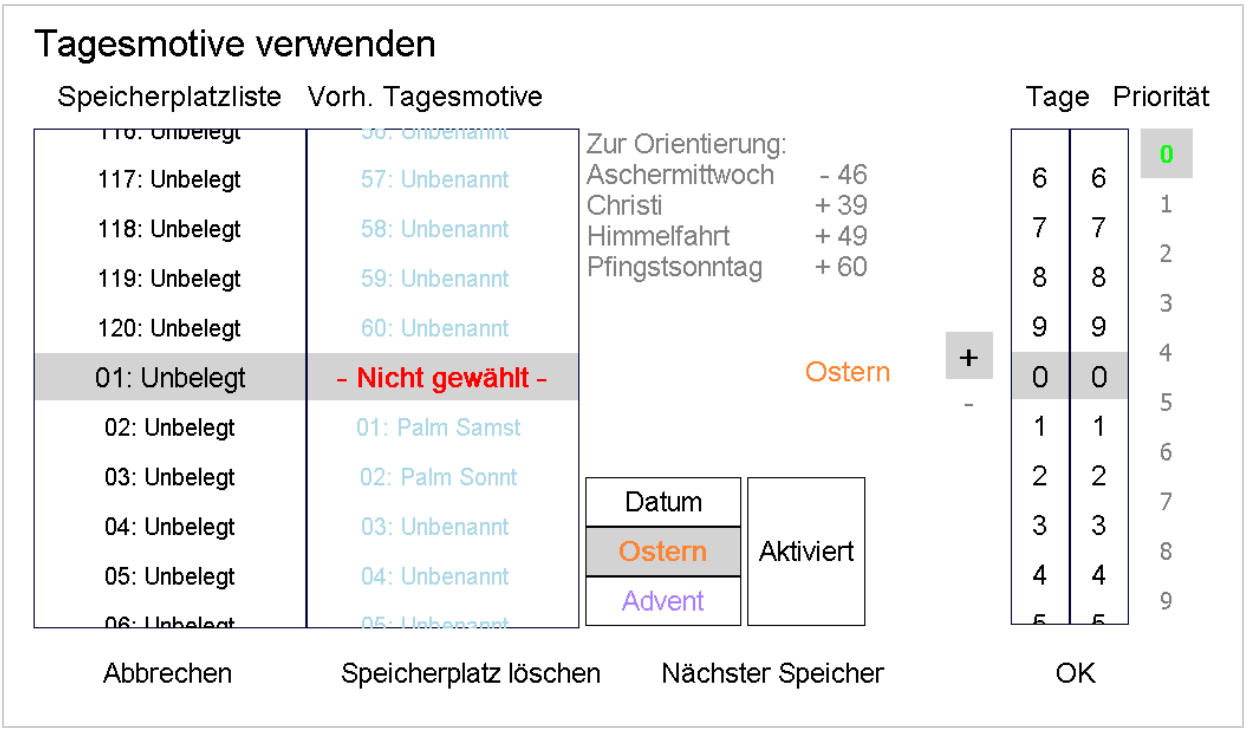

**Abbildung 35: Eingabe beweglicher Festtage, die mit Ostern zusammenhängen** 

Das Ausführungsdatum ändert sich in "Ostern + 00". Links daneben erscheinen vier von Ostern abhängige Feiertage zur Information. So liegt der Aschermittwoch 46 Tage vor dem Ostersonntag, Christi Himmelfahrt 39 Tage nach Ostersonntag usw. Lässt man als Ausführungsdatum "Ostern + 00" stehen, so wird das Tagesmotiv jedes Jahr genau am Ostersonntag ausgeführt werden. Mit den Tasten "+" und " $-$ " wechselt man in dem Ausdruck "Ostern + 00" das Vorzeichen. Bei "Tage 00", spielt das Vorzeichen keine Rolle, will man Feiertage eingeben, die vor dem Ostersonntag liegen, muss das Vorzeichen auf " - " stehen. So wäre der Karfreitag z.B. "Ostern - 02", der Palmsonntag "Ostern - 07".
## 9.2.2 Ausführung von Tagesmotiven zu Daten, die sich mit dem 1. Advent bewegen

Tagesmotive verwenden Tage Priorität Speicherplatzliste Vorh. Tagesmotive <del>mo, ombelega</del> <del>omberrann</del>  $\mathbf{0}$ 57: Unbenannt 6 6 117: Unbelegt  $\perp$ 58: Unbenannt 7 7 118: Unbelegt  $\overline{2}$ 8 8 59: Unbenannt 119: Unbelegt 3 9 120: Unbelegt 60: Unbenannt 9 4  $\mathbf +$ 1. Adventssonntag  $\Omega$ 01: Unbelegt - Nicht gewählt - $\Omega$ 5 02: Unbelegt 01: Palm Samst 1 1 6  $\overline{2}$ 03: Unbelegt 02: Palm Sonnt 2  $\overline{7}$ Datum 3 04: Unbelegt 03: Unbenannt 3 Aktiviert 8 Ostern  $\overline{4}$ 4 05: Unbelegt 04: Unbenannt **Advent**  $\overline{Q}$ ng: Linhalant Speicherplatz löschen Nächster Speicher OK Abbrechen

Oben beschriebenes gilt auch für den Advent.

Da sich das Datum des ersten bis vierten Advent jedes Jahr ändert kann man hier Tagesmotive an den ersten Advent knüpfen. Die Uhr berechnet jedes Jahr selbständig das Datum des ersten Advents und führt die entsprechenden Tagesmotive aus. Mit den Tasten "+" und "-" wechselt man in dem Ausdruck "Advent + 00" das Vorzeichen. Der zweite Advent wird durch "Advent + 07" angesprochen, der dritte durch "Advent + 14" und der vierte durch "Advent + 21".

Überschreitet die Eingabe "Advent + XX" den Jahreswechsel (z. B. "Advent + 59"), so wird das Tagesmotiv nie ausgeführt, da über den Jahreswechsel hinaus keine Programme möglich sind.

## 9.3 Tagesmotiv verwenden - Beispiel

Um beim Beispiel aus dem vorherigen Kapitel zu bleiben (siehe "[Tagesmotiv erstellen - Beispiel](#page-28-0)" Seite [28f](#page-28-0)f), müssen für das Festtagsläuten am Palmsonntag zwei Verwendungen eingegeben werden. Da der Palmsonntag mit sehr hoher Priorität ausgeführt werden soll, verwendet man z.B. Priorität 8 für den Samstag und den Sonntag. Eine Überschneidung der beiden Eingaben kann nicht stattfinden, da der Samstag auf "Ostern – 08", der Sonntag auf "Ostern – 07" gelegt wird. Es kann daher auch keine Konflikte mit der Prioritätsstufe zwischen den beiden Eingaben geben.

**Abbildung 36: Eingabe beweglicher Festtage, die mit dem ersten Adventssonntag zusammenhängen** 

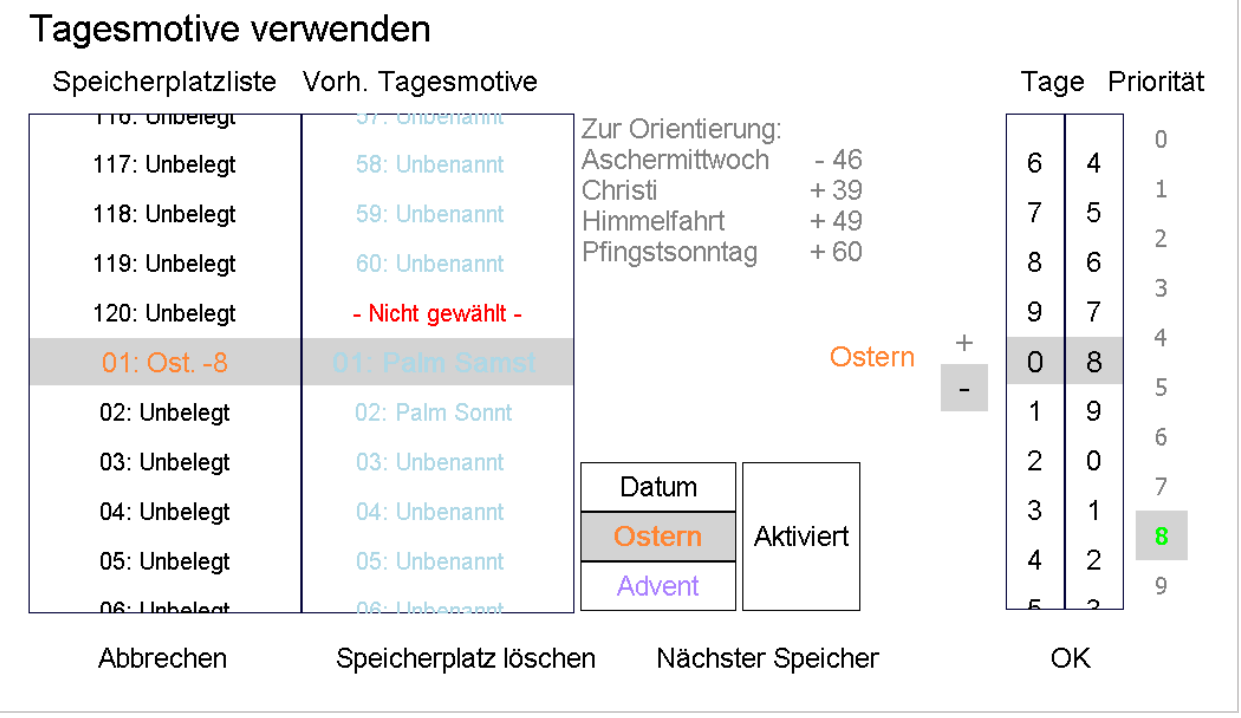

**Abbildung 37: Palmsamstag** 

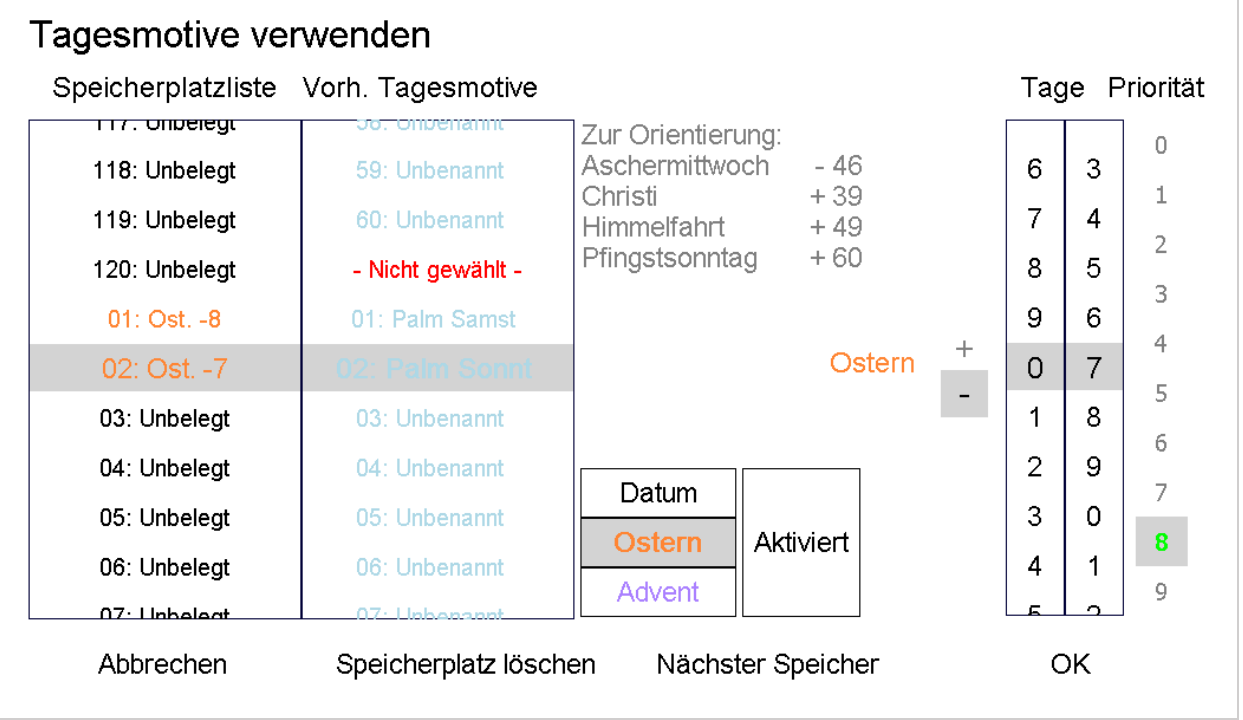

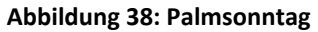

In der "Speicherplatzliste" wird als Rückmeldung und für eine leichtere Orientierung das Ausführungsdatum, bzw. der Ausführungsfeiertag angezeigt.

# 9.4 Speicherplatz löschen

Um einen Speicherplatz zu löschen, wählt man aus der "Speicherplatzliste" den entsprechenden Speicherplatz an und drückt dann die Taste "Speicherplatz löschen". Der Speicherplatz (und nur dieser) wird ohne Rückfrage gelöscht. Mit "OK" wird die Änderung übernommen.

Soll der gesamte Speicher zurückgesetzt werden s. "Löschen – [Systemreset](#page-56-0)" Seite [56f](#page-56-0)f

# <span id="page-39-0"></span>10 Datenaustausch

Zunächst die Taste "Programmierung" drücken, dann den [Zutrittscode eingeben](#page-9-0) und im Hauptmenü den Punkt "Datenaustausch" auswählen.

Die Uhr besitzt einen USB-Steckplatz. Über diesen können die eingegebenen Daten gesichert und wieder zurückgespielt werden. Zusätzlich gibt es ein PC kompatibles Programm, in dem die wichtigsten Daten verwaltet und bearbeitet werden können. Als Speichermedium ist ein handelsüblicher USB-Stick vorgesehen, in der Regel funktionieren auch "Card Reader", in die SD-Karten, CF Karten u. ä. eingesteckt werden.

Ist kein Speichermedium in den USB-Schacht eingesteckt oder wird dieser nicht erkannt erscheint eine Meldung:

*Es wurde kein USB Speicher erkannt. Sollte dennoch einer gesteckt sein, warten Sie ca. 10 Sekunden. Sollte immer noch keiner erkannt werden, so kann eine Inkompatibilität vorliegen. Kontaktieren Sie uns, gerne helfen wir Ihnen weiter.* 

Die USB-Schnittstelle ist "hotplug" fähig; das Speichermedium kann unter Strom ein- und ausgesteckt werden. Es dauert etwa 5 bis 10 Sekunden, bis Zustandsänderungen erkannt werden.

Wird das Speichermedium erkannt gelangt man in ein Auswahlmenü.

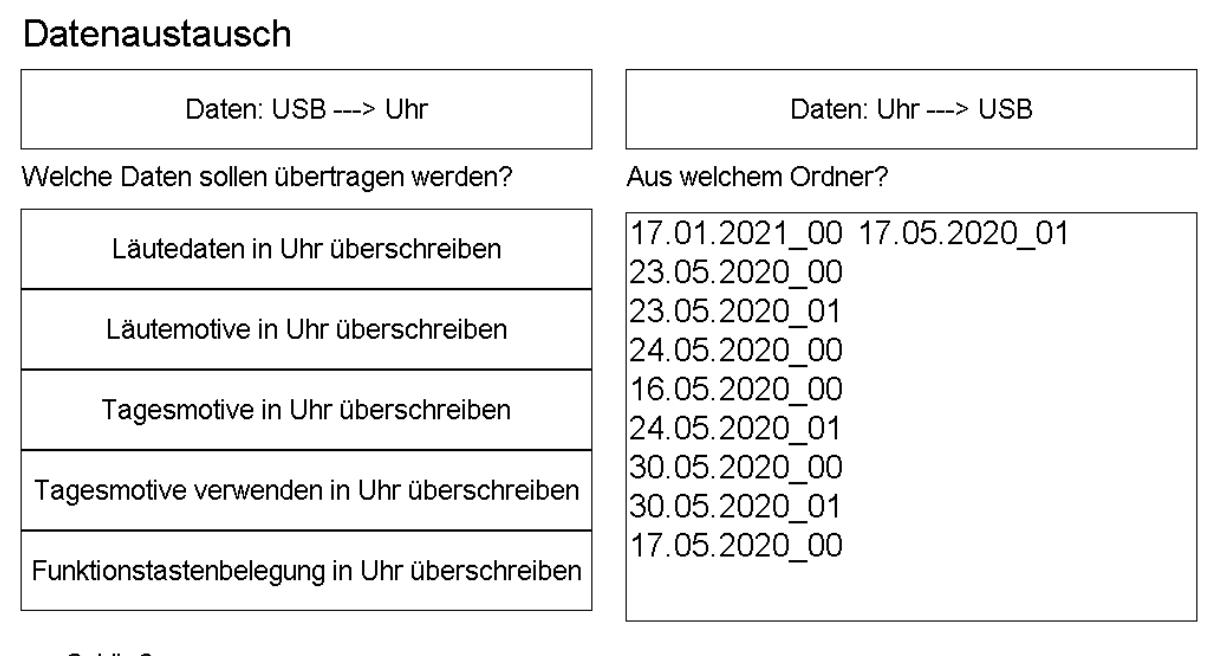

Schließen

**Abbildung 39: Datenaustausch über die USB-Schnittstelle** 

## 10.1 Daten vom USB-Stick in die Uhr übertragen

Mit der Taste "Daten: USB ---> Uhr" im Menü Datenaustausch können Daten, die auf dem USB Speicher gesichert wurden, wieder zurück in die Uhr geschrieben werden. Die einzulesenden Daten müssen folgende Anforderungen erfüllen:

1. Das Verzeichnis muss als Verzeichnis der ersten Strukturebene vorliegen (d.h., erlaubt ist "D:\Sich0001", nicht erkannt wird hingegen "D:\Datsich\Sich0001").

2. Die in dem Verzeichnis abgelegte Datei muss unter ihrem Originalnamen vorliegen (DT50File.dat). Umbenannte Daten werden ignoriert.

Aus der Liste auf der rechten Seite sucht man das Verzeichnis mit den Daten heraus.

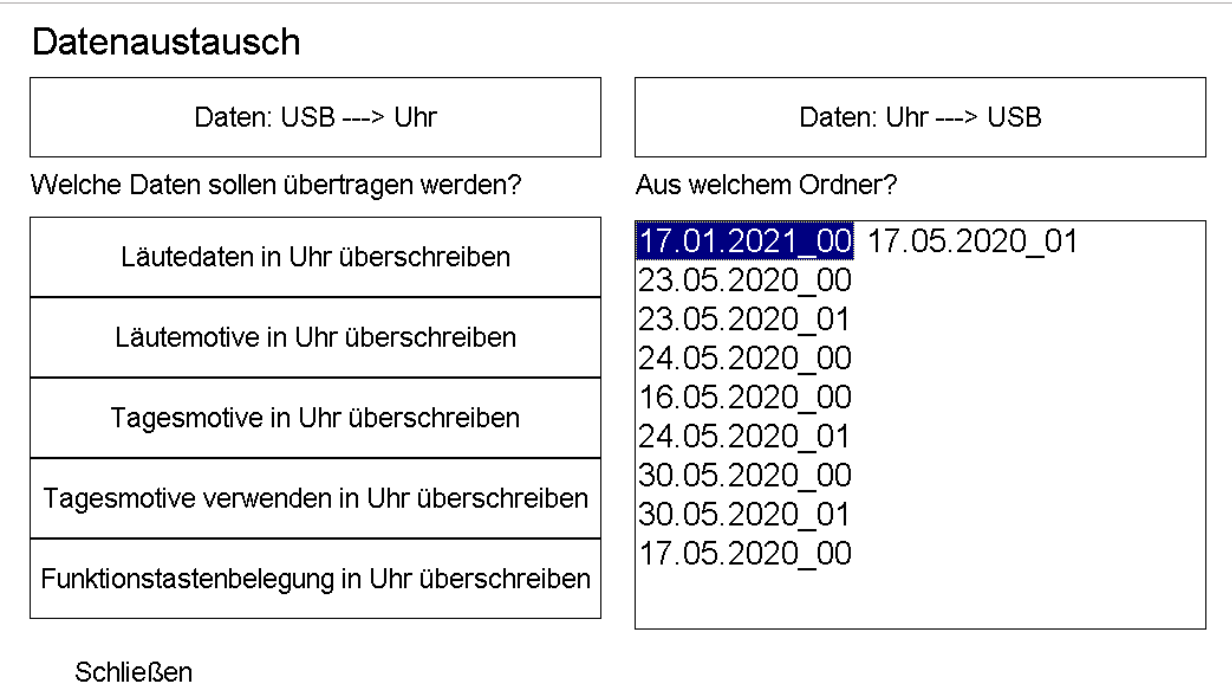

**Abbildung 40: Der Ordner "17.01.2021\_00" wurde ausgewählt.** 

Ist kein Verzeichnis ausgewählt ist die Taste "USB ---> Uhr" funktionslos.

Zudem kann im linken Fenster ausgewählt werden welche (wichtigen) Daten in der Uhr überschrieben werden sollen.

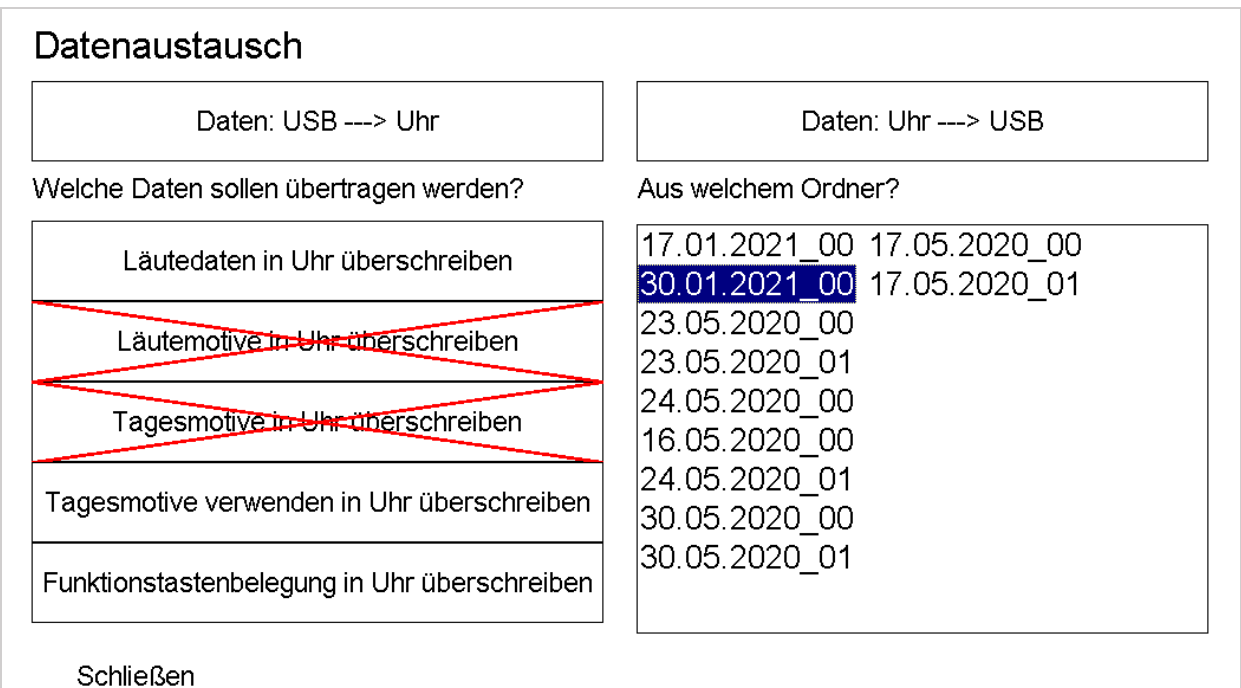

**Abbildung 41: In dieser Tastenstellung bleiben die Läute- und Tagesmotive in der Uhr erhalten.** 

Die Betätigung der Taste "Daten: USB ---> Uhr" beginnt die Datenübertragung in die Uhr. Ein Abbruch ist an dieser Stelle nicht mehr möglich.

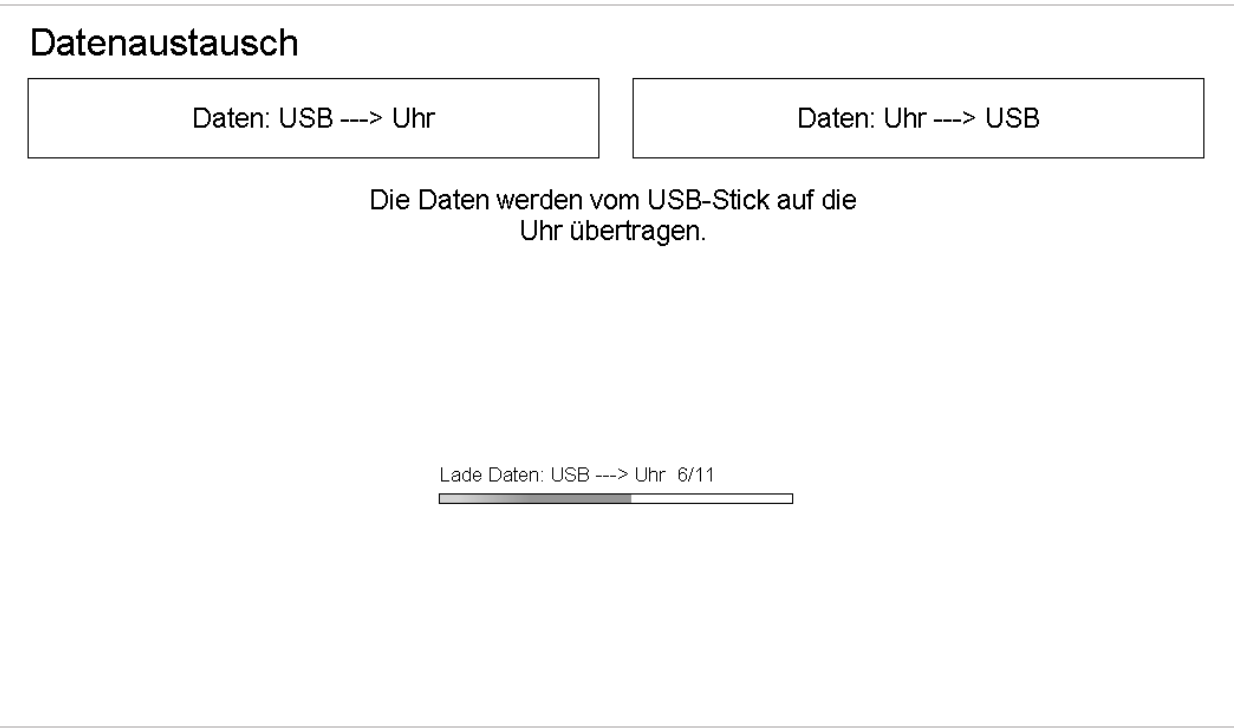

**Abbildung 42: Anzeige während der Datensicherung auf den USB-Stick.** 

Während der Datenübertragung in die Uhr darf nicht der Strom ausfallen. Passiert es dennoch, sollte nach Stromwiederkehr ein erneutes Einspielen der Daten versucht werden. Unterlässt man die Neueinspielung, ist mit großer Wahrscheinlichkeit zumindest ein Datensatz der Uhr unvollständig oder unbrauchbar. Die Uhr könnte Fehler erzeugen. Gelingt das Einspielen der Daten nach Stromwiederkehr nicht mehr, muss ein Servicetechniker die Uhr neu konfigurieren.

Das Laden der Daten dauert länger als das Sichern auf den USB Speicher. Aus diesem Grund zeigt die Uhr den Ladestatus als Rückmeldung an.

# 10.2 Daten von der Uhr auf den USB-Stick speichern

Mit der Taste "Daten: Uhr ---> USB" werden die in der Uhr gespeicherten Daten auf den USB Speicher gesichert. Es wird hierbei immer eine Komplettsicherung vorgenommen, die etwa 52kByte umfasst.

Die Datensicherung erfolgt in ein neues Verzeichnis, dass die Uhr automatisch anlegt. Dort wird eine Datei (DT50File.dat) abgelegt, die die Komplettsicherung enthält. Der Verzeichnisname setzt sich folgendermaßen zusammen: "Tag.Monat.Jahr(vierstellig)\_xx". "xx" steht für die x-te Sicherung dieses Tages, die erste trägt die Nummer "00", die zweite "01" usw.. Bei der zweiten Datensicherung an diesem Tag wird die Zahl also auf "01" erhöht. Es sind 99 Datensicherungen pro Tag möglich, dann beginnt die Uhr, die erste Sicherung des Tages wieder zu überschreiben (der Zähler startet wieder bei "00").

Die Datensicherung selbst erfolgt nach Drücken der entsprechenden Taste.

# Datenaustausch

Daten: USB ---> Uhr

Daten: Uhr ---> USB

Die Daten werden von der Uhr auf den USB-Stick übertragen.

#### **Abbildung 43: Datensicherung auf den USB-Stick.**

Diese Anzeige erscheint für ca. 2 bis 5 Sekunden, da das Speichern der Daten etwas Zeit in Anspruch nimmt.

Der USB-Stick sollte frühestens nach ca. 10 Sekunden abgezogen werden, ein explizites Auswerfen ist nicht erforderlich.

# <span id="page-43-0"></span>11 Funktionstastenbelegung

In diesem Menüpunkt kann man die auf dem Hauptbildschirm angezeigten Funktionstasten, die sich rechts neben der Analoguhr befinden individuell mit Läutemotiven belegen und beschriften.

Zunächst die Taste "Programmierung" drücken, dann den [Zutrittscode eingeben](#page-9-0) und im Hauptmenü den Punkt "Funktionstastenbelegung" auswählen.

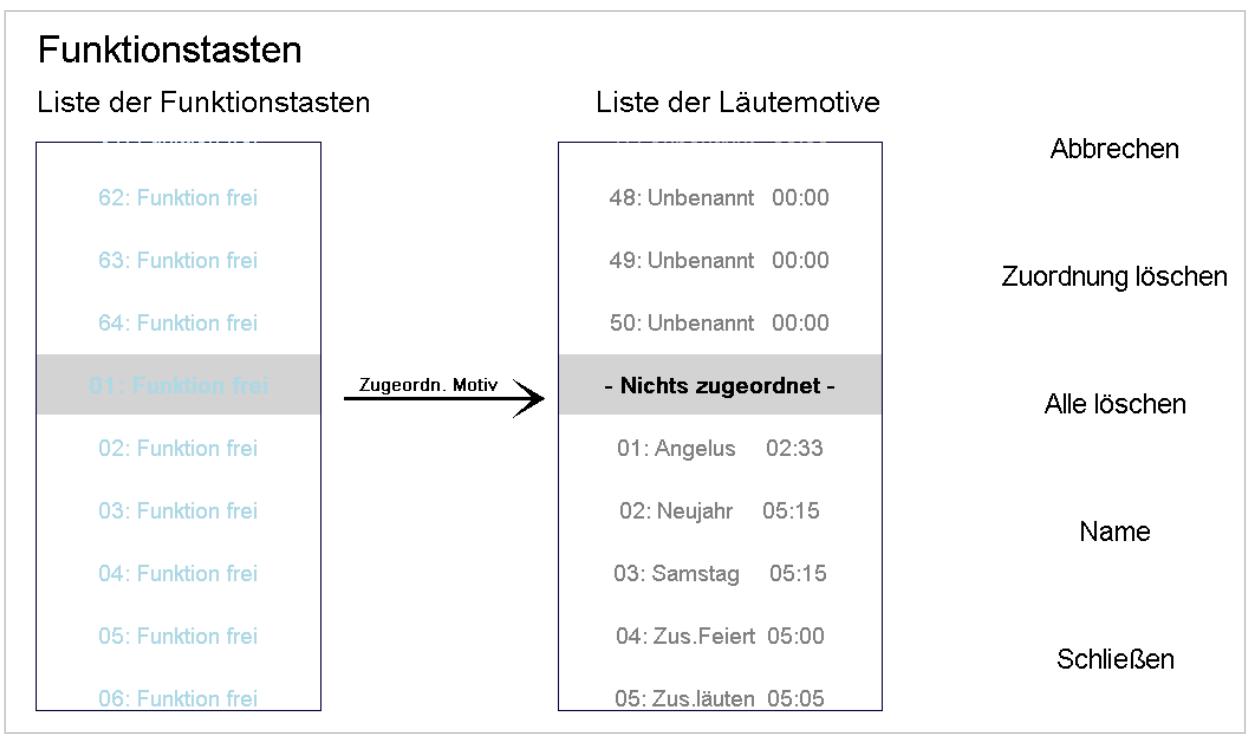

<span id="page-43-1"></span>**Abbildung 44: Belegung der Funktionstasten mit Läutemotiven** 

Es stehen maximal 64 Funktionstasten zur Verfügung. In der linken Liste stehen die Funktionstasten (in [Abbildung 44](#page-43-1) sind noch alle Tasten unbelegt), in der rechten Liste stehen alle 50 Läutemotive mit Namen und Dauer. Ist ein Läutemotiv nicht benannt oder unbelegt, erscheint "Unbenannt".

Als Beispiel soll das im Kapitel "[Läutemotive erstellen](#page-22-0)" auf Seite [22f](#page-22-0)f erstellte Läutemotiv Nummer 2, dem der Name "Neujahr" gegeben wurde, auf die erste Funktionstaste gelegt werden.

| Funktionstasten           |                 |                       |       |                   |  |  |
|---------------------------|-----------------|-----------------------|-------|-------------------|--|--|
| Liste der Funktionstasten |                 | Liste der Läutemotive |       |                   |  |  |
|                           |                 |                       |       | Abbrechen         |  |  |
| 62: Funktion frei         |                 | 50: Unbenannt 00:00   |       |                   |  |  |
| 63: Funktion frei         |                 | - Nichts zugeordnet - |       | Zuordnung löschen |  |  |
| 64: Funktion frei         |                 | 01: Angelus           | 02:33 |                   |  |  |
| 01 : Funktion fre         | Zugeordn. Motiv | 02: Neujahr           | 05:15 | Alle löschen      |  |  |
| 02: Funktion frei         |                 | 03: Samstag           | 05:15 |                   |  |  |
| 03: Funktion frei         |                 | 04: Zus Feiert 05:00  |       | Name              |  |  |
| 04: Funktion frei         |                 | 05: Zus läuten 05:05  |       |                   |  |  |
| 05: Funktion frei         |                 | 06: Unbenannt 00:00   |       | <b>Schließen</b>  |  |  |
| 06: Funktion frei         |                 | 07: Unbenannt 00:00   |       |                   |  |  |

**Abbildung 45: Der Funktionstaste 01 wird das Läutemotiv "Neujahr" zugeordnet.** 

Die Funktionstaste ist weiterhin mit "Funktion frei" beschriftet.

# 11.1 Vergabe eines Namens

Der Funktionstaste sollte jetzt ein eindeutiger Name gegeben werden, da das erst eine sinnvolle Nutzung der Funktionstasten ermöglicht. Hierzu drückt man auf "Name" und es erscheint eine Schreibmaschinentastatur:

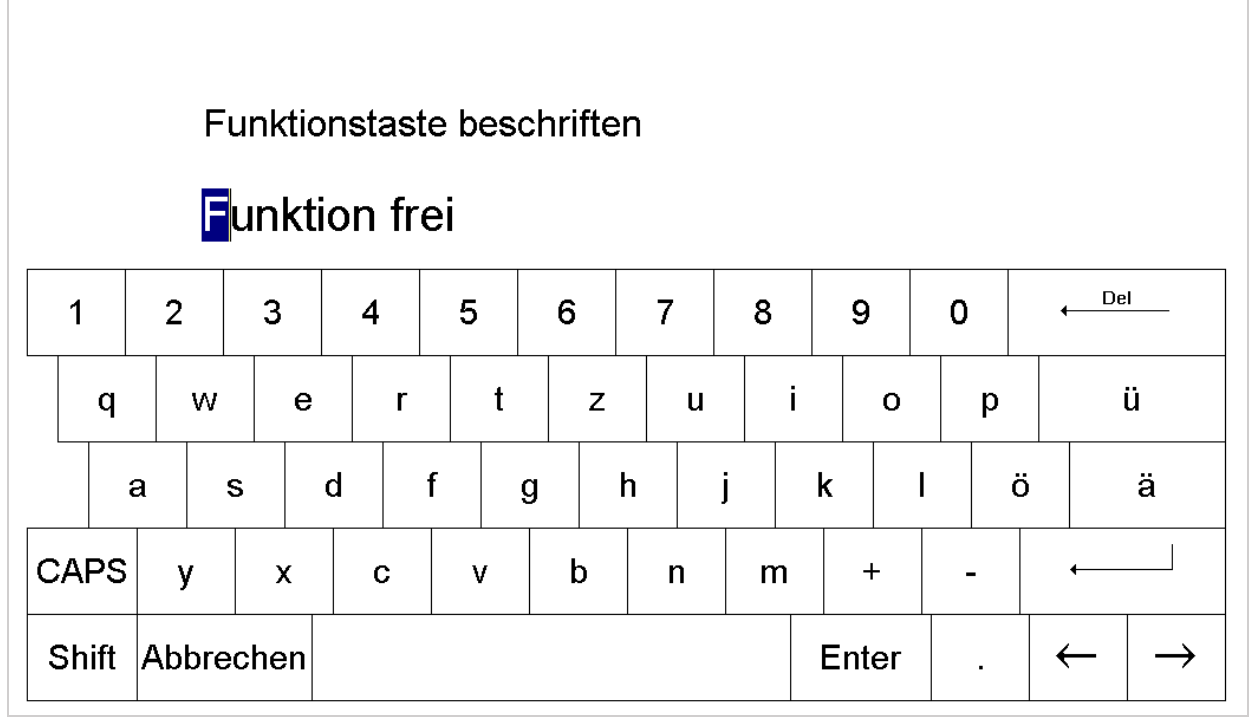

**Abbildung 46: Der Funktionstaste eine neue Beschriftung geben** 

Benennen wir diese Taste "Zus. läuten". Zum Abschluss der Eingabe die Taste Enter im Beschriftungsbildschirm drücken.

# 11.2 Nutzung der Funktionstasten

Drückt man künftig die Taste "Zus. läuten" auf dem Hauptbildschirm läuft das unter Läutemotiv Nummer 2 abgespeicherte Läutemotiv automatisch ab und beendet sich von selbst wieder ohne weitere Eingaben.

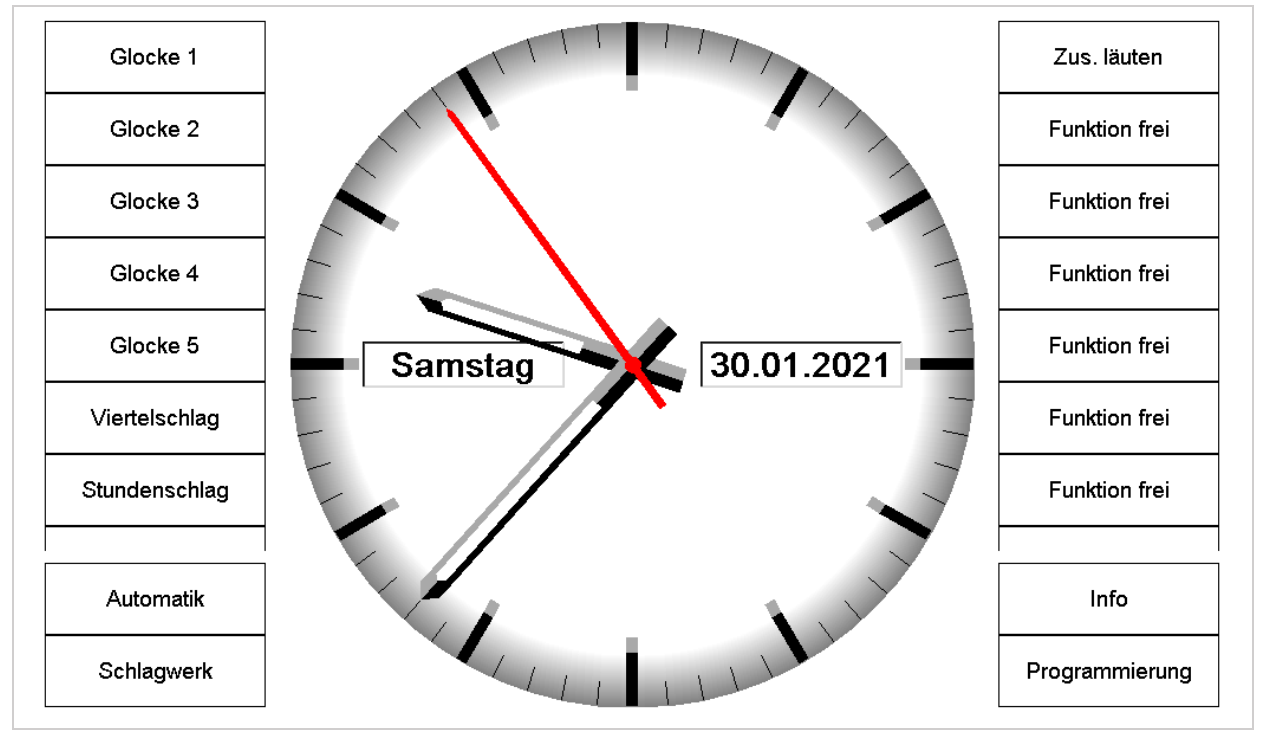

**Abbildung 47: Hauptbildschirm mit der neu belegten Taste "Zus. Läuten".** 

Weitere Nutzungsmöglichkeiten der Funktionstasten sind unter "[Frontansicht](#page-6-0)" Seit[e 6f](#page-6-0)f beschrieben. Hinweis:

Soll lediglich eine einzige Glocke, z. B. 3 Minuten automatisch läuten und sich dann von selbst wieder ausschalten, so ist das direkt nicht möglich, da Funktionstasten nur mit Läutemotiven belegt werden können. Man kann aber ein Läutemotiv mit nur einer Glocke, die 3 Minuten läutet, belegen und dieses Motiv auf eine Funktionstaste legen. So ist es möglich, nur eine einzelne Glocke auf eine Funktionstaste zu legen.

# <span id="page-46-0"></span>12 Simulation

Zunächst die Taste "Programmierung" drücken, dann den [Zutrittscode eingeben](#page-9-0) und im Hauptmenü den Punkt "Simulation" auswählen.

Zur Überprüfung der Läutezeiten kann über diesen Menüpunkt zu jedem Tag im Jahr das Läuten der Glocken abgerufen werden. Das wird durch kleine Balken visualisiert.

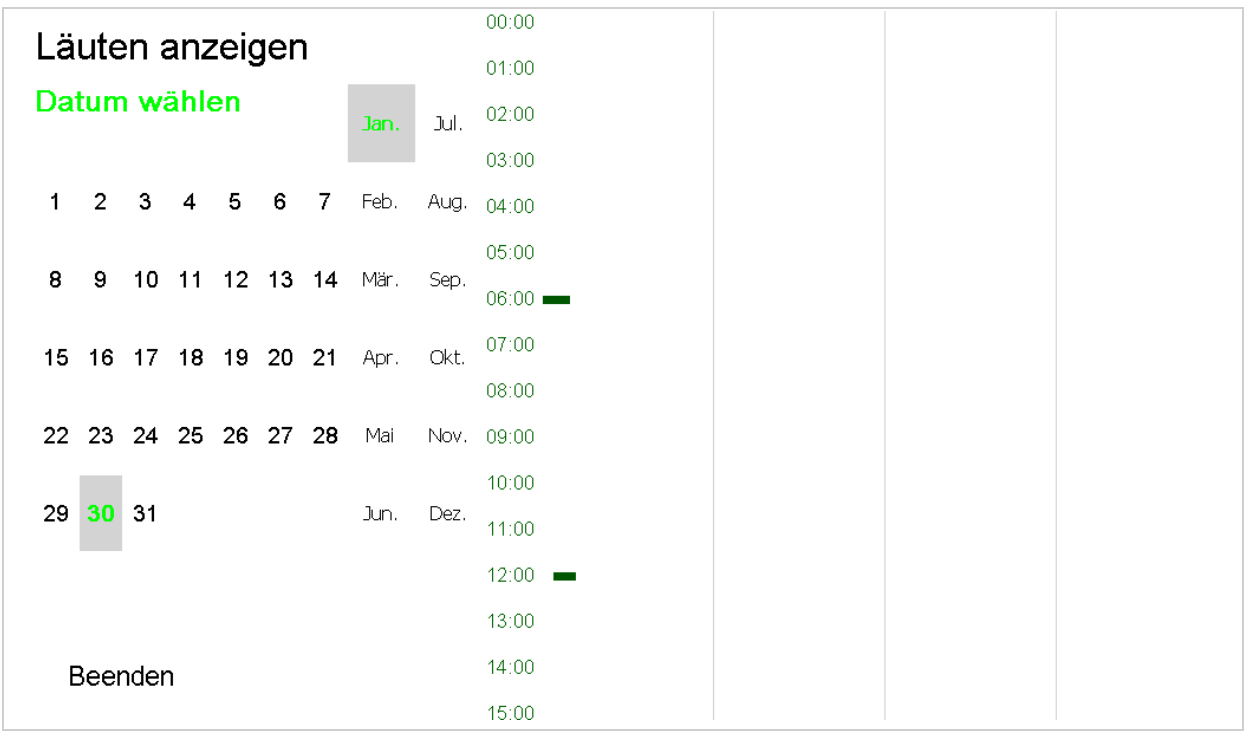

**Abbildung 48: Visualisierung der Läutezeiten** 

Hierzu kann man frei ein Datum wählen. Rechts wird zu jeder Uhrzeit das Läuten angezeigt. Die senkrechten Striche stehen jeweils für eine Viertelstunde, die vollen Stunden liest man in der ersten Spalte des Simulationsfeldes. Werden mehrere Glocken geläutet erscheint die dementsprechende Anzahl Balken.

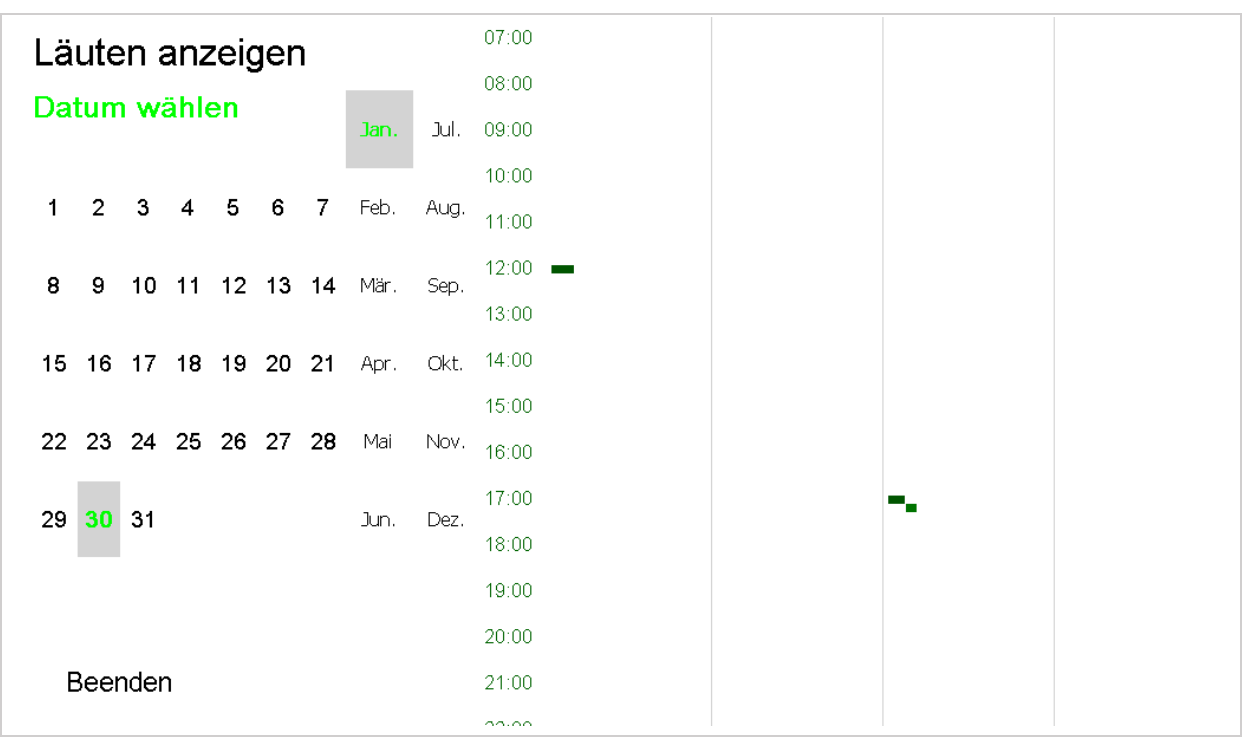

**Abbildung 49: Um 17:30 läuten 2 Glocken hintereinander (abendliches Gebetläuten).** 

Der 1. Januar zeigt zum Beispiel das Neujahrläuten um 00:01.

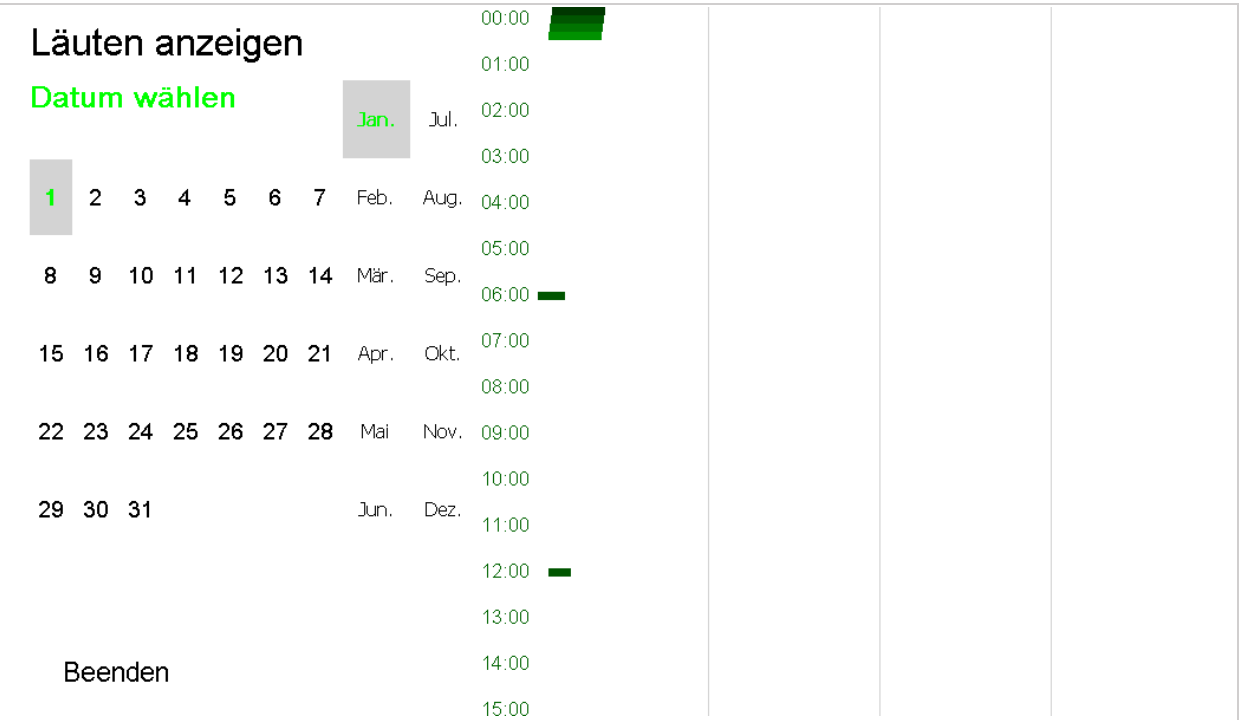

**Abbildung 50: Anzeige des Neujahrläutens um 00:01 am 1. Januar.** 

# <span id="page-48-0"></span>13 Programmunterdrückung

Zunächst die Taste "Programmierung" drücken, dann den [Zutrittscode eingeben](#page-9-0) und im Hauptmenü den Punkt "Programmunterdrückung" auswählen.

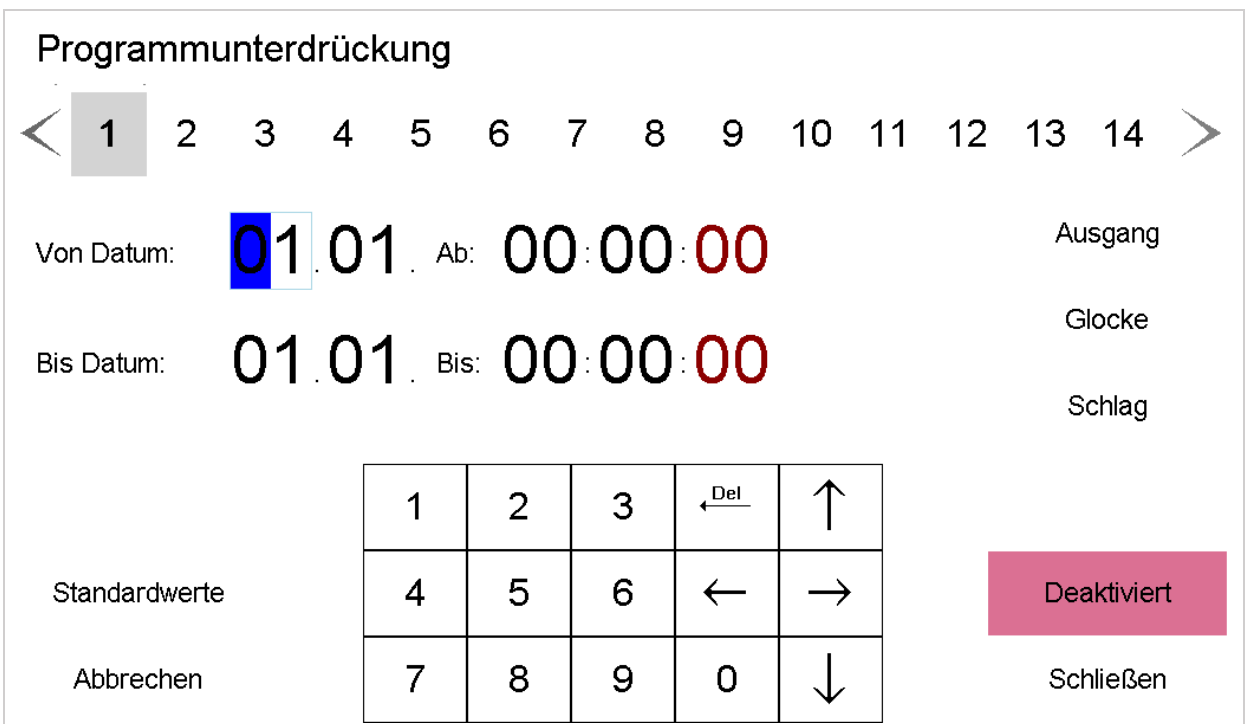

**Abbildung 51: Eingabemenü für Programmunterdrückungen.** 

In diesem Punkt kann eine komplette Unterdrückung des Läuteprogramms einschließlich der Tagesmotive (Taste "Glocke"), der Ausgänge (Taste "Ausgang") und / oder des gesamten Schlagwerks (Taste "Schlag") eingegeben werden. Es stehen insgesamt 20 verschiedene Programmschritte zur Verfügung (Oberste Zeile unter der Überschrift). Eine Unterbrechung der jeweiligen Programme erfolgt nur, wenn die jeweilige Taste ("Ausgang", "Glocke", "Schlag") eingerastet ist und die Taste "Deaktiviert auf "Aktiviert" gesetzt wurde. Dadurch können verschiedene Unterdrückungsprogramme gespeichert bleiben und nur bei Bedarf aktiviert werden.

Es soll zum Beispiel am Donnerstag, den 28.01.2021 nicht mehr Abendläuten und den darauffolgenden Freitag soll das komplette automatische Läuten unterdrückt werden. Der Viertelund Stundenschlag soll weiter ausgeführt werden. Erst Samstag in der Früh soll das normale Läuteprogramm wieder stattfinden. Eine Unterdrückung hierfür sieht so aus:

| Programmunterdrückung            |  |  |   |   |                |   |              |                                        |                  |         |        |  |  |  |
|----------------------------------|--|--|---|---|----------------|---|--------------|----------------------------------------|------------------|---------|--------|--|--|--|
|                                  |  |  |   |   |                |   |              | $1$ 2 3 4 5 6 7 8 9 10 11 12 13 14 $>$ |                  |         |        |  |  |  |
| 28.01 Ab: 17:00.00<br>Von Datum: |  |  |   |   |                |   |              |                                        |                  | Ausgang |        |  |  |  |
| 29.01 Bis: 23:59 59              |  |  |   |   |                |   |              |                                        |                  | Glocke  |        |  |  |  |
| Bis Datum:                       |  |  |   |   |                |   |              |                                        |                  |         | Schlag |  |  |  |
|                                  |  |  |   | 1 | $\overline{2}$ | 3 | $\leftarrow$ |                                        |                  |         |        |  |  |  |
| Standardwerte                    |  |  | 4 | 5 | 6              |   |              |                                        | <b>Aktiviert</b> |         |        |  |  |  |
| Abbrechen                        |  |  | 7 | 8 | 9              | 0 |              |                                        | <b>Schließen</b> |         |        |  |  |  |

**Abbildung 52: Unterdrückung der Läuteprogramme Donnerstagabend und den gesamten Freitag.** 

Mit "Schließen" werden die Änderungen gespeichert.

#### Bitte beachten:

Die Programmunterdrückung wirkt sich auf das gesamte automatische Läuten aus. Es werden nicht nur das Standardprogramm, sondern auch alle Tagesmotive (gleich welcher Priorität) unterdrückt. Es funktioniert so, als wäre der Automatikschalter am Läutetableau (oder die Taste "Automatik" an der Uhr) ausgeschaltet.

# <span id="page-50-0"></span>14 Turmuhr stellen – stoppen

Zunächst die Taste "Programmierung" drücken, dann den [Zutrittscode eingeben](#page-9-0) und im Hauptmenü den Punkt "Turmuhr stellen – stoppen" auswählen.

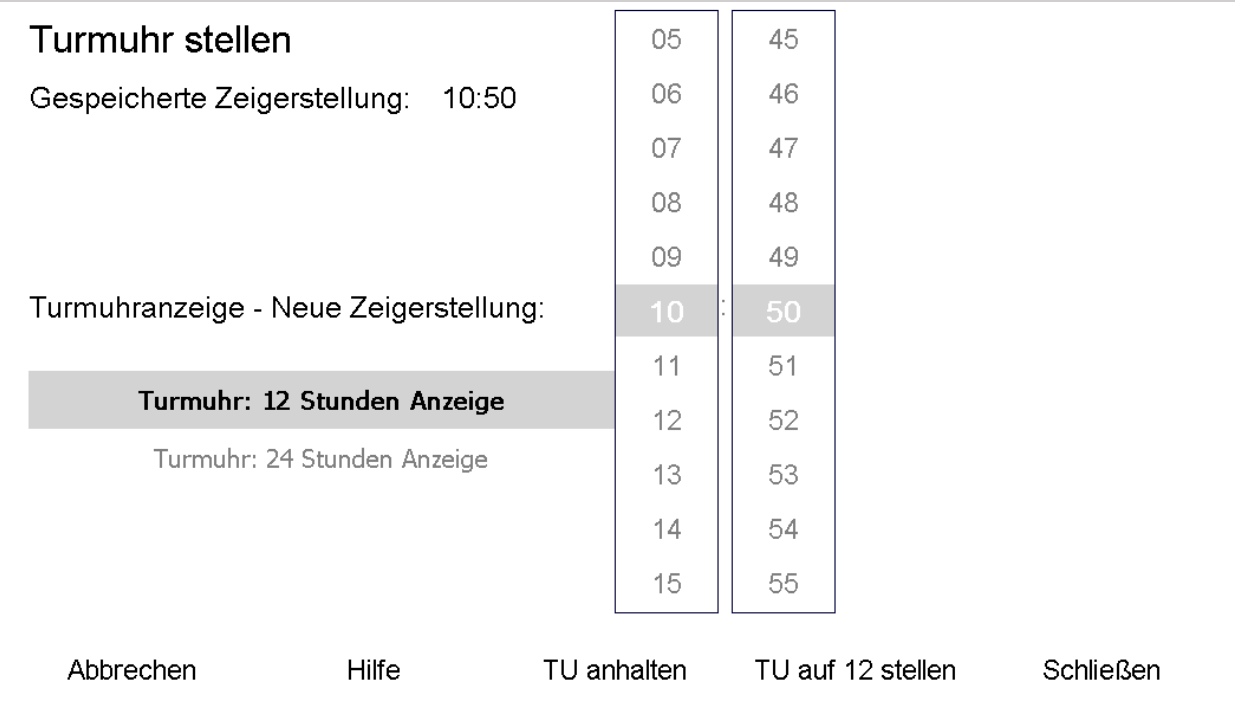

**Abbildung 53: Turmuhr stellen, stoppen oder auf 12:00 Uhr laufen lassen.** 

Es wird in der ersten Zeile zunächst die intern im DIGITIMER gespeicherte Zeigerstellung der Außenuhr (Turmuhr) angezeigt. Anschließend wird man aufgefordert, die neue Zeigerstellung der Turmuhrenzifferblätter einzugeben. Stimmt die aktuelle Zeigerstellung am Turm mit der intern gespeicherten überein, so verlässt man das Menü durch Drücken der Taste "Abbrechen".

Die Tasten "Turmuhr: 12 Stunden Anzeige" bzw. "Turmuhr: 24 Stunden Anzeige" beziehen sich auf die Art und Weise, wie die Turmuhr nach einem Stromausfall korrigiert werden soll. Steht die Uhr im 12 Stunden Modus, so wird die Uhr unabhängig von der Tageszeit nur auf die richtige Uhrzeit korrigiert. Im 24 Stunden Modus wird die Uhr hingegen unter Berücksichtigung der Tageszeiten gestellt. Fällt zum Beispiel um 22:10 der Strom aus und kehrt um 10:30 Uhr am nächsten Morgen wieder, so zieht die Turmuhr im 12 Stunden Modus nur die fehlenden 20 Minuten nach. Im 24 Stunden Modus zieht sie dagegen von 22:10 bis 10:30 die gesamten fehlenden 12 Stunden und 20 Minuten nach.

# 14.1 Turmuhr neu stellen

Soll die Turmuhrzeit korrigiert werden, so muss die momentan an der Turmuhr angezeigte Zeigerstellung (also "falsche" Uhrzeit) eingegeben werden. Zeigt zum Beispiel die Turmuhr 10:55 Uhr an, würde man die Zeigerstellung auf 10:55 stellen.

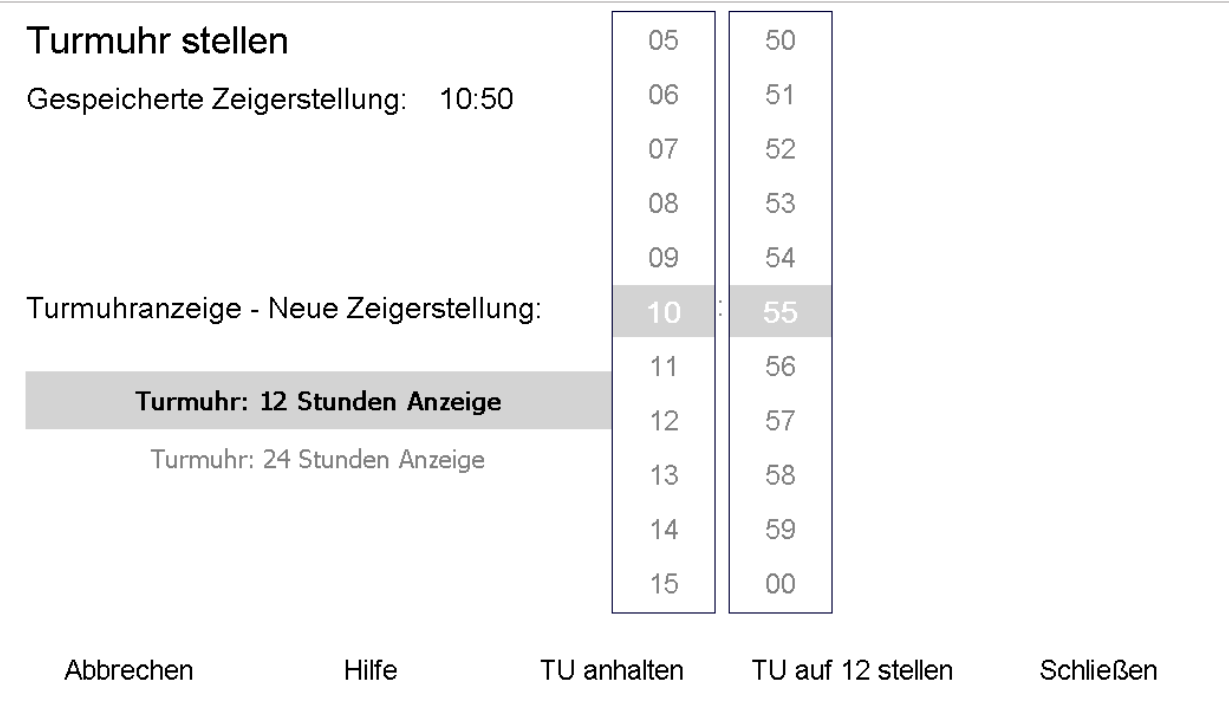

**Abbildung 54: Hier die "falsche", an der Außenuhr (Turmuhr) angezeigte, Zeit einstellen.** 

Nach dem Drücken der Taste "Schließen" ist die eingegebene neue Zeigerstellung gespeichert. Die Uhr beginnt anschließend die Turmzeit zu korrigieren.

#### Hinweis:

Wie bereits die Vorgängeruhren des DIGITIMER berechnet die Uhr die Nachstellzeit der Turmuhr und vergleicht sie mit der Zeit, die verstreicht, bis die tatsächliche Uhrzeit die Zeigerstellung eingeholt hat. Die kürzere Zeitspanne von beiden wird dann ausgeführt. Es kann also sein, dass nach dieser Korrektur oder nach Stromausfall die Turmuhr stehen bleibt und wartet, bis die "echte" Uhrzeit die Zeigerstellung erreicht hat. Ab diesem Zeitpunkt läuft die Turmuhr wie gewohnt im Minutentakt weiter.

## 14.2 Turmuhr anhalten

Mit der Taste "TU anhalten" kann die Uhr dauerhaft gestoppt werden. Rastet man die Taste wieder aus, stellt sich die Turmuhr automatisch wieder richtig.

# 14.3 Turmuhr auf 12 Uhr stellen

Manchmal ist es hilfreich, die Außenuhr (Turmuhr) auf 12:00 Uhr zu stellen. Rastet man diese Taste ein, beginnen sich die Turmuhrzeiger zubewegen und halten automatisch bei 12:00 Uhr an. Sie bleiben so lange in dieser Position, bis die Taste "TU auf 12 stellen" wieder ausgerastet wird.

# <span id="page-52-0"></span>15 Nebenuhr stellen – stoppen

Zunächst die Taste "Programmierung" drücken, dann den [Zutrittscode eingeben](#page-9-0) und im Hauptmenü den Punkt "Nebenuhr stellen – stoppen" auswählen.

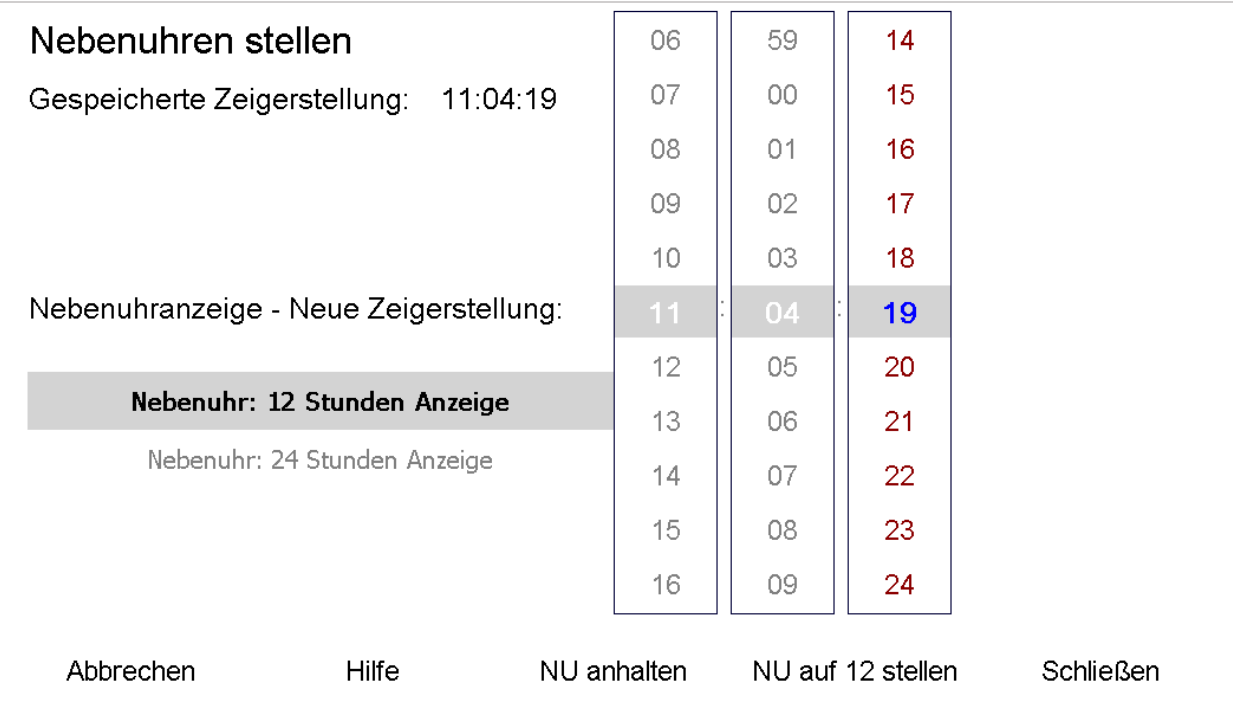

**Abbildung 55: Nebenuhr stellen, stoppen oder auf 12:00 Uhr laufen lassen.** 

Es wird in der ersten Zeile zunächst die intern im DIGITIMER gespeicherte Zeigerstellung der Nebenuhren angezeigt. Anschließend wird man aufgefordert, die neue Zeigerstellung der Nebenuhrenzifferblätter einzugeben. Stimmt die aktuelle Zeigerstellung mit der intern gespeicherten überein, so verlässt man das Menü durch Drücken der Taste "Abbrechen".

Die Tasten "Nebenuhr: 12 Stunden Anzeige" bzw. "Nebenuhr: 24 Stunden Anzeige" beziehen sich auf die Art und Weise, wie die Nebenuhren nach einem Stromausfall korrigiert werden sollen. Steht die Uhr im 12 Stunden Modus, so wird die Uhr unabhängig von der Tageszeit nur auf die richtige Uhrzeit korrigiert. Im 24 Stunden Modus wird die Uhr hingegen unter Berücksichtigung der Tageszeiten gestellt. Fällt zum Beispiel um 22:10 der Strom aus und kehrt um 10:30 Uhr am nächsten Morgen wieder, so zieht die Nebenuhr im 12 Stunden Modus nur die fehlenden 20 Minuten nach. Im 24 Stunden Modus zieht sie dagegen von 22:10 bis 10:30 die gesamten fehlenden 12 Stunden und 20 Minuten nach.

# 15.1 Nebenuhr neu stellen

Soll die Nebenuhrzeit korrigiert werden, so muss die momentan an den Nebenuhren angezeigte Zeigerstellung (also "falsche" Uhrzeit) eingegeben werden. Zeigen zum Beispiel die Nebenuhren alle 11:15 Uhr an, würde man die Zeigerstellung auf 11:15 stellen. Da der DIGITIMER auch Nebenuhren mit Sekundenzeiger ansteuern kann, kann auch die Sekunde korrigiert werden. Hat keine der Nebenuhren einen Sekundenzeiger, kann diese Eingabe ignoriert werden.

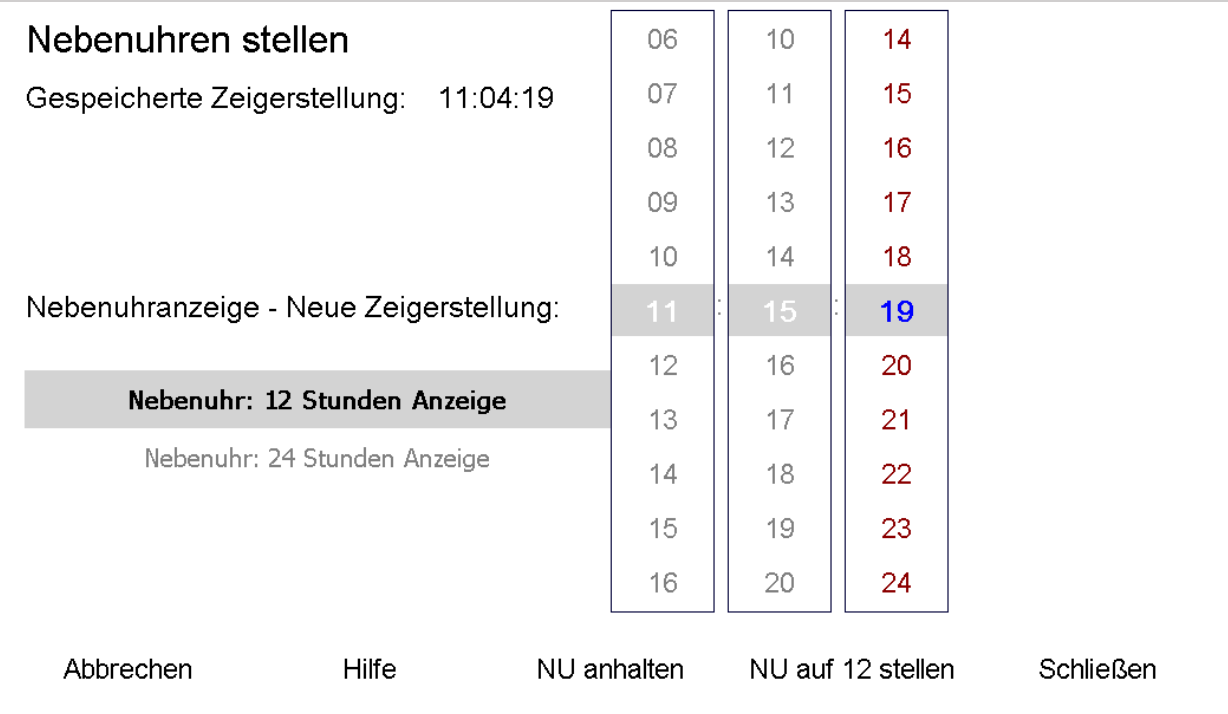

**Abbildung 56: Hier die "falsche", an den Nebenuhren angezeigte, Zeit einstellen.** 

Nach dem Drücken der Taste "Schließen" ist die eingegebene neue Zeigerstellung gespeichert. Die Uhr beginnt anschließend die Nebenuhrzeit zu korrigieren.

#### Hinweis:

Wie bereits die Vorgängeruhren des DIGITIMER berechnet die Uhr die Nachstellzeit der Nebenuhr und vergleicht sie mit der Zeit, die verstreicht, bis die tatsächliche Uhrzeit die Zeigerstellung eingeholt hat. Die kürzere Zeitspanne von beiden wird dann ausgeführt. Es kann also sein, dass nach dieser Korrektur oder nach Stromausfall die Nebenuhr stehen bleibt und wartet, bis die "echte" Uhrzeit die Zeigerstellung erreicht hat. Ab diesem Zeitpunkt läuft die Nebenuhr wie gewohnt im Minutentakt weiter.

## 15.2 Nebenuhr anhalten

Mit der Taste "NU anhalten" kann die Uhr dauerhaft gestoppt werden. Rastet man die Taste wieder aus, stellt sich die Nebenuhr automatisch wieder richtig.

## 15.3 Nebenuhr auf 12 Uhr stellen

Manchmal ist es hilfreich, die Nebenuhren auf 12:00 Uhr zu stellen. Rastet man diese Taste ein, beginnen sich die Nebenuhrzeiger zubewegen und halten automatisch bei 12:00 Uhr an. Sie bleiben so lange in dieser Position, bis die Taste "TU auf 12 stellen" wieder ausgerastet wird.

# <span id="page-54-0"></span>16 Datum und Uhrzeit stellen

Zunächst die Taste "Programmierung" drücken, dann den [Zutrittscode eingeben](#page-9-0) und im Hauptmenü den Punkt "Datum und Uhrzeit stellen" auswählen.

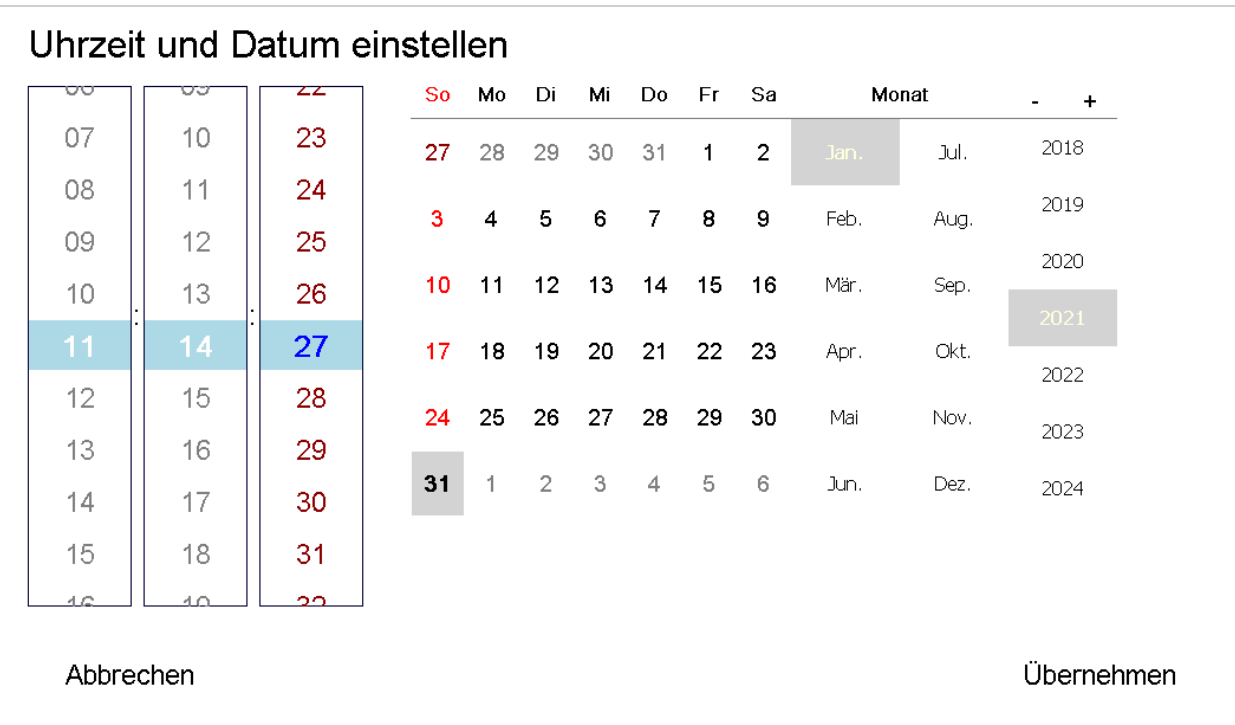

**Abbildung 57: Möglichkeit, das Datum und / oder die Urzeit zu korrigieren.** 

Die Anzeigewerte zeigen die zum Zeitpunkt des Menüzutritts aktuelle Uhrzeit und das intern gespeicherte Datum. Als Vorgabe für die neue Uhrzeit und das neue Datum werden die aktuellen Daten verwendet. Die Eingabe einer neuen Uhrzeit oder eines neuen Datums erfolgt einfach durch Überschreiben der vorgegebenen Werte.

Hinweis:

Soll nur das Datum geändert werden, ist es trotzdem erforderlich, die neue Uhrzeit einzugeben, da seit dem Menüzutritt Zeit verstrichen ist. Durch Drücken der Taste "Übernehmen" werden beide Werte (Uhrzeit und Datum) in den Speicher übernommen. Lässt man die Uhrzeit unverändert, fehlt somit die Zeit, die man in diesem Menüpunkt zubrachte.

# <span id="page-55-0"></span>17 Zutrittscodeeinstellungen

Zunächst die Taste "Programmierung" drücken, dann den [Zutrittscode eingeben](#page-9-0) und im Hauptmenü den Punkt "Zutrittscodeeinstellungen" auswählen.

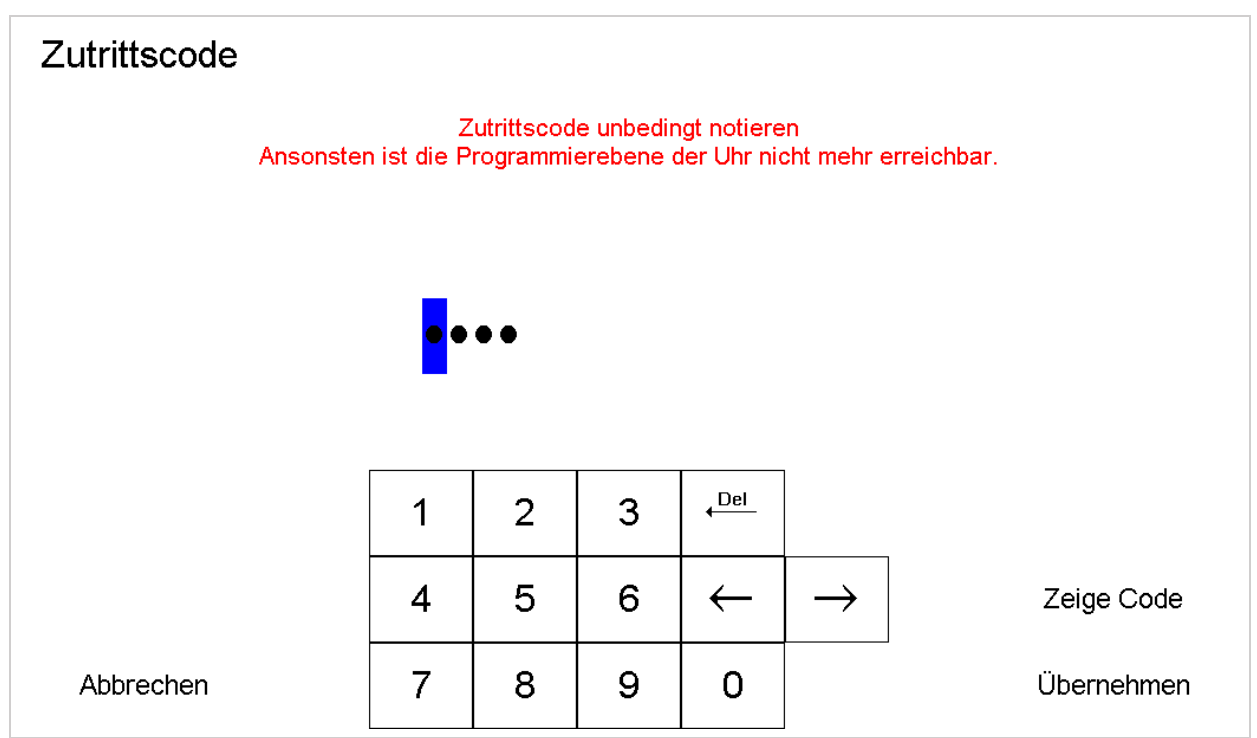

**Abbildung 58: Hier kann der Zutrittscode in die Programmierebene geändert werden.** 

Hier wird der momentane Zutrittscode angezeigt (Taste "Zeige Code" zeigt den Code im Klartext). Über die Tasten kann ein neuer Zutrittscode eingegeben werden.

#### Hinweis:

Vor dem Speichern des neuen Zutrittscode (Taste "Übernehmen") sollte man noch einmal genau den neuen Zutrittscode prüfen und aufschreiben. Es schützt nichts davor, sich selbst aus der Uhr auszusperren, wenn man den Zutrittscode vergisst oder versehentlich falsch eingegeben hat.

# <span id="page-56-0"></span>18 Löschen – Systemreset

Zunächst die Taste "Programmierung" drücken, dann den [Zutrittscode eingeben](#page-9-0) und im Hauptmenü den Punkt "Löschen – Systemreset" auswählen.

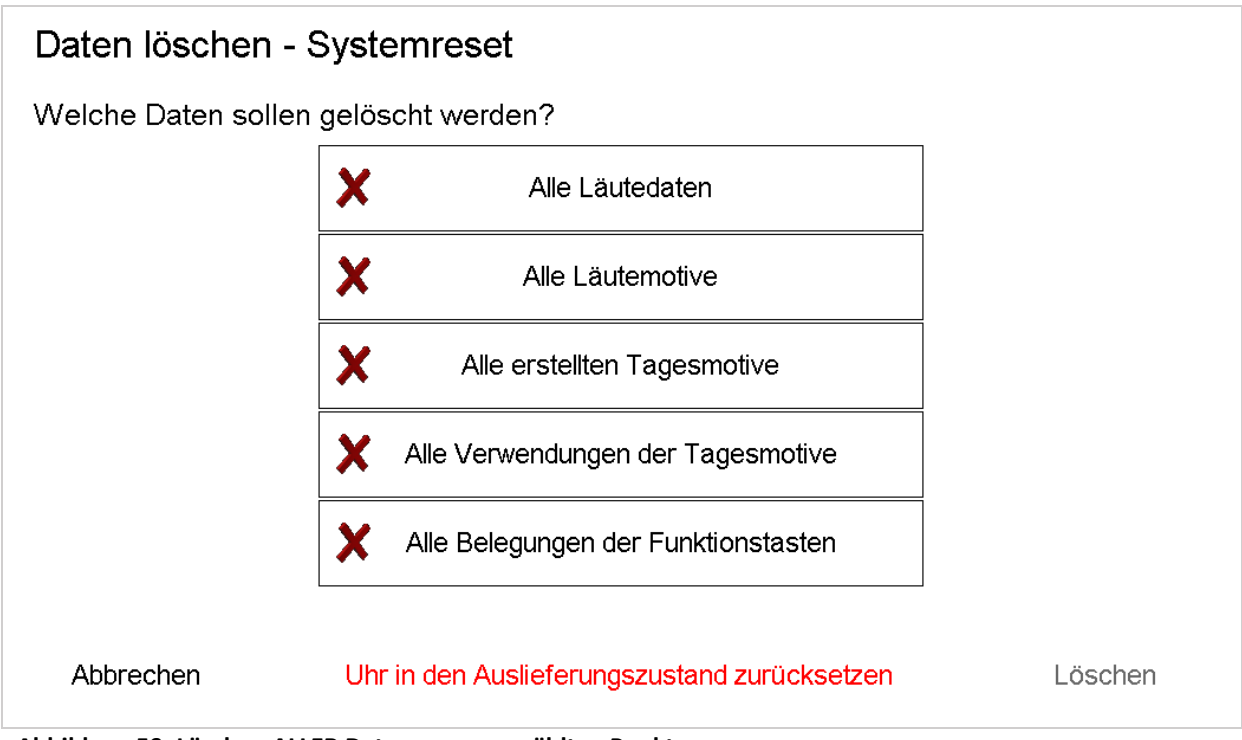

**Abbildung 59: Löschen ALLER Daten zu ausgewählten Punkten.** 

# 18.1 Daten löschen

Die oberen 5 Punkte ("Alle Läutedaten", "Alle Läutemotive", "Alle erstellten Tagesmotive", "Alle Verwendungen der Tagesmotive" und "Alle Belegungen der Funktionstasten" sind Punkte, die durch Einrasten der Tasten aktiviert werden (es erscheint dann ein Haken). Drückt man dann auf "Löschen", wird zunächst rückgefragt, ob man die abgehakten Punkte wirklich löschen möchte. Die Löschung aller Läutedaten und aller erstellten Tagesmotive sähe wie folgt aus:

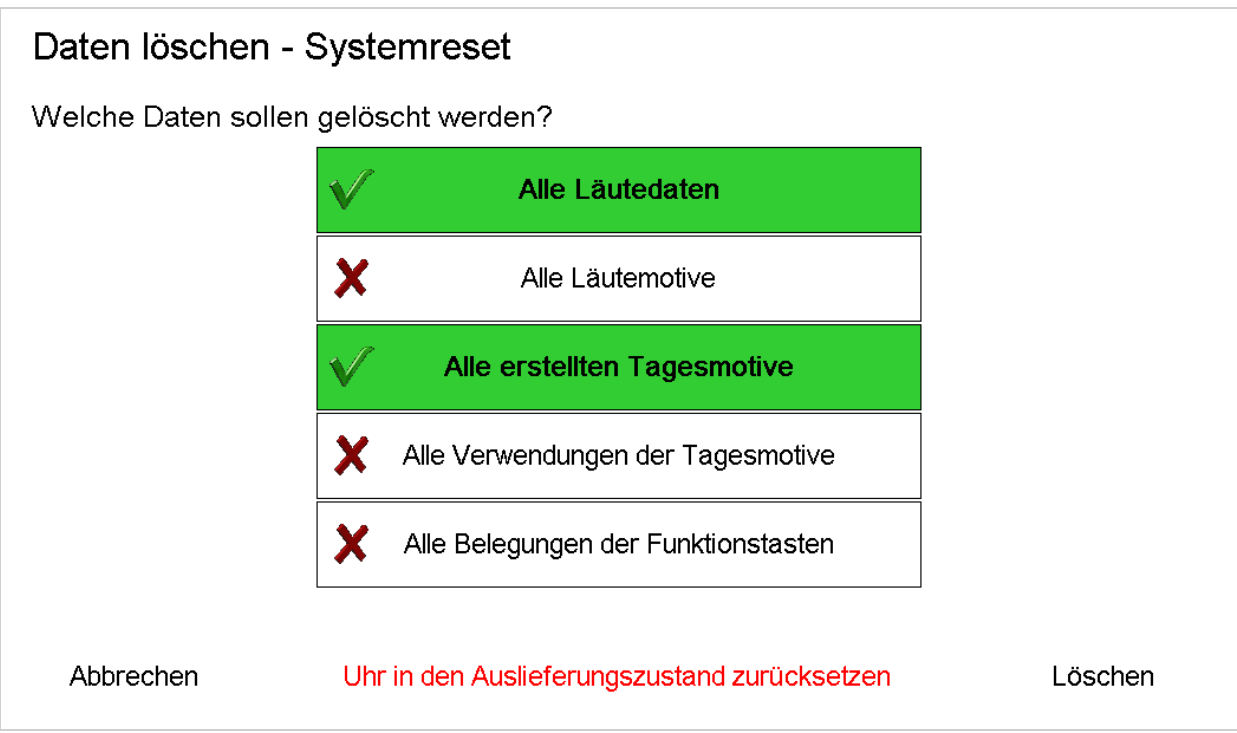

**Abbildung 60: Alle Läutedaten und erstellten Tagesmotive sind markiert.** 

Hinweis:

Alle Löschvorgänge müssen nochmals bestätigt werden. Eine versehentliche Löschung der Läutedaten ist dadurch kaum möglich.

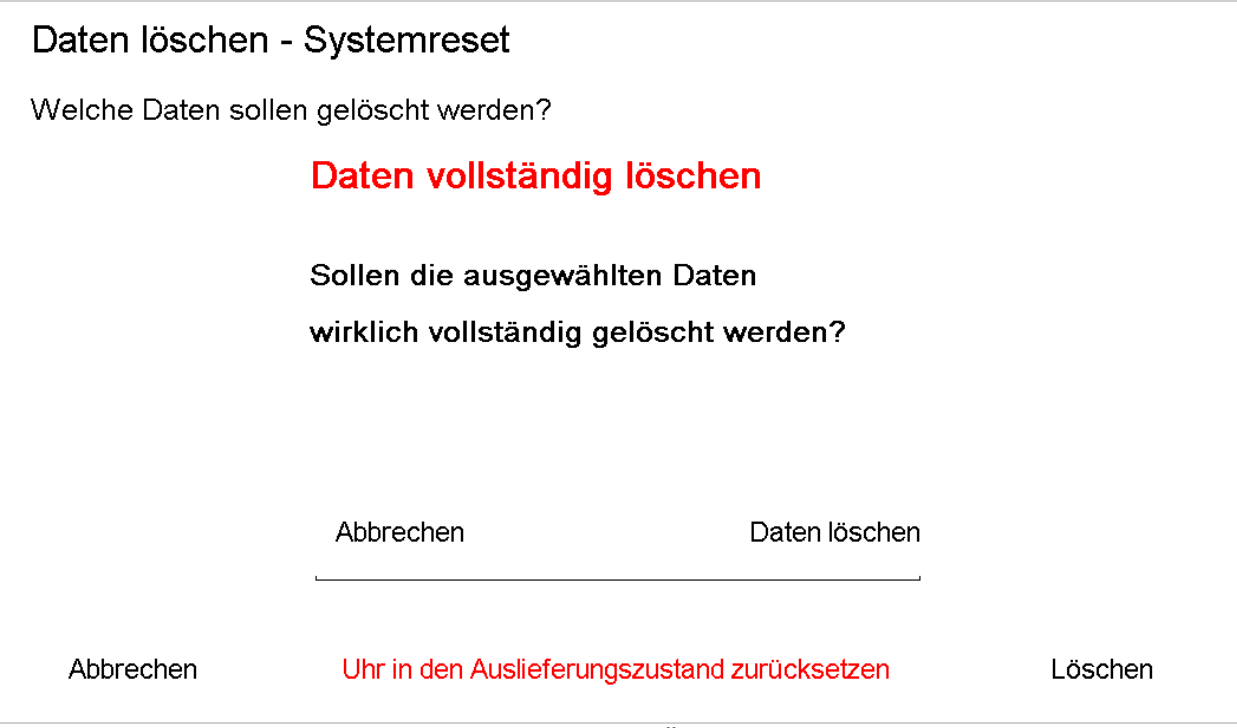

**Abbildung 61: Die Rückfrage, ob die Daten wirklich VOLLSTÄNDIG gelöscht werden sollen.** 

Wird die Rückfrage mit "Daten löschen" bestätigt, gehen die Daten der Punkte, die abgehakt sind (im Beispiel alle Läutedaten und alle erstellten Tagesmotive), unwiederbringlich verloren. Drückt man hingegen "Abbrechen", so wird nichts gelöscht.

## 18.2 Uhr in den Auslieferungszustand zurücksetzen

Drückt man im unteren Fenster die Taste "Uhr in den Auslieferungszustand zurücksetzen" so gelangt man zu folgender Ansicht:

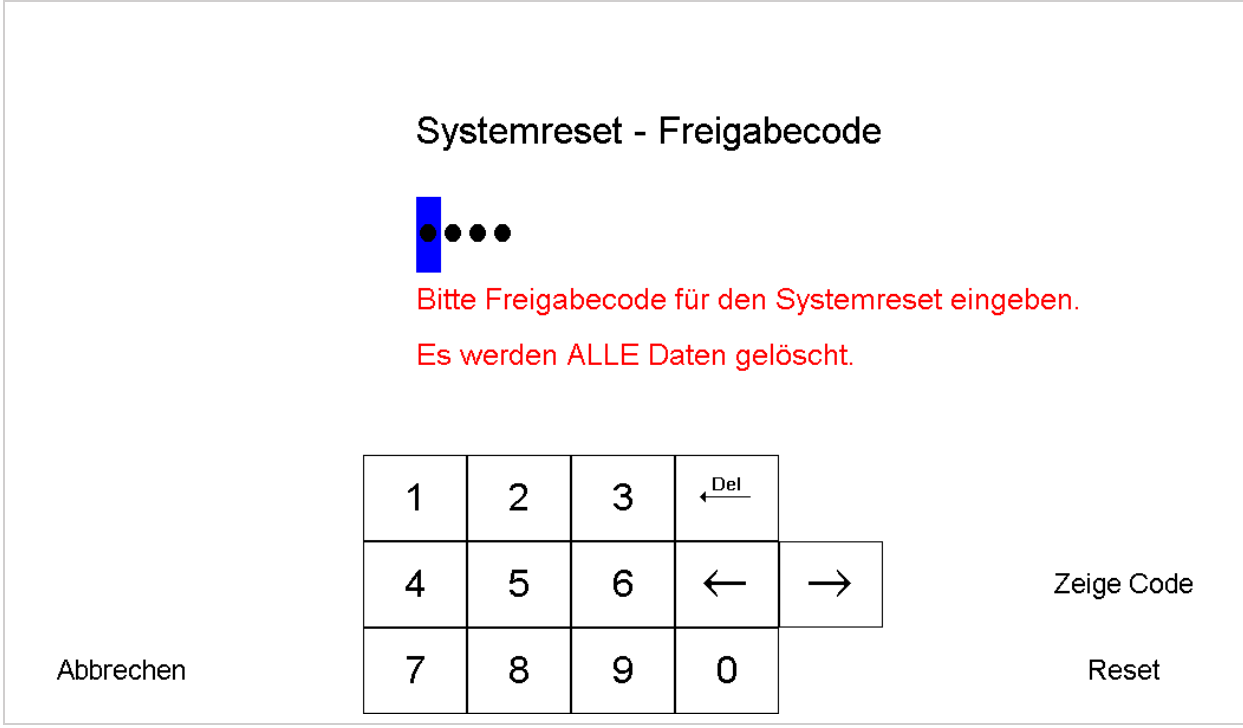

#### **Abbildung 62: Systemreset**

Um die Uhr wieder in den Auslieferungszustand zurückzuversetzen, muss ein Bestätigungscode eingegeben werden. Wird ein falscher Code eingegeben oder die Taste Zurück betätigt, wird kein Systemreset durchgeführt. Nach dem Reset muss die Uhr neu gestartet werden (Strom abschalten). Den Bestätigungscode erhalten Sie gerne telefonisch (Deutschland: 0941/830 470) oder per E-Mail unter Angabe des Einbauortes der Uhr unter [info@rauscher-time.com](mailto:info@rauscher-time.com?subject=Systemreset) von uns zugestellt.

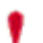

Durch einen Systemreset werden auch alle Funktionalitäten wie Schlagwerkausgänge, impulse und -muster, sowie Impulslängen und Zeigerstellungen gelöscht und auf die Standardwerte gesetzt. Die angeschlossenen Komponenten könnten danach nicht mehr ordentlich funktionieren.

# <span id="page-59-0"></span>19 Glocken Schaltverzögerungen

Eine Erleichterung beim Programmieren der Läutezeiten stellt die folgend beschriebene Einstellmöglichkeit dar. Mit dem DIGITIMER hat man die Möglichkeit, für jede Glocke den Zeitraum

1. zwischen dem Einschalten der Glocke und dem ersten Anschlag der Glocke (Anläutezeit) und

2. zwischen dem Abschalten der Glocke und dem letzten Anschlag der Glocke (Ausläutezeit) einzugeben.

Grafisch dargestellt:

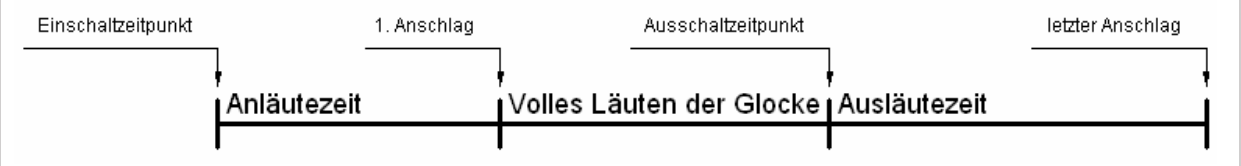

**Abbildung 63: Die Läutephasen einer Glocke.** 

Die Benutzung dieser Funktion ist nicht zwingend (man lässt einfach alle Werte bei "00"), bietet aber Vorteile:

- Bei der Eingabe der Läutezeiten (z.B. in "Läutedaten – [Programmierung](#page-10-0)" Seite [10f](#page-10-0)f) muss die Anläute- und Ausläutezeit nicht mehr berücksichtigt werden. Will man zwischen zwei Glocken eine 5sekündige Pause, so gibt man diese direkt ein. Die Rechenarbeit übernimmt die Uhr. Sie sorgt anhand der hier eingegebenen Daten dafür, dass die 5sekündige Pause (in etwa) eingehalten wird.
- Werden Änderungen an der Läuteanlage vorgenommen (z.B. Austausch der Läutemaschinen), ändern sich auch die Anläute- und Ausläutezeiten. Statt jeden einzelnen Programmschritt von Hand zu ändern, braucht man in der Liste in diesem Menü lediglich die neuen An- und Ausläutezeiten eingeben und das gesamte Läuteprogramm bleibt unverändert.

Zunächst die Taste "Programmierung" drücken, dann den [Zutrittscode eingeben](#page-9-0) und im Hauptmenü den Punkt "Glocken: Schaltverzögerungen" auswählen.

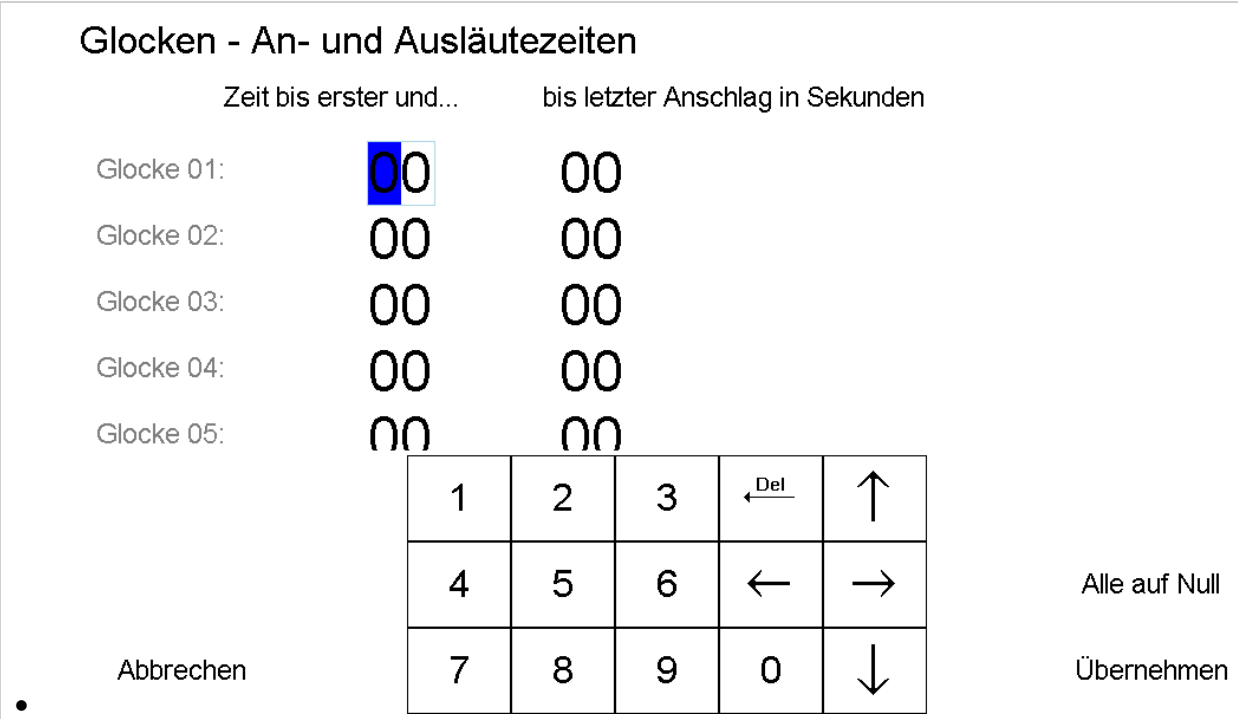

**Abbildung 64: An- und Ausläutezeiten der Glocken eingeben.** 

Die erste Spalte (unter "Zeit bis erster und...") zeigt die Werte für die Anläutezeit der jeweiligen Glocke in Sekunden. Die zweite Spalte (unter "bis letzter Anschlag in Sekunden") zeigt für die jeweilige Glocke die Ausläutezeit in Sekunden. Mit den vier Pfeiltasten beim Zehnerblock bewegt man sich zwischen den Eingabewerten.

Die Taste "Alle auf Null" setzt alle Werte bei allen Glocken auf "00". Mit "Abbrechen" verlässt man das Menü, ohne zu speichern, alle Änderungen werden verworfen. Mit "Übernehmen" speichert man die gemachten Änderungen.

# <span id="page-61-0"></span>20 Schlagwerk Nachtabschaltung

In diesem Teil kann die Nachtabschaltung der Schlagwerke programmiert werden. Folgende Funktionen sind dabei vorgesehen:

- Es gibt 9 verschiedene Speicherplätze ("Speicher 01"...) für unterschiedliche Nachtabschaltungen.
- "Viertel" und "Stunden" -schlag können getrennt abgeschaltet werden.
- Eine datumsbezogene Abschaltung ist möglich.
- Eine wochentagsbezogene Abschaltung ist möglich.
- Speicherplätze können "Aktiviert" oder "Deaktiviert" sein.

#### Hinweis:

Bei den Nachtabschaltungsprogrammen geht die Uhr so vor, dass sie alle Speicherplätze durchsucht. Findet sie ein Fenster für eine Freigabe der Schlagwerke so schlägt sie. Es ist daher für eine wirksame Nachtabschaltung darauf zu achten, dass alle anderen Speicherplätze, die eine Freigabe in der Nacht bewirken könnten, deaktiviert sind. Vorteil dieser Handhabung ist dagegen, dass auch eine "Nachtabschaltung" für die Mittagszeit programmiert werden kann (siehe hierzu "Nachtabschaltung [der Schlagwerke](#page-64-0) – Beispiel 2" Seit[e 64\)](#page-64-0).

# 20.1 Aufbau der Nachtabschaltung der Schlagwerke

Zunächst die Taste "Programmierung" drücken, dann den [Zutrittscode eingeben](#page-9-0) und im Hauptmenü den Punkt "Schlagwerk Nachtabschaltung" auswählen.

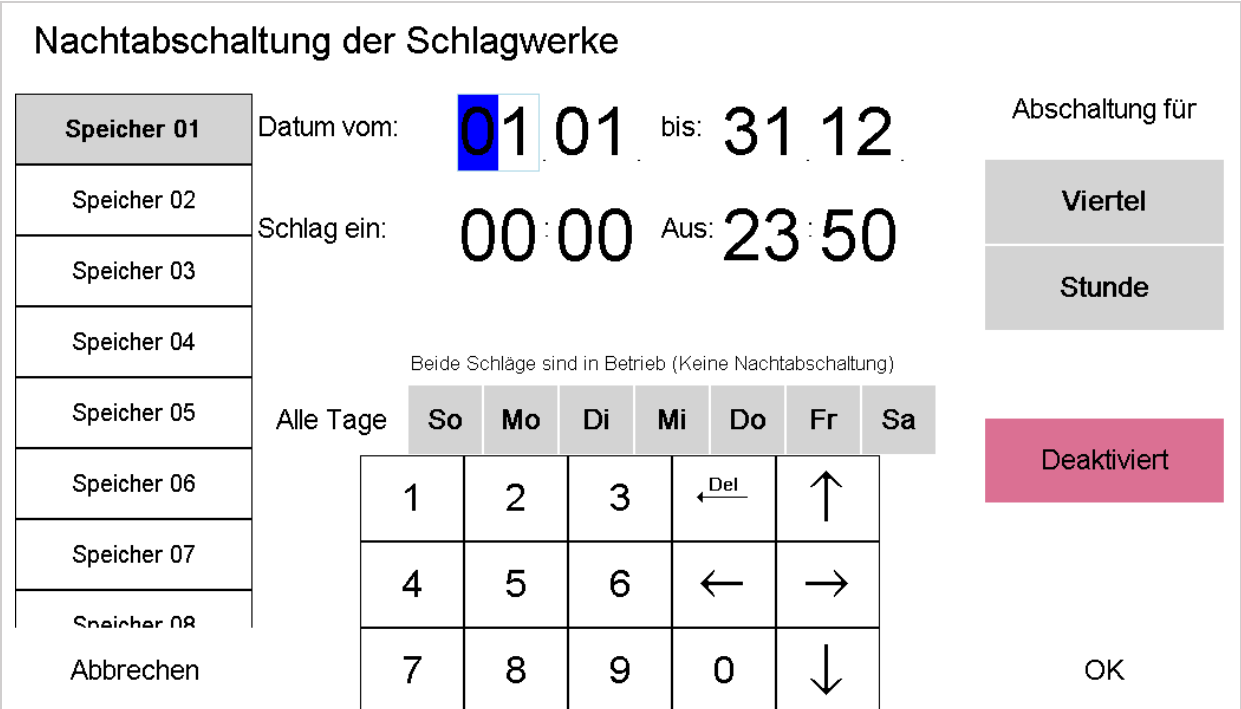

**Abbildung 65: Nachtabschaltung der Schlagwerke.** 

Die in der Grafik oben angezeigten Werte sind die Standardwerte der Uhr. Je nach bereits vollzogener Programmierung können diese Werte auf der Uhr abweichen. In der Liste links kann man sich den Speicherplatz von "Speicher 01" bis "Speicher 09" aussuchen.

In der mit "Datum vom: ... bis:" bezeichneten Zeile gibt man den Zeitraum ein, für den die Nachtabschaltung gelten soll.

In der zweiten Eingabezeile ("Schlag ein: ... Aus:") wird unter die Einschaltzeit des Schlagwerkes eingegeben. Unter "Aus:" gibt man die Ausschaltuhrzeit des Schlagwerkes ein.

Die Wochentagsangaben verhalten sich – genau wie das Datum – so, dass ab Mitternacht die Nachtabschaltung des darauffolgenden Tages gilt. Für eine Wochenendabschaltung muss man daher berücksichtigen, dass es zum Beispiel beim Tageswechsel von Sonntag auf Montag ab Mitternacht wieder zu schlagen beginnt (s. hierzu untenstehendes Beispiel 1)

## 20.2 Nachtabschaltung der Schlagwerke – Beispiel 1

Es soll eine Nachtabschaltung der Schlagwerke für folgendes Beispiel erstellt werden:

Montag bis Donnerstag soll das Schlagwerk um 22.00 Uhr das letzte Mal und um 6.00 Uhr das erste Mal schlagen. Am Freitag soll es um 6.00 Uhr morgens zu schlagen beginnen, um 23.00 Uhr soll es das letzte Mal schlagen. Am Wochenende (Samstag und Sonntag) soll es das letzte Mal um 23.00 Uhr und das erste Mal erst um 8.00 Uhr schlagen.

Zur Verwirklichung dieser Anforderungen müssen drei Schlagprogramme benutzt werden. Im ersten sollte folgendes stehen:

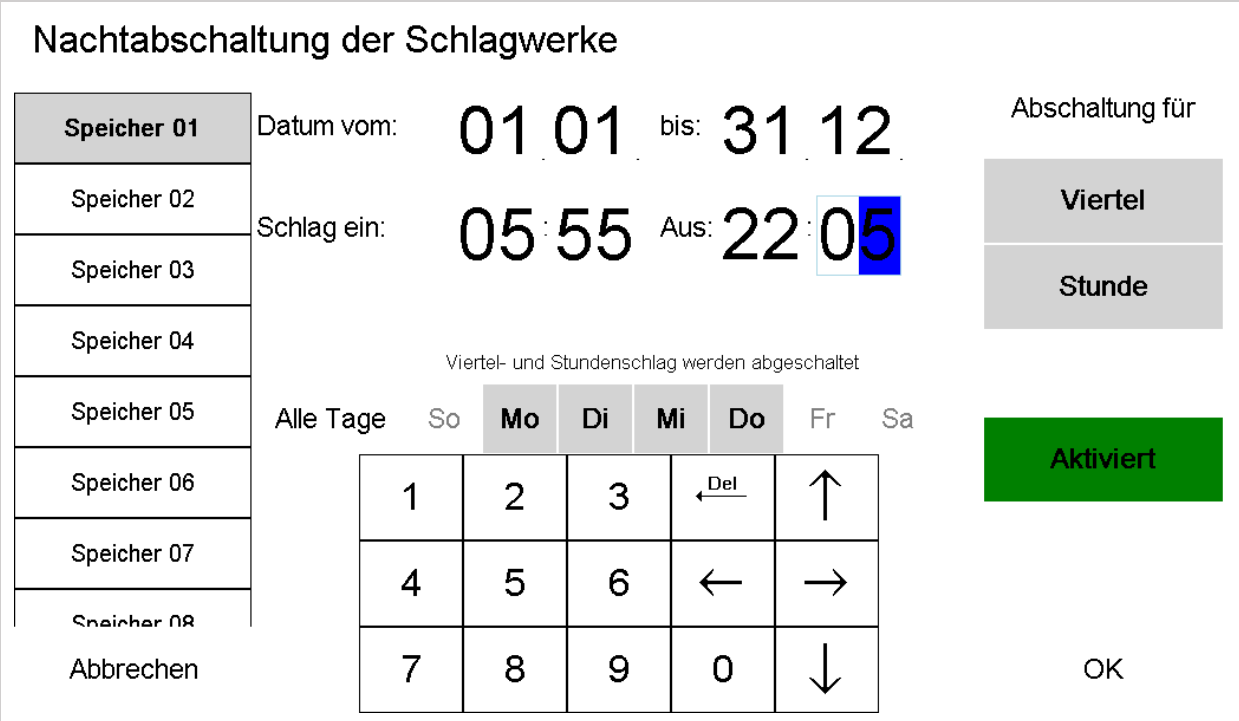

**Abbildung 66: Nachtabschaltung Speicher Nummer 1 - Montag bis Donnerstag.** 

Das Freitagsprogramm muss für extra erstellt werden und sieht so aus:

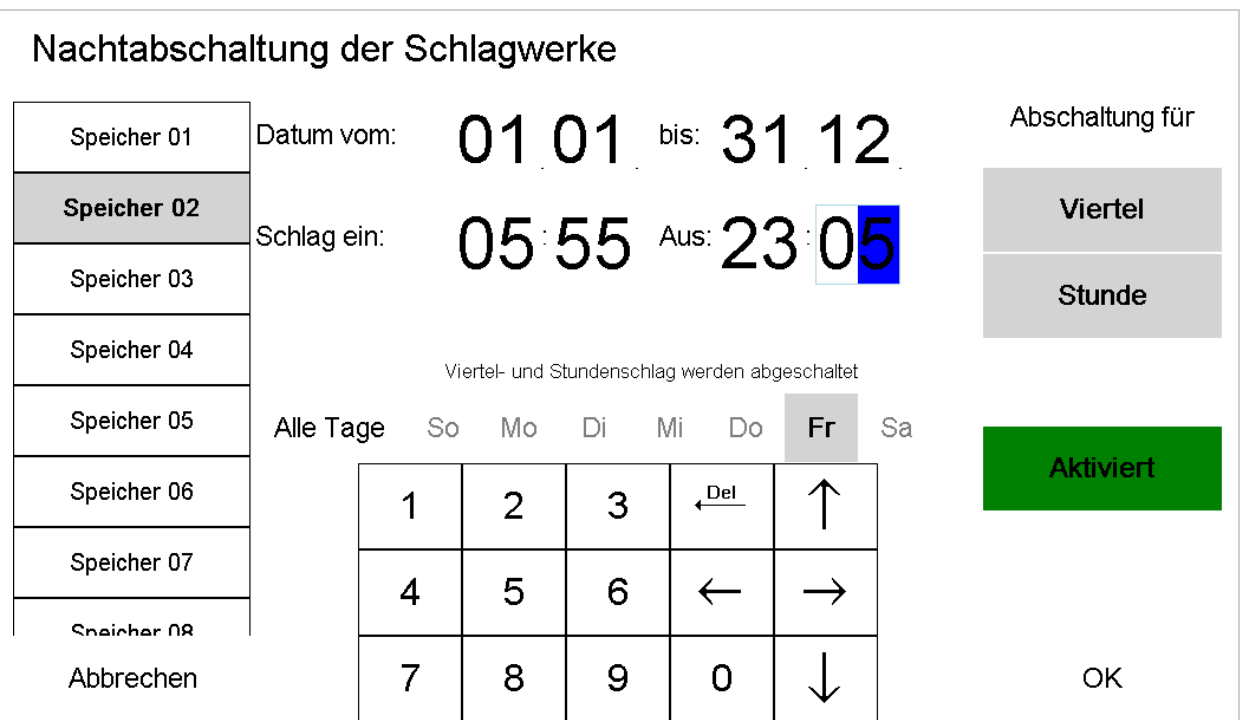

**Abbildung 67: Nachtabschaltung Speicher Nummer 2 – Freitag.** 

Das Wochenendprogramm legt man auf Speicherplatz Nummer 3. Nach der Eingabe sollte es wie folgt aussehen:

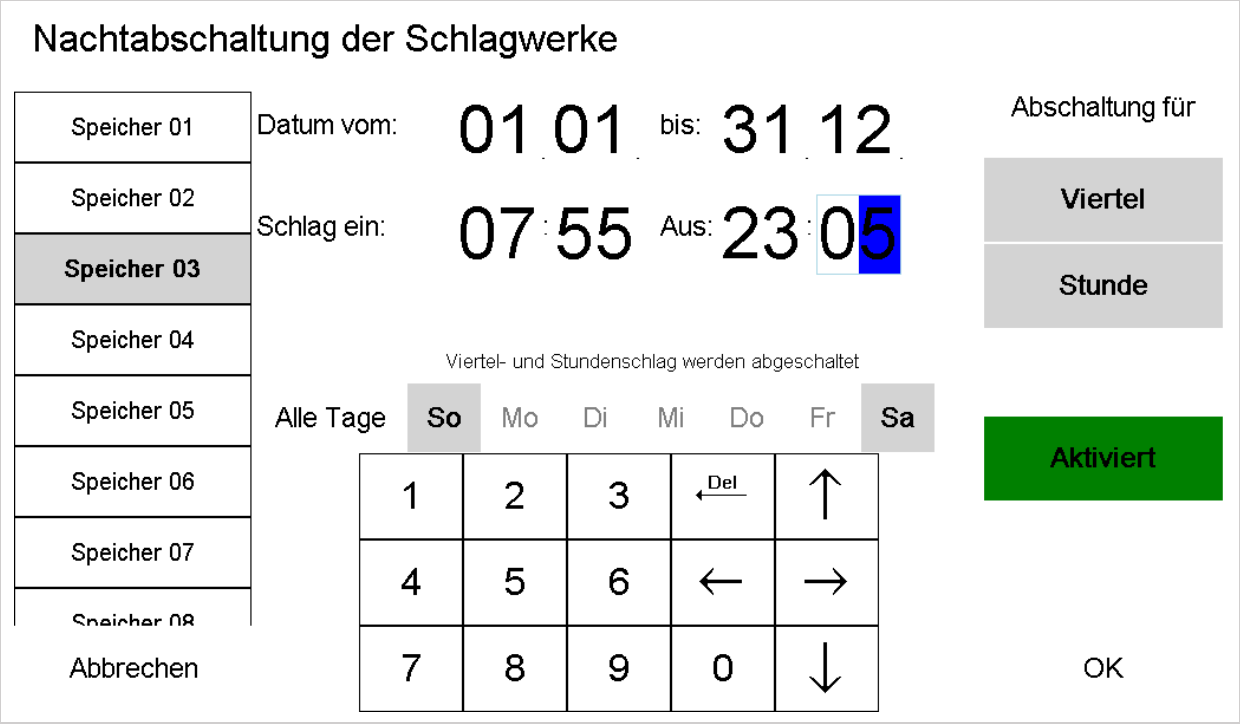

**Abbildung 68: Nachtabschaltung Speicher Nummer 3 – Wochenende.** 

Soll es beispielsweise am Wochenende zusätzlich die Stunden in der Nacht weiterschlagen (es soll also nur der Viertelschlag unterdrückt werden), bräuchte man lediglich den Knopf "Stunde" ausrasten.

# <span id="page-64-0"></span>20.3 Nachtabschaltung der Schlagwerke – Beispiel 2

Es soll eine Tagesabschaltung der Schlagwerke zwischen 12.00 Uhr (letztes Mal schlagen) und 15.00 Uhr (Wiederbeginn) erstellt werden:

Zur Verwirklichung dieser Anforderungen benötigt man zwei Schlagprogramme. Das erste sieht so aus:

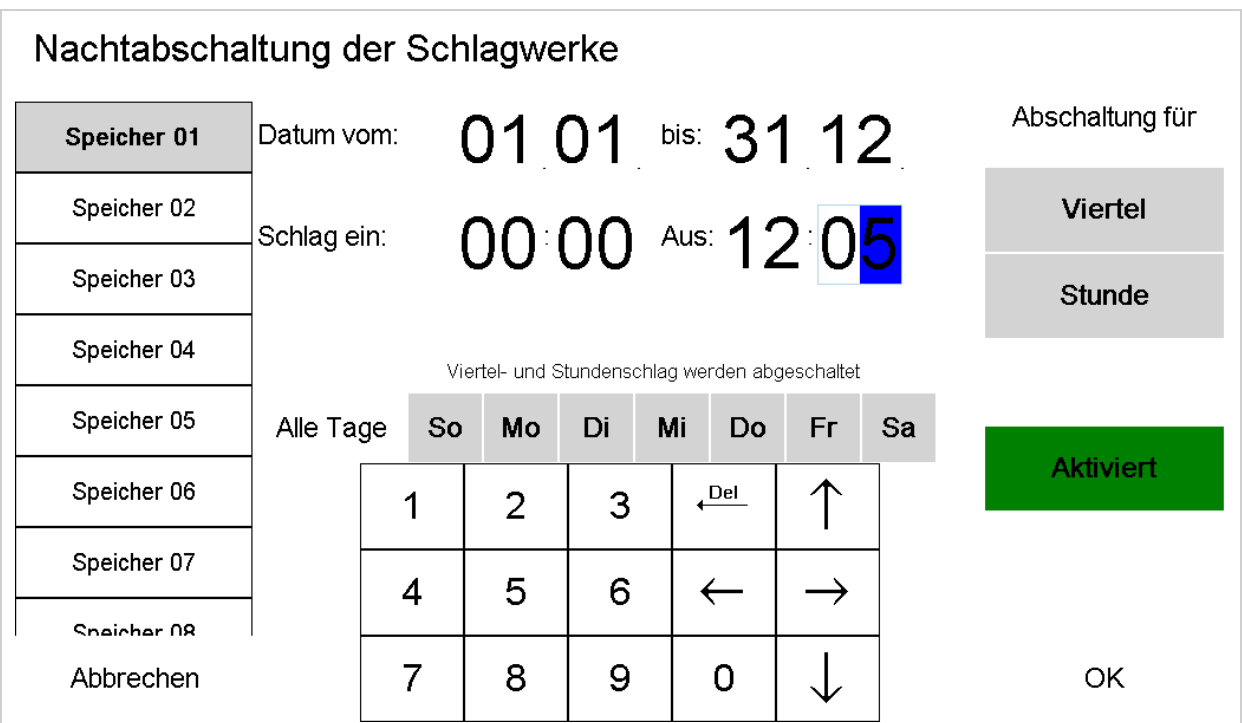

**Abbildung 69: Tagesabschaltung Speicher Nummer 1 - bis Mittag.** 

Das zweite so:

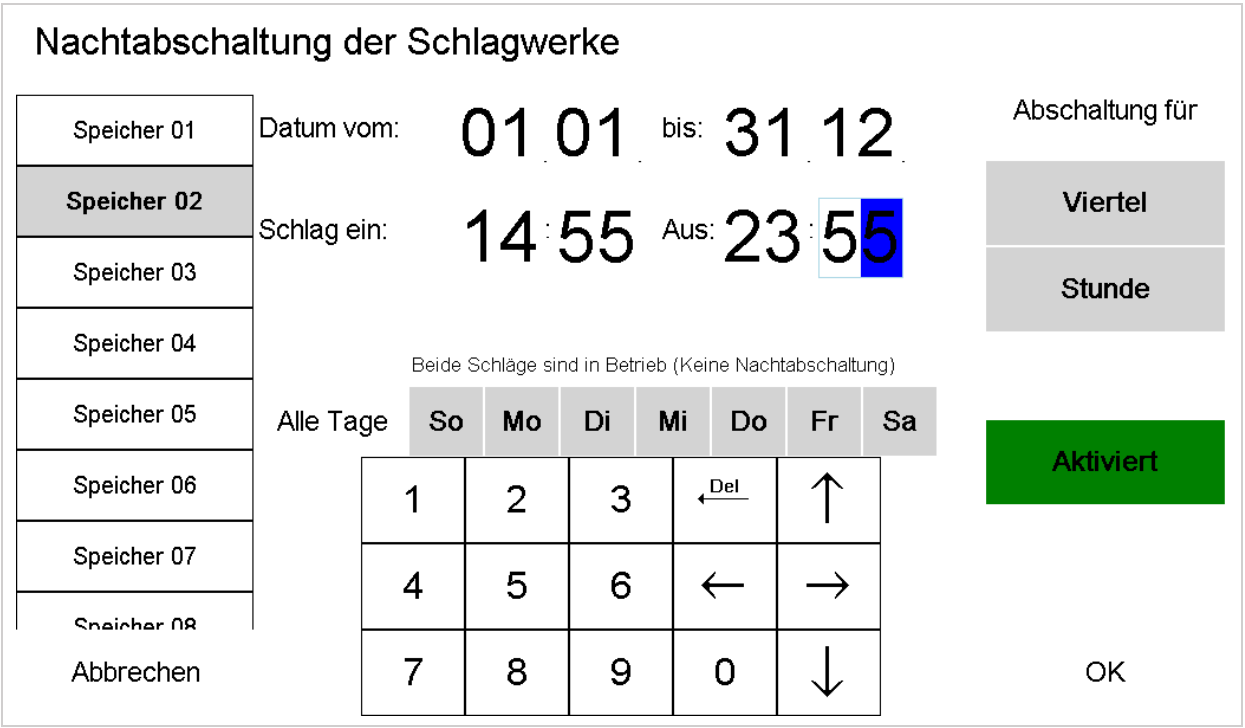

**Abbildung 70: Tagesabschaltung Speicher Nummer 2 - ab Mittag.** 

Alle anderen Abschaltungsprogramme müssen entweder deaktiviert sein oder ebenfalls die "Mittagslücke" enthalten.

# <span id="page-66-0"></span>21 Abschaltung der Schlagwerke

In diesem Menüpunkt wird die automatische Abschaltung der Schlagwerke beim Läuten der Glocken (auch über das Läutetableau) eingestellt.

Die automatische Abschaltung der Schlagwerke (im weiteren Text "AS" abgekürzt) funktioniert folgendermaßen:

Die Uhr unterscheidet zwei Arten der Abschaltung, die "Interne Abschaltung" und die "Externe Abschaltung". Als "Intern" wird bezeichnet, wenn über das der Uhr eigene Läutetableau geläutet wird. Als "Extern", wenn über ein außerhalb der Uhr liegendes Läutetableau geläutet wird. Beides kann die Uhr erkennen.<sup>4</sup> Die Uhr überprüft hierzu ständig alle Ausgänge (Details zur Ausgangsbelegung siehe "[Anschlussplan](#page-83-0)" Seite [83\)](#page-83-0). Liegt an einem dieser Ausgänge eine Fremdspannung, kann der Schlag abgebrochen bzw. unterdrückt werden.

In diesem Menüpunkt wird festgelegt, an welchem Ausgang die Glocken angeschlossen sind, auf die geschlagen wird. Dies ist erforderlich, um zu verhindern, dass der Schlag auch beim Einschalten anderer Glocken, unterdrückt wird. Zusätzlich gibt man noch einen Zeitwert zwischen 0 und 99 Sekunden ein. Dieser Zeitwert bestimmt, wie lange nach dem Ausschalten der Glocken der Schlag unterdrückt werden muss. Diese Zeitverzögerung ist wichtig, damit die Glocke nach dem Abschalten noch ausschwingen kann. Erst dann kann der Hammer wieder gefahrlos auf die Glocke schlagen.

Zunächst die Taste "Programmierung" drücken, dann den [Zutrittscode eingeben](#page-9-0) und im Hauptmenü den Punkt "Abschaltung der Schlagwerke" auswählen.

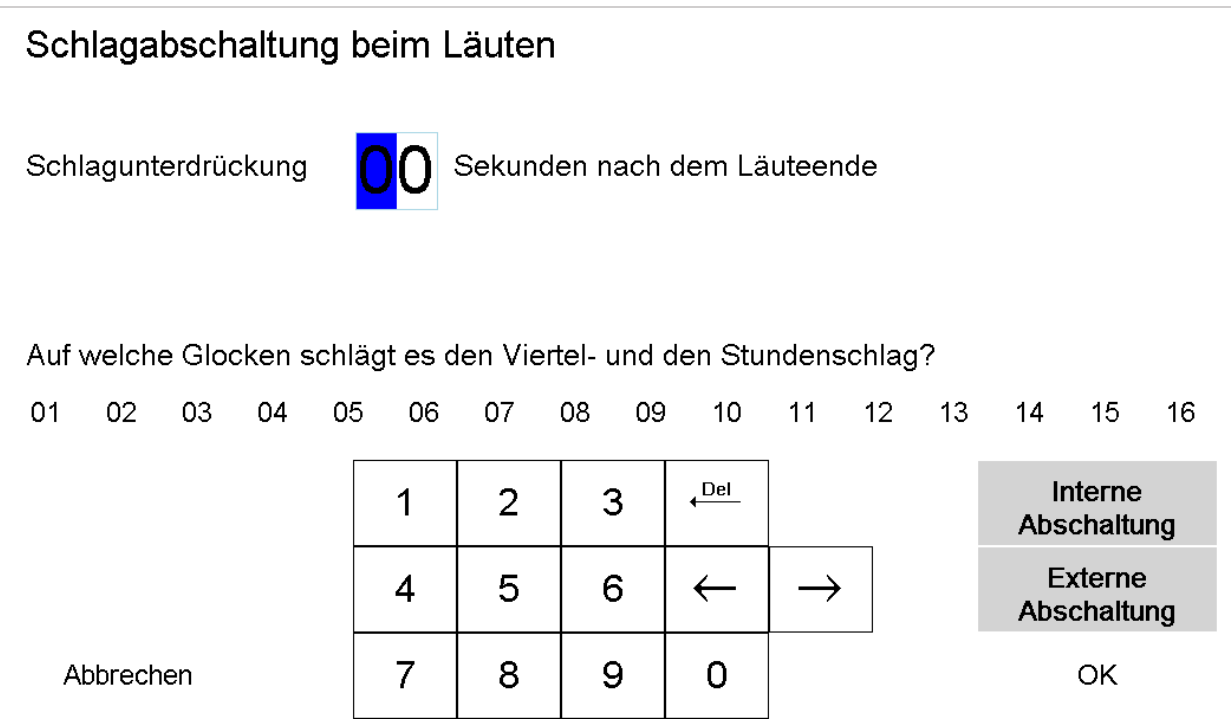

**Abbildung 71: Automatische Abschaltung der Schlagwerke.** 

-

<sup>&</sup>lt;sup>4</sup> Diese Funktion steht nur bei phasengesteuerten Läutemaschinen zur Verfügung.

G. Rauscher Regensburg DIGITIMER V3.00 Seite 66

# <span id="page-67-0"></span>22 Schlagwerkeinstellungen

In diesem Menüpunkt werden sämtliche Einstellungen (bis auf "[Schlagwerk Nachtabschaltung](#page-61-0)" siehe Seite [61f](#page-61-0)f) für den Viertel- und Stundenschlag vorgenommen. Änderungen nach dem Einbau der Uhr sind nur notwendig, wenn an den Schlagwerkmotoren Änderungen vorgenommen werden.

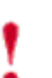

Durch Änderungen in diesem Menüpunkt könnte das Schlagwerk nicht mehr ordentlich funktionieren. Im ungünstigen Fall können Schäden am Schlagwerk verursacht werden!

Zunächst die Taste "Programmierung" drücken, dann den [Zutrittscode eingeben](#page-9-0) und im Hauptmenü den Punkt "Schlagwerkeinstellungen" auswählen.

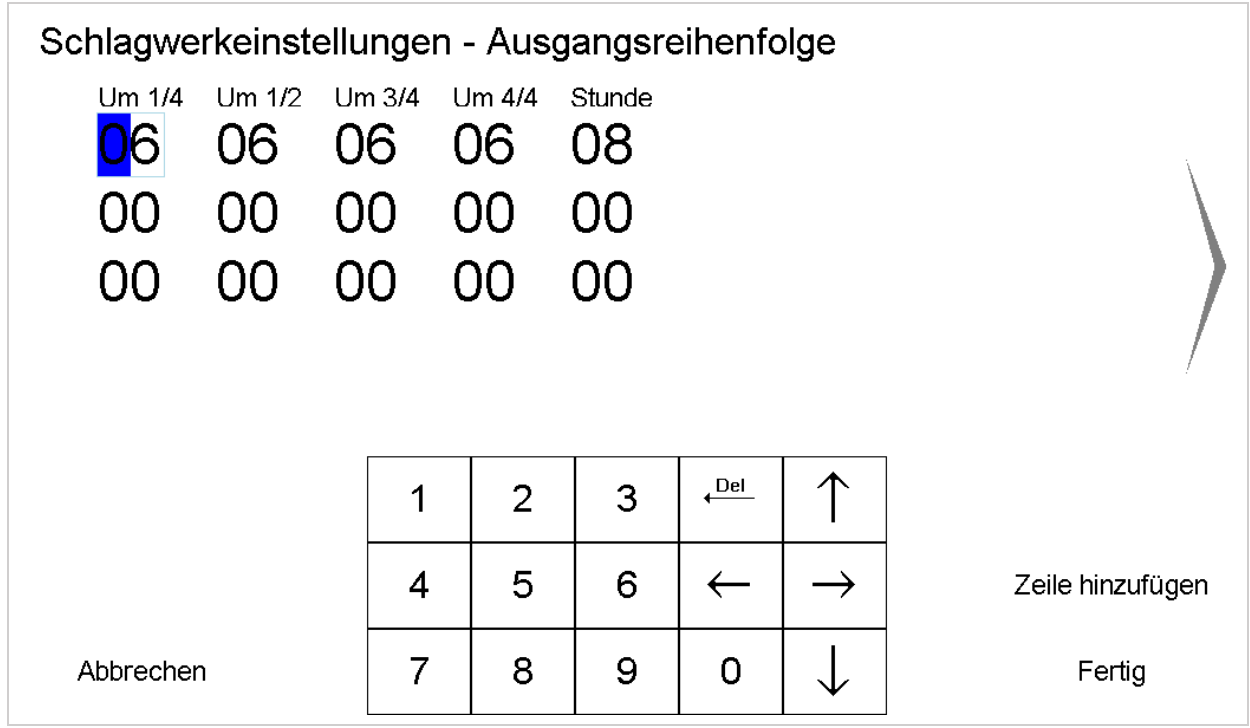

<span id="page-67-1"></span>**Abbildung 72: Ausgangsreihenfolge der Schlagwerke eingeben.** 

Hat man Schläge auf mehr als 3 Glocken (ist in der Abbildung oben 3zeilig), kann mit Zeile hinzufügen jederzeit eine vierte, fünfte usw. Schlagglocke hinzufügen. Es stehen für die Viertelschläge maximal 20, für den Stundenschlag 5 Zeilen zur Verfügung. Eingegeben wird nicht die Nummer der Glocke, sondern die des Ausgangs, an dem das Schlagwerk angeschlossen ist. Mit der großen Pfeiltaste rechts gelangt man zum nächsten Eingabefeld.

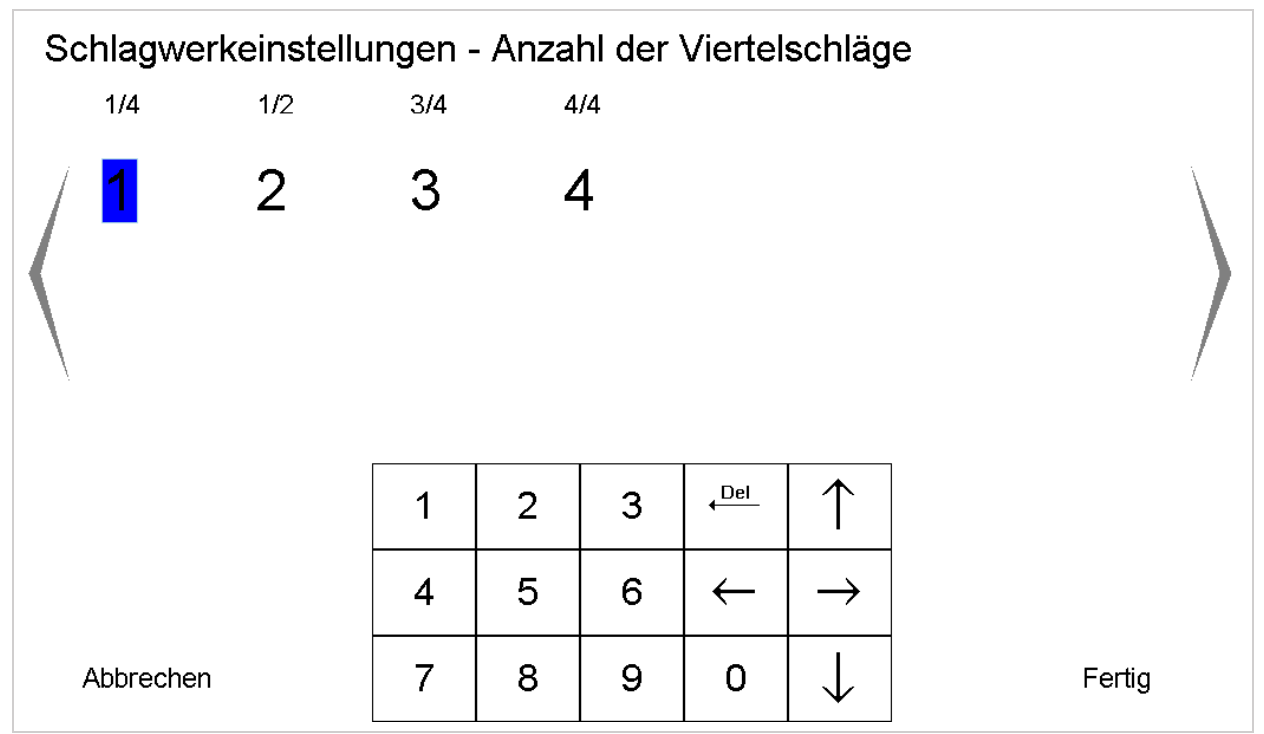

**Abbildung 73: Schlagmuster für die Viertelschläge eingeben.** 

Hier wird festgelegt, wie oft es jeweils zu jeder Viertelstunde schlagen soll.

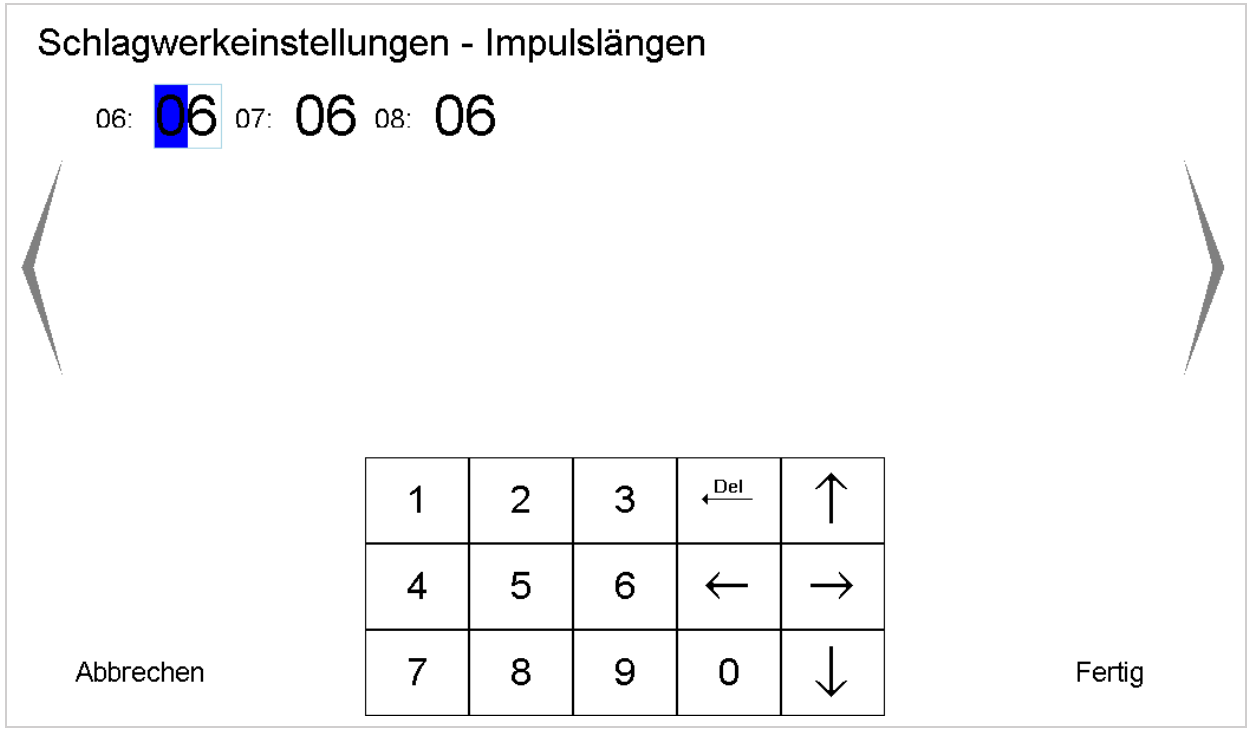

**Abbildung 74: Impulslängen an den Schlagausgängen eingeben.** 

Diese Ansicht kann unter Umständen deutlich variieren, da alle durch ein Schlagwerk belegten Ausgänge (siehe hierzu auch "[Abbildung 72: Ausgangsreihenfolge der Schlagwerke eingeben.](#page-67-1)") angezeigt werden und mit einer Impulszeit versehen werden müssen. Die zweistellige Zahl ist ein Wert in 1/10 Sekunden. Der kürzeste einstellbare Impuls ist 0,1 Sekunden lang, der längste 99/10 Sekunden (also 9,9 Sekunden). Die Impulslänge richtet sich nach den in der Anlage eingebauten Schlagwerkmotoren. Hier eine kurze (unvollständige) Auswahl:

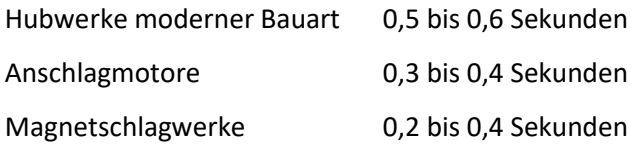

Es existieren aber auch Motore, die 2 Sekunden Impulslänge benötigen.

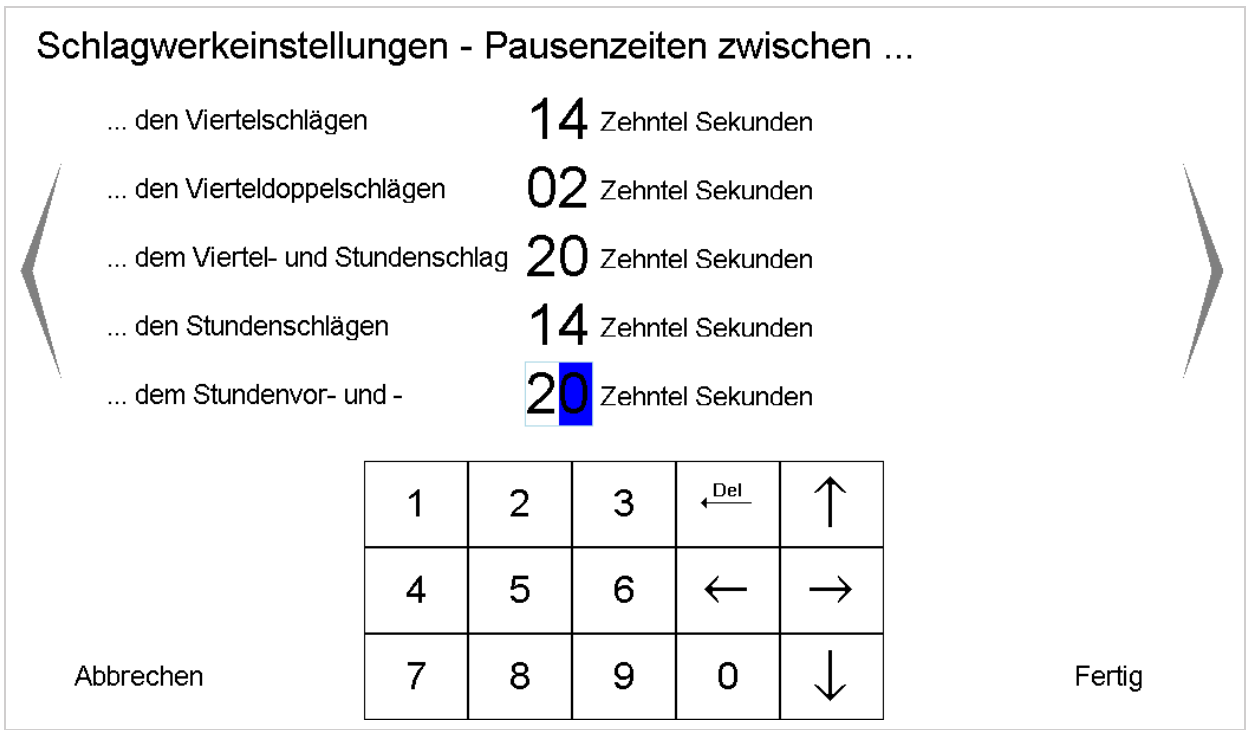

<span id="page-69-0"></span>**Abbildung 75: Eingabe der Impulspausen während des Schlagens.** 

Hier gibt man die Pausenzeiten zwischen den einzelnen Schlägen ein. Die angezeigten Zeiten entsprechen den Standardwerten der Uhr. Die folgende Grafik bezieht sich auf ein Beispielschlagwerk mit einem Vierteldoppelschlag ("Bim Bam") und einem Stundenschlag mit einem Stundennachschlag:

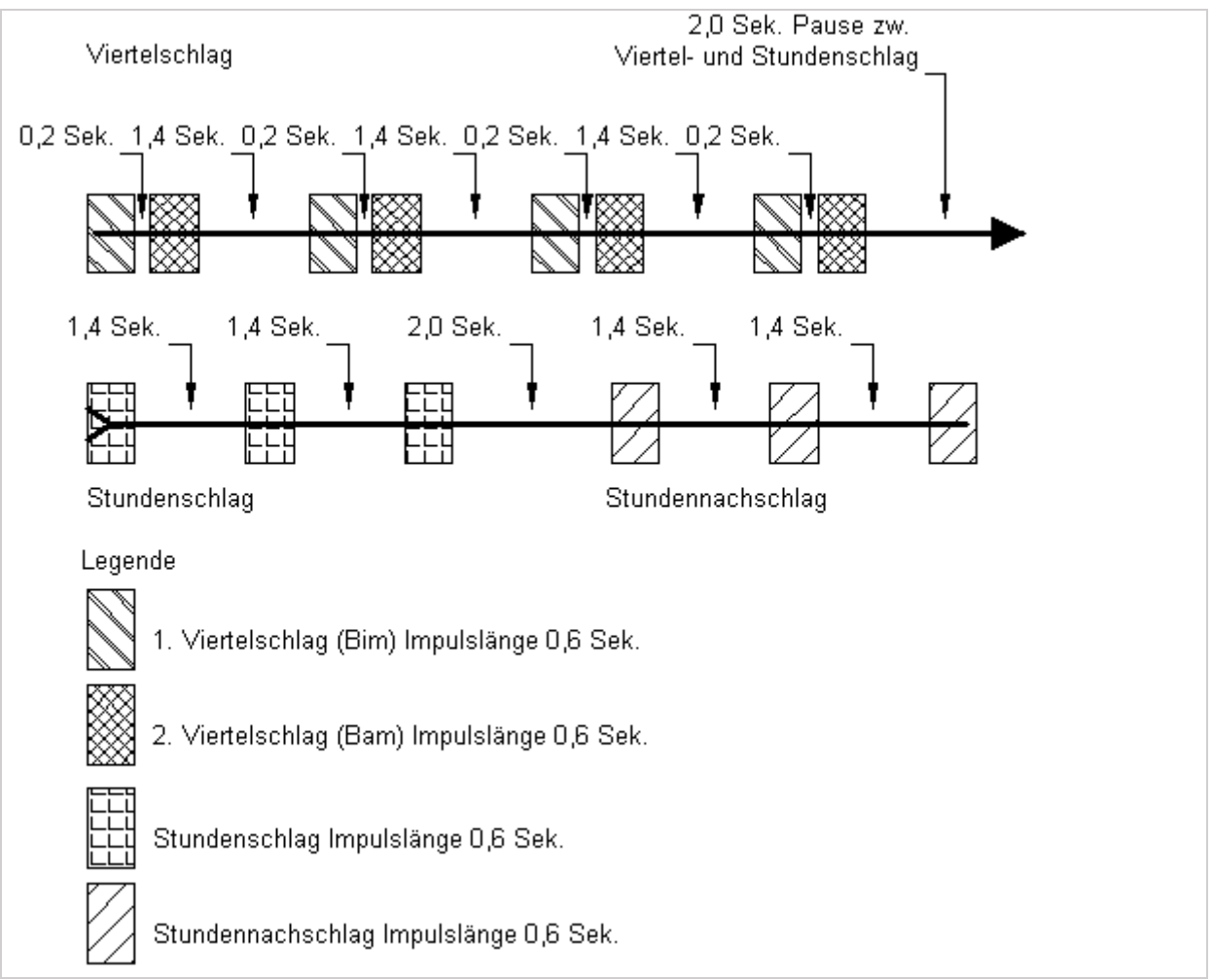

<span id="page-70-0"></span>**Abbildung 76: Grafische Darstellung einer Schlagsequenz um 15.00 Uhr.** 

Die in [Abbildung 76](#page-70-0) dargestellten Pausenzeiten sind direkt vergleichbar mit den in [Abbildung 75](#page-69-0) verwendeten Pausenzeiten. Eine Zuordnung kann leicht über die Zeiten erfolgen. Die erste Zeile der Grafik zeigt den Viertelschlag, die zweite den darauffolgenden Stundenschlag.

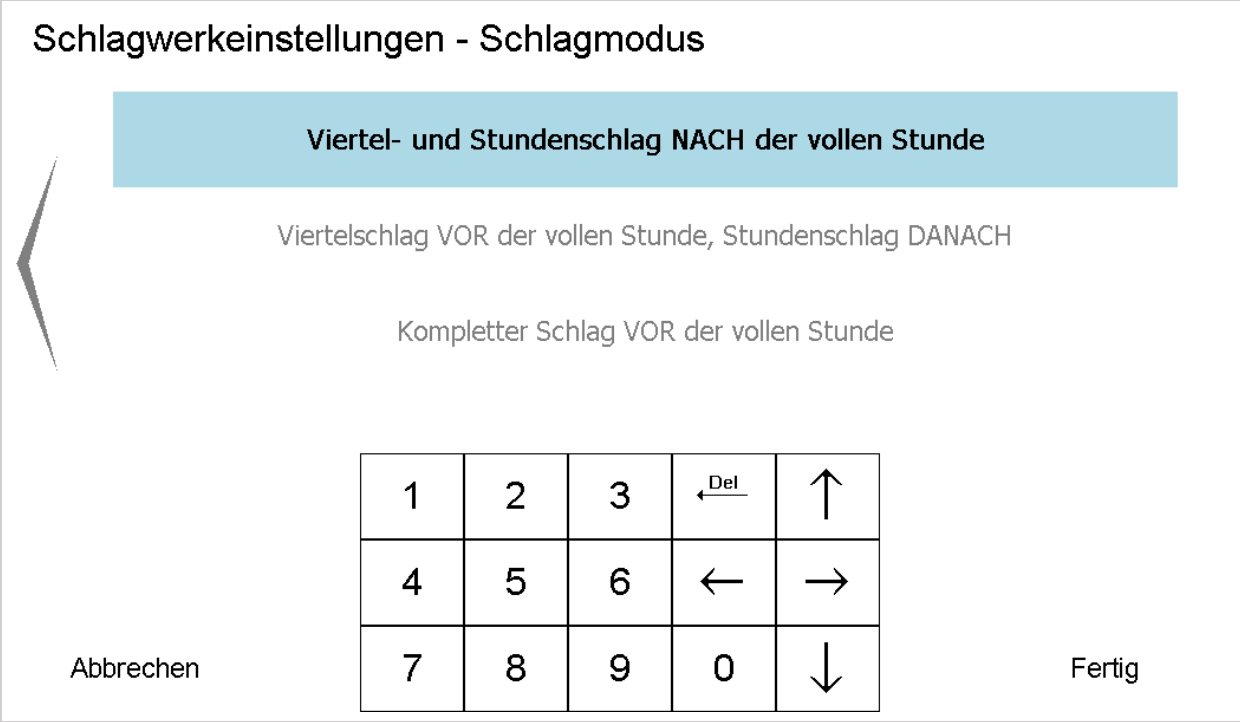

**Abbildung 77: Ausführungszeitpunkt des Viertel- und Stundenschlags eingeben.** 

Bedeutung der Tasten:

- Viertel- und Stundenschlag NACH Vollendung der vollen Stunde: Der Viertelschlag startet nach dem Zeigersprung auf die jeweilige Viertelstunde
- Viertelschlag VOR der vollen Stunde, Stundenschlag DANACH: Der letzte Viertelschlag erfolgt beim Zeigersprung auf die jeweilige Viertelstunde
- Kompletter Schlag VOR der vollen Stunde

Der Viertel- und der Stundenschlag erfolgen vor dem Zeigersprung auf die jeweilige Viertelstunde. Der letzte Schlag erfolgt beim Zeigersprung

Wird mit "Fertig" bestätigt, wird alles in den Speicher übernommen.
## <span id="page-72-0"></span>23 Impulslängen – Tastenlautstärke

In diesem Menüpunkt kann die Länge des Ausgangsimpulses für die Nebenuhren- und Turmuhrenanlage, sowie die Lautstärke des Tastenfeedbacks eingestellt werden.

- Durch Änderungen in diesem Menüpunkt könnten die Turmuhr bzw. die Nebenuhren nicht
- mehr ordentlich funktionieren.

Zunächst die Taste "Programmierung" drücken, dann den [Zutrittscode eingeben](#page-9-0) und im Hauptmenü den Punkt "Impulslängen – Tastenlautstärke" auswählen.

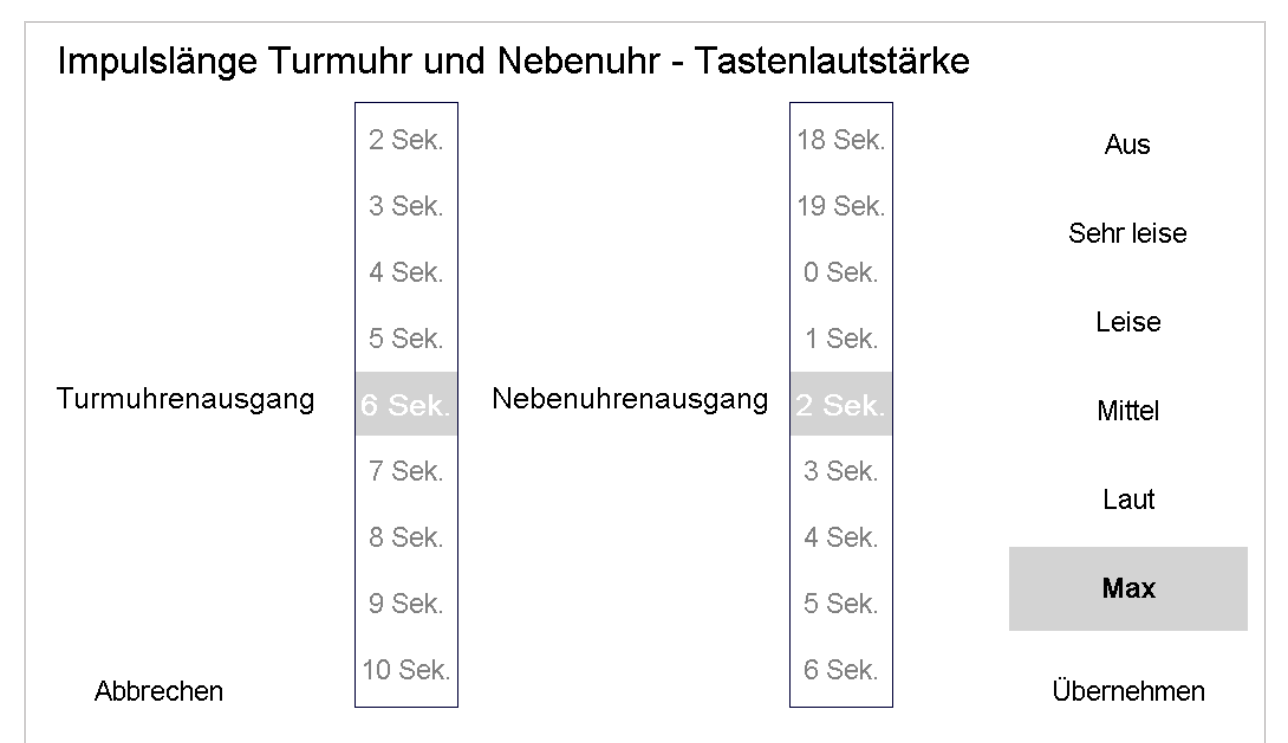

<span id="page-72-1"></span>**Abbildung 78: Einstellen der Tastenlautstäke und der Impulslängen an den Uhrenausgängen.** 

Mit den Werten "6 Sek." und "2 Sek." liegt man in der Regel gut (dies sind auch beim Systemreset der Uhr die Standardwerte). Dennoch gibt es Anlagen, die abweichende Werte verlangen.

Rechts kann die Feedbacklautstärke bei Benutzung der Tasten in 6 Stufen eingestellt werden.

# <span id="page-73-0"></span>24 Relaisanzahl und Zuweisung

Zunächst die Taste "Programmierung" drücken, dann den [Zutrittscode eingeben](#page-9-0) und im Hauptmenü den Punkt "Relaisanzahl und Zuweisung" auswählen.

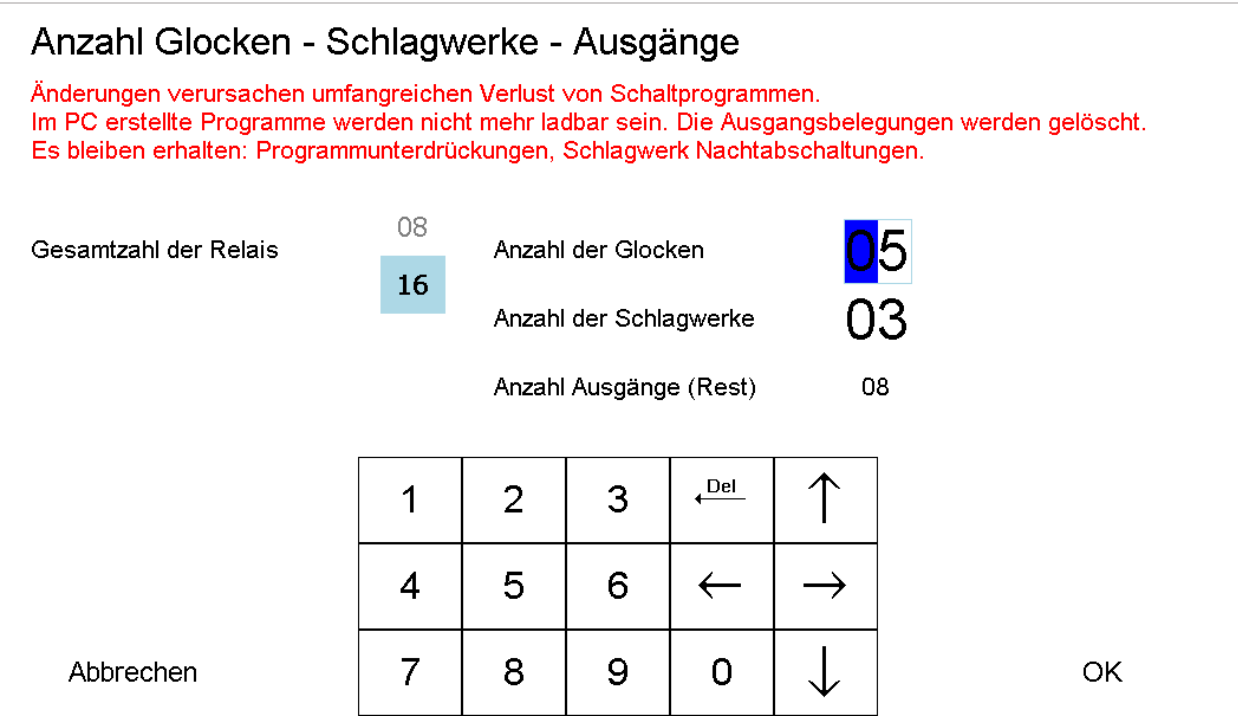

<span id="page-73-1"></span>**Abbildung 79: Wie viele Relais besitzt die Uhr und wie sind sie eingeteilt.** 

Durch Änderungen in diesem Menüpunkt verliert man in der Regel die programmierten Schaltprogramme.

Diese Einstellungen werden bei der Montage vorgenommen (und möglichst vor der ersten Nutzung der Uhr). Nachträgliche Änderungen sind nicht nötig.

Spielt man eine alte vollständige Datensicherung zurück auf die Uhr werden auch die oben gemachten Änderungen durch die auf dem USB-Stick gespeicherten überschrieben.

## <span id="page-74-0"></span>25 Ausgangszuweisung

Zunächst die Taste "Programmierung" drücken, dann den [Zutrittscode eingeben](#page-9-0) und im Hauptmenü den Punkt "Ausgangszuweisung" auswählen.

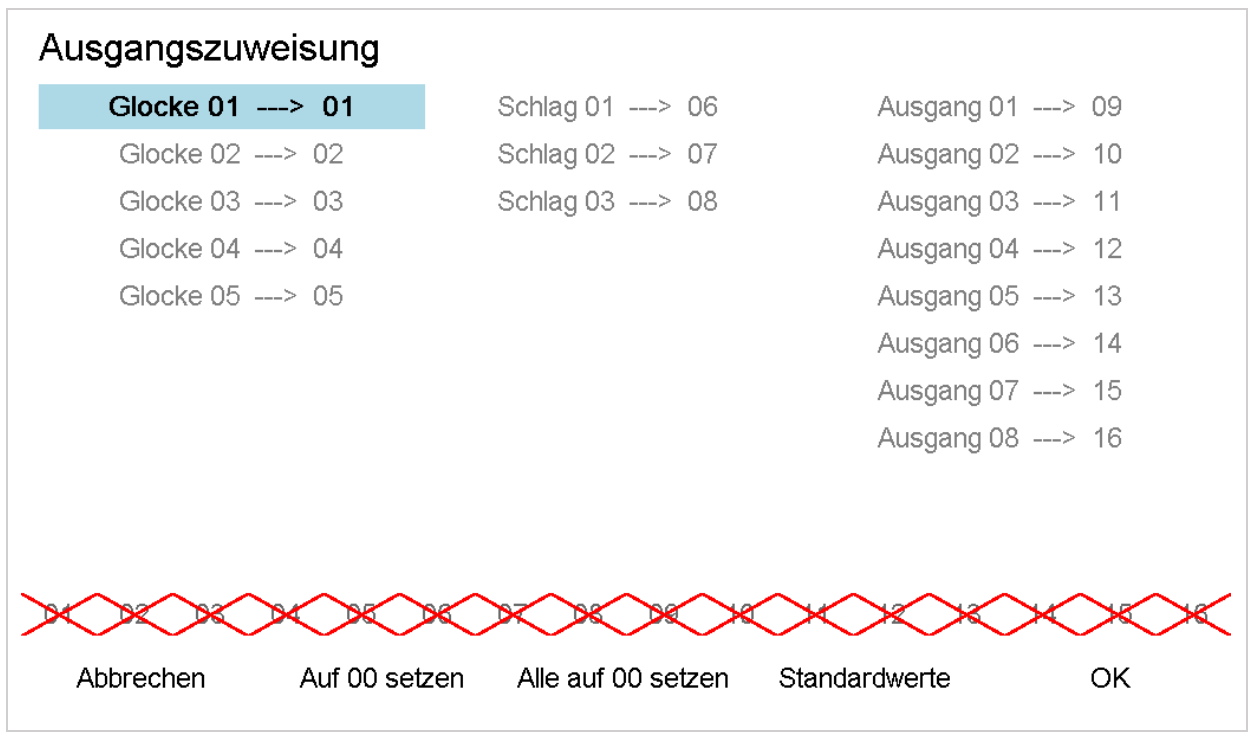

<span id="page-74-1"></span>**Abbildung 80: Zuweisung der Relais zu den Glocken, Schlagwerken und Ausgängen.** 

Hier kann man flexibel die (in diesem Beispiel) 16 Relais der Uhr als Glocken, Schlagwerk oder Schaltausgang festlegen. Hat man z. B. 6 Glocken und das Schlagwerk bleibt an den Relais 06, 07 und 08, kann Glocke 6auf Relais 09 gelegt werden (Die Änderung der Relaisverteilung s. "Relaisanzahl und [Zuweisung](#page-73-0)" Seite [73\)](#page-73-0). Vorteil ist, dass man unabhängig vom realen Relais weiter mit "Glocke 06" programmieren kann. Die Uhr schaltet dann Ausgang (Relais) 9.

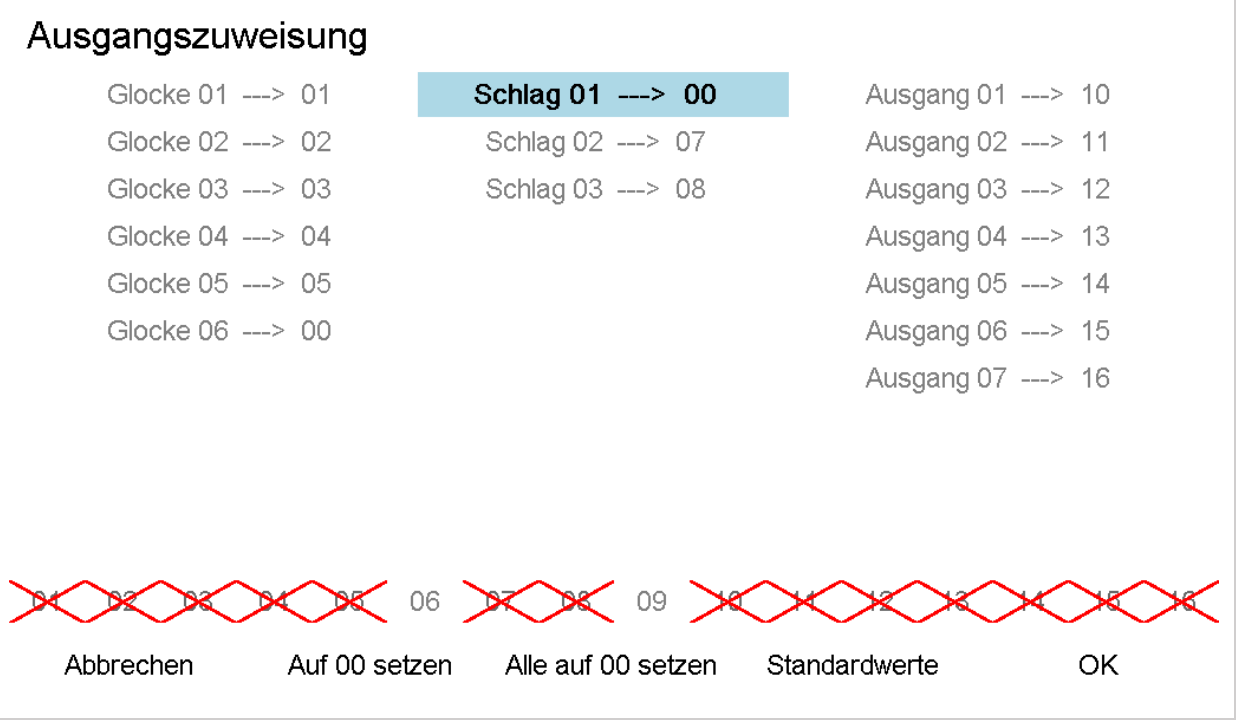

<span id="page-75-0"></span>**Abbildung 81: Zwischenschritt: Relevante Ausgänge auf "00" setzen.** 

Dazu setzt man zunächst die gewünschten Ausgänge (Relais) auf "00". Dadurch werden sie zur Neuvergabe frei (nicht mehr ausgekreuzt).

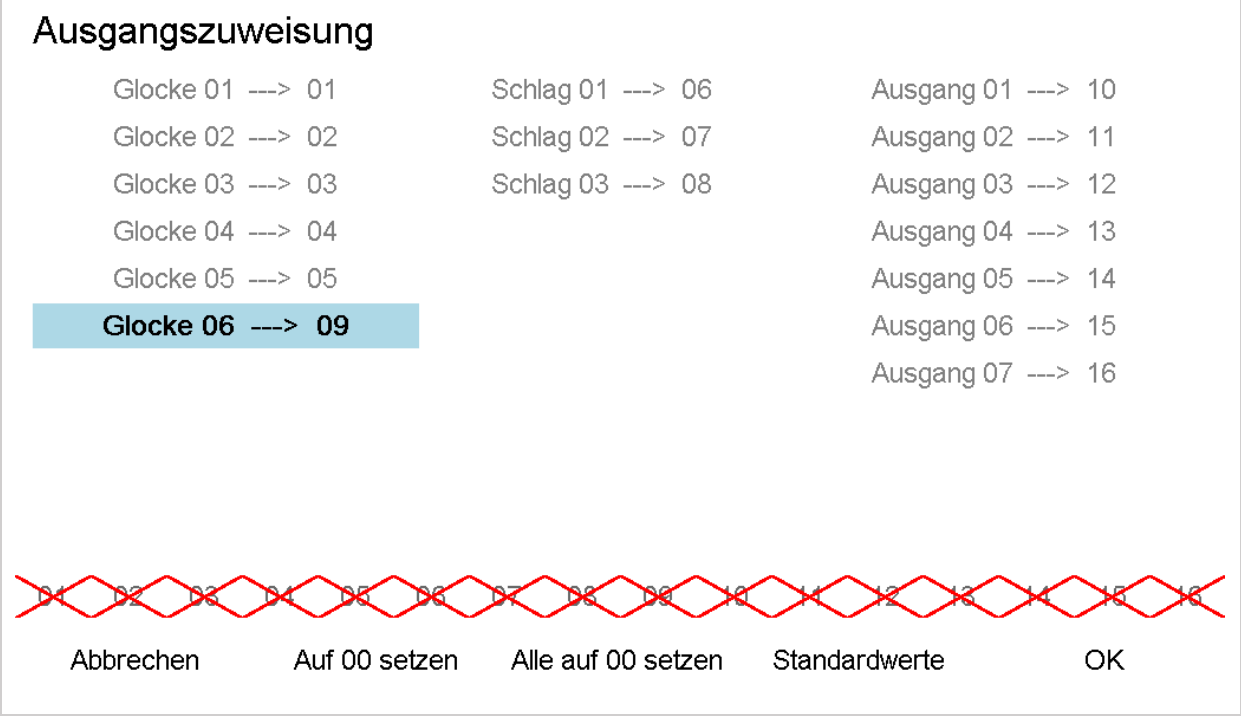

<span id="page-75-1"></span>**Abbildung 82: Relais neu an die gewünschten Stellen verteilen.** 

Mit der Taste "Standardwerte" werden die Relais der Reihe nach auf die Glocken, die Schlagwerke und die Ausgänge verteilt.

## <span id="page-76-0"></span>26 Funkeinstellungen

In diesem Menüpunkt werden die Einstellungen zur Funksynchronisation der Uhr vorgenommen. Des Weiteren kann man den Zeitpunkt der letzten Synchronisation auslesen. Änderungen sind hier nur notwendig, wenn der Funkempfang Schwierigkeiten bereiten sollte.

Zunächst die Taste "Programmierung" drücken, dann den [Zutrittscode eingeben](#page-9-0) und im Hauptmenü den Punkt "Funkeinstellungen" auswählen.

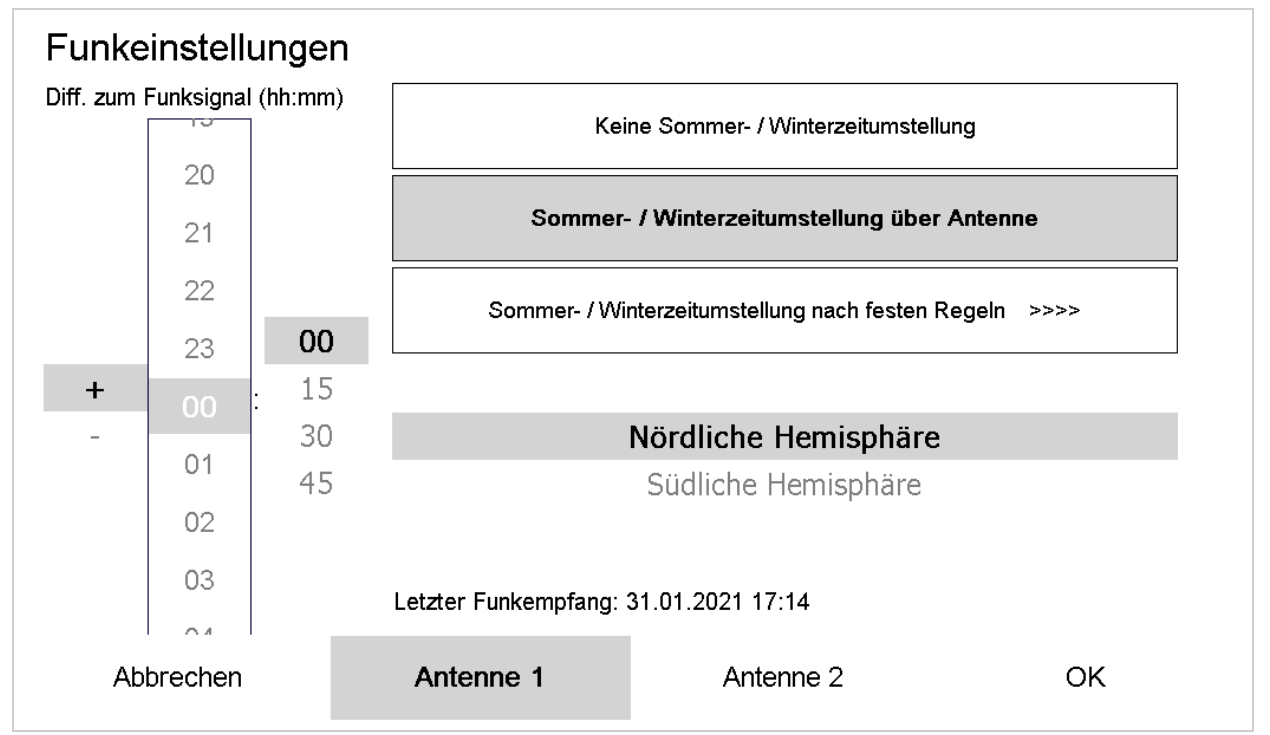

<span id="page-76-1"></span>**Abbildung 83: Funkeinstellungen.** 

Links kann man die Differenz zur über den DCF 77 empfangenen Uhrzeit einstellen (andere Zeitzone als die MEZ).

Keine Sommer- / Winterzeitumstellung:

Es erfolgt keine Zeitumstellung, die Minuten und Sekunden sowie das Datum werden – sollte eine Antenne angeschlossen sein – funksynchronisiert.

Sommer- / Winterzeitumstellung über Antenne:

Es findet eine volle Funksynchronisation statt.

Sommer- / Winterzeitumstellung nach festen Regeln:

Unabhängig vom Funkempfang können Regeln für die Umstellung erstellt werden.

Auf der Nordhalbkugel der Erde erfolgt die Zeitumstellung genau entgegengesetzt zur Südhalbkugel. Hier kann die Wahl über die entsprechenden Tasten getroffen werden.

## 26.1 Sommer- / Winterzeitumstellung nach festen Regeln

Drückt man diese Taste gelangt man zu umfangreichen Einstellungsmöglichkeiten.

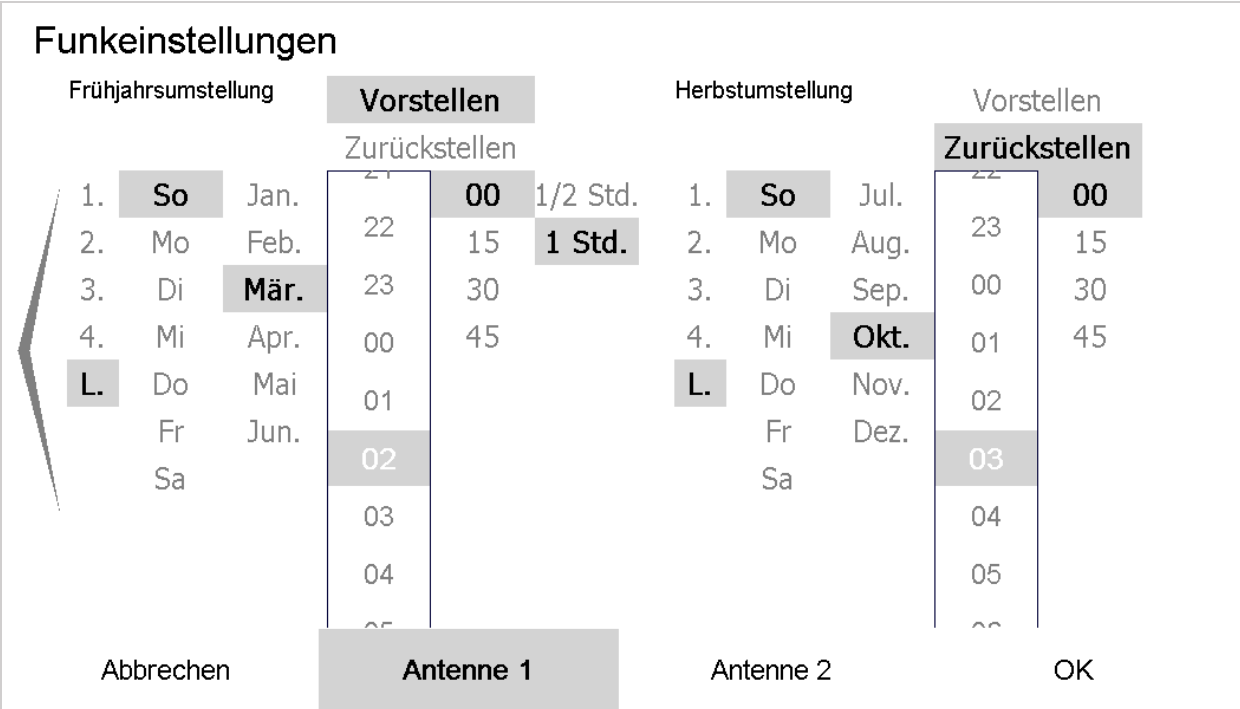

<span id="page-77-0"></span>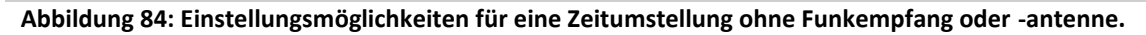

Die Einstellung ist in zwei Blocks aufgeteilt.

Frühjahrsumstellung:

Derzeit markiert: "L. So Mär.". Das steht für Letzter Sonntag im März. "Vorstellen" der Uhr um "02:00" nachts und zwar um 1 Stunde.

Herbstumstellung:

Derzeit markiert: "L. So Okt.". Das steht für Letzter Sonntag im Oktober. "Zurückstellen" der Uhr um "03:00" nachts und zwar um 1 Stunde.

#### 26.2 Antenneneinstellung

Anhand der Anzeige der "Letzter Funkempfang: ..." kann man erkennen, ob die Antenne ausreichend gut funktioniert. Dieser sollte eine möglichst kurze Zeit her sein.

Sollte der Funkempfang nicht funktionieren, kann man versuchen, die Funkantenne zu verdrehen. Da sich der Zeitzeichensender DCF 77 in Mainflingen befindet (in der Nähe von Aschaffenburg – bzw. grober Frankfurt am Main), erhält man in der Regel den besten Empfang, wenn die Antenne im 90° Winkel (mit der Breitseite) in diese Richtung zeigt.

Die Standardeinstellung im Bereich des deutschen Funksenders DCF 77 (Empfangsbereich ca. 2000km um Mainflingen) sollte "Sommer- / Winterzeitumstellung über Antenne" sein. Lediglich bei einem Defekt der Empfangsantenne oder außerhalb des oben angegebenen Radius sollte die entsprechende örtliche Vorgabe für die Zeitumstellung verwendet werden.

"Antenne 1" oder "Antenne 2" wurde bei der Montage korrekt eingestellt. Hier kann man lediglich zwischen Antennensignalpegeln umschalten (high active oder low active). Eine Veränderung unterbindet den Funkempfang (falsche Signalauswertung).

# <span id="page-78-0"></span>27 Displayeinstellungen

Zunächst die Taste "Programmierung" drücken, dann den [Zutrittscode eingeben](#page-9-0) und im Hauptmenü den Punkt "Displayeinstellungen" auswählen.

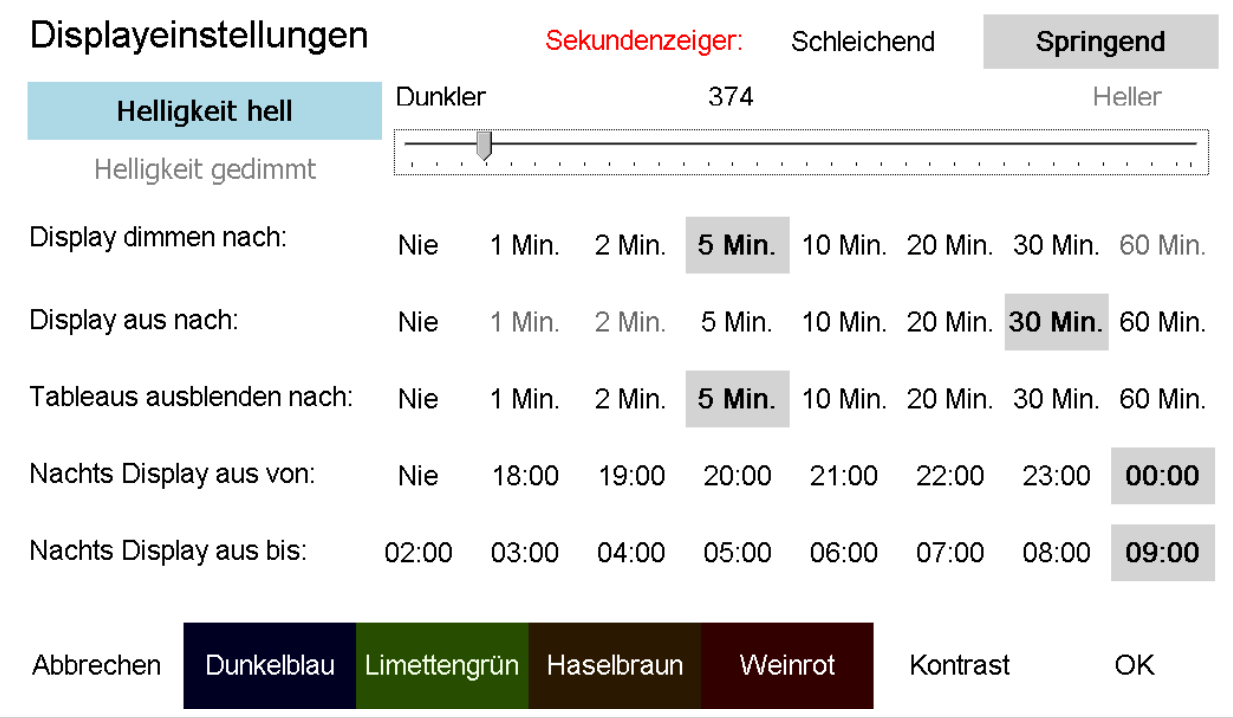

<span id="page-78-1"></span>**Abbildung 85: Möglichkeiten zur Steuerung der Displayfarben und -helligkeiten.** 

Die Einstellungen der Displaybeleuchtung sind wie folgt eingeteilt:

- Volle Helligkeit: Immer bei Nutzung (Berührung) des Displays.
- Gedimmte Helligkeit: Nach einer einstellbaren Zeitspanne senkt das Display die Helligkeit.
- Beleuchtung aus: Nach einer weiteren Zeitspanne nach der letzten Berührung kann die Hintergrundbeleuchtung komplett abgeschaltet werden.

Zusätzlich kann man das Display unabhängig von den oben eingestellten Helligkeitsvarianten nachts komplett abschalten. Das kann maximal von 18:00 bis 9:00 in der Früh, minimal zwischen 00:00 und 02:00 Uhr erfolgen. Man die Abschaltung auch komplett deaktivieren ("Nie").

Für eine Schonung der Hintergrundbeleuchtung sollte in der nicht genutzten Zeit die Beleuchtung zumindest gedimmt sein.

Sobald der Bildschirm berührt wird geht die volle Helligkeit an, egal ob das nachts oder tagsüber erfolgt.

#### 27.1 Sekundenzeiger

Der Sekundenzeiger auf dem Hauptbildschirm wird in der Standardeinstellung "Springend" dargestellt. Stellt man auf "Schleichend" um, wischt der Zeiger über das Display, die Sekunde ist dann fliegend dargestellt.

## 27.2 Helligkeit

Mit dem Schieberegler kann die volle Helligkeit und die gedimmte Helligkeit eingestellt werden.

| Displayeinstellungen      |              |        | Sekundenzeiger: |        | Schleichend                                                                                                    |          | Springend                       |           |
|---------------------------|--------------|--------|-----------------|--------|----------------------------------------------------------------------------------------------------|----------|---------------------------------|-----------|
| Helligkeit hell           | Dunkler      |        |                 | 40     |                                                                                                    |          | Heller                          |           |
| Helligkeit gedimmt        |              |        |                 |        | and a series of the contract of the contract of the contract of the contract of the contract of the contract of the contract of the contract of the contract of the contract of the contract of the contract of the contract o |          |                                 |           |
| Display dimmen nach:      | <b>Nie</b>   | 1 Min. | 2 Min.          | 5 Min. |                                                                                                    |          | 10 Min. 20 Min. 30 Min. 60 Min. |           |
| Display aus nach:         | Nie:         | 1 Min. | $2$ Min.        | 5 Min. |                                                                                                    |          | 10 Min. 20 Min. 30 Min. 60 Min. |           |
| Tableaus ausblenden nach: | <b>Nie</b>   | 1 Min. | 2 Min.          | 5 Min. |                                                                                                    |          | 10 Min. 20 Min. 30 Min. 60 Min. |           |
| Nachts Display aus von:   | Nie.         | 18:00  | 19:00           | 20:00  | 21:00                                                                                                    | 22:00    | 23:00                           | 00:00     |
| Nachts Display aus bis:   | 02:00        | 03:00  | 04:00           | 05:00  | 06:00                                                                                                    | 07:00    | 08:00                           | 09:00     |
| Abbrechen<br>Dunkelblau   | Limettengrün |        | Haselbraun      |        | Weinrot                                                                                                    | Kontrast |                                 | <b>OK</b> |

<span id="page-79-0"></span>**Abbildung 86: Einstellung der gedimmten Helligkeit.** 

Als Rückmeldung wird unmittelbar die Helligkeit verändert, so dass man bequem die richtige Intensität finden kann.

## 27.3 Farbschemata

Es stehen insgesamt 5 Farbatmosphären zur Verfügung.

| Displayeinstellungen      |                |        | Sekundenzeiger: |          | Schleichend |               | Springend                       |         |
|---------------------------|----------------|--------|-----------------|----------|-------------|---------------|---------------------------------|---------|
| <b>Helligkeit hell</b>    | <b>Dunkler</b> |        |                 |          |             | <b>Heller</b> |                                 |         |
| Helligkeit gedimmt        |                |        |                 |          |             |               |                                 |         |
| Display dimmen nach:      | <b>Nie</b>     | 1 Min. | $2$ Min.        | $5$ Min. |             |               | 10 Min. 20 Min. 30 Min.         | 60 Min. |
| Display aus nach:         | <b>Nie</b>     | 1 Min. | $2$ Min.        | 5 Min.   |             |               | 10 Min. 20 Min. 30 Min. 60 Min. |         |
| Tableaus ausblenden nach: | <b>Nie</b>     | 1 Min. | 2 Min.          | 5 Min.   |             |               | 10 Min. 20 Min. 30 Min.         | 60 Min. |
| Nachts Display aus von:   | Nie.           | 18:00  | 19:00           | 20:00    | 21:00       | 22:00         | 23:00                           | 00:00   |
| Nachts Display aus bis:   | 02:00          | 03:00  | 04:00           | 05:00    | 06:00       | 07:00         | 08:00                           | 09:00   |
| Abbrechen<br>Dunkelblau   | Limettengrün   |        | Haselbraun      |          | Weinrot     | Kontrast      |                                 | OK      |

<span id="page-80-0"></span>**Abbildung 87: Farbschema "Dunkelblau".** 

Mit "OK" werden die neuen Einstellungen übernommen. Auch bei einer Änderung des Farbschemas ist kein Neustart der Uhr erforderlich.

## <span id="page-81-0"></span>28 Sprache – Language – Idioma

Die Uhr wird standardmäßig mit den Sprachen Deutsch, Englisch und Spanisch ausgeliefert. Hier kann man die Spracheinstellung ändern.

Zunächst die Taste "Programmierung" drücken, dann den [Zutrittscode eingeben](#page-9-0) und im Hauptmenü den Punkt "Sprache – Language – Idioma" auswählen.

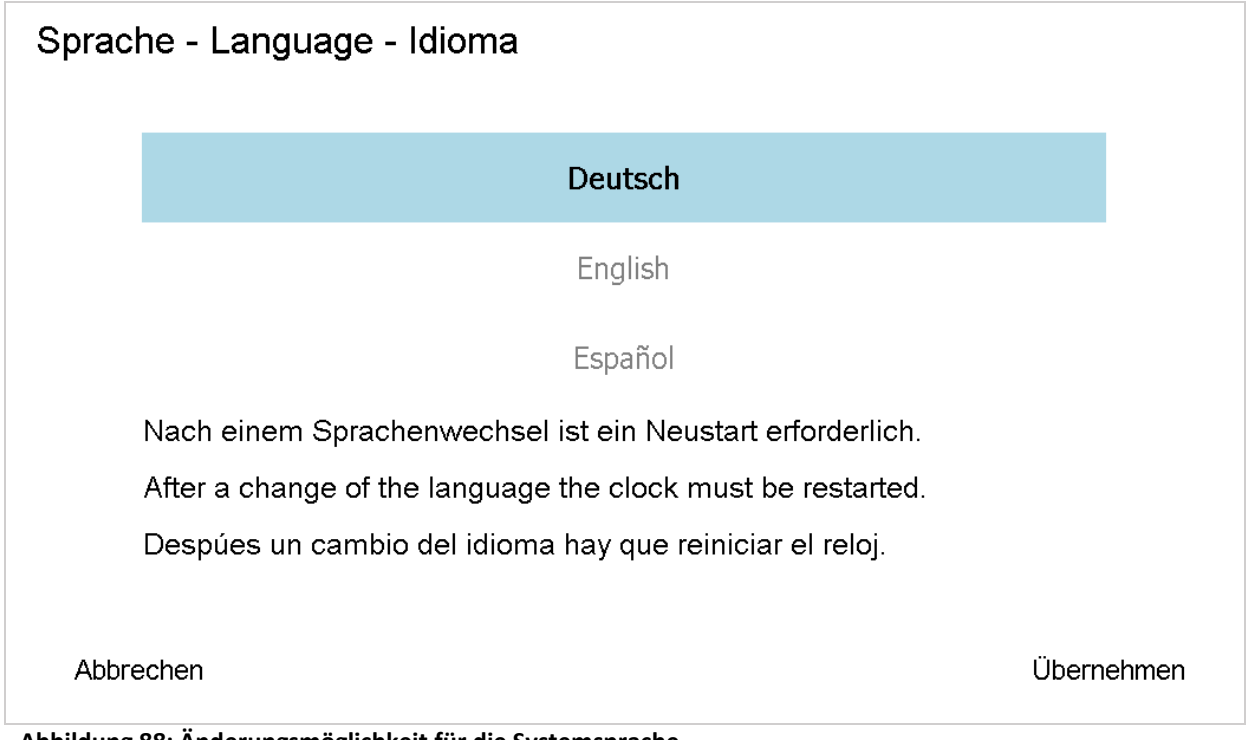

<span id="page-81-1"></span>**Abbildung 88: Änderungsmöglichkeit für die Systemsprache.** 

Wie im Bildschirm beschrieben muss die Uhr nach einem Sprachenwechsel neu gestartet werden (stromlos machen und wieder bestromen), damit dieser wirksam wird.

## <span id="page-82-0"></span>29 Technische Daten

## 29.1 Maße der Uhr

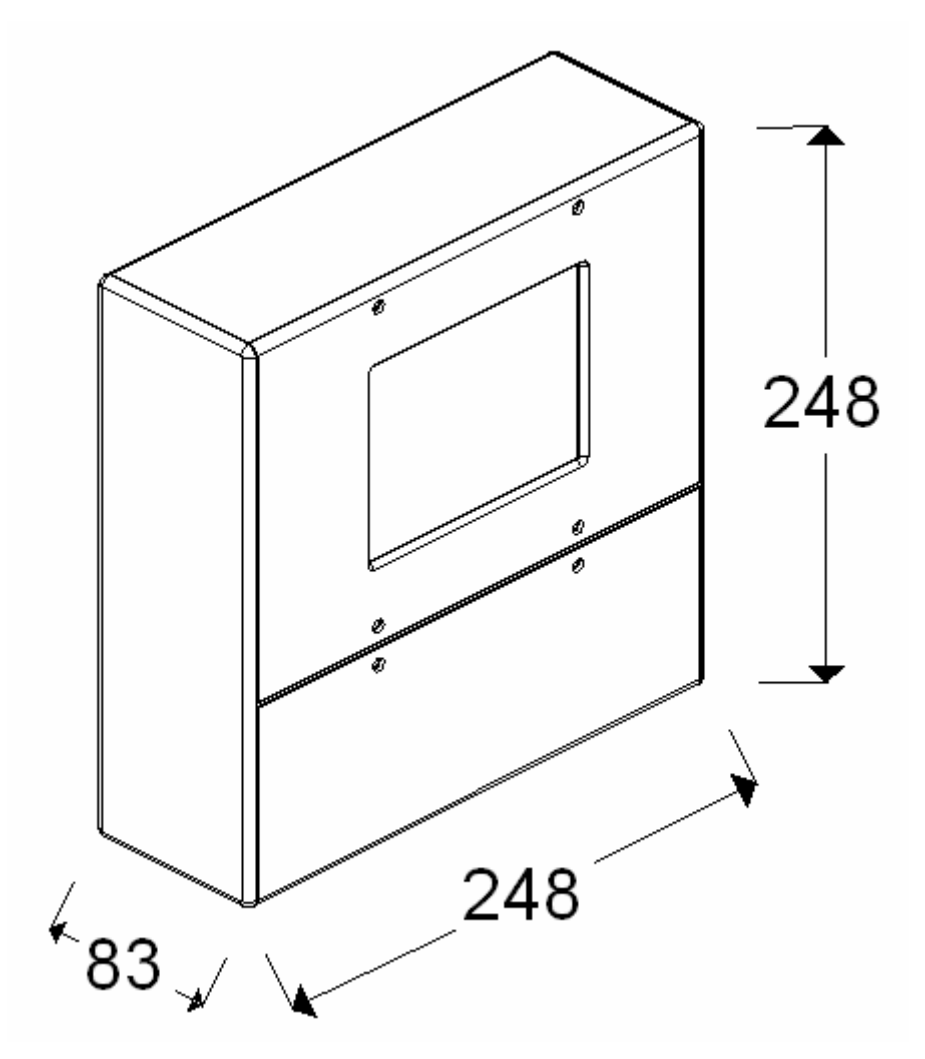

<span id="page-82-1"></span>**Abbildung 89: Abmessungen der Uhr in Millimeter [mm].** 

#### 29.2 Sonstige Daten

- Stromanschluss: 100 240 VAC, Netzteil max. 1,0A
- Vollisoliertes ISO-Kunststoffgehäuse
- 8 potentialfreie Ausgänge (aufrüstbar bis 16 Ausgänge), max. Belastbarkeit: 5,0A abgesichert mit Glassicherungen T5,0A je Schaltblock
- Nebenuhrenausgänge für Sekunden und Minuten (24 VDC) für ca. 80 Nebenuhren (800 mA Belastung)
- 2 Turmuhrenausgänge gesteckt potentialfrei bis 250 VAC 10 A, Fabr. finder Typ 40.31
- Bis zu 5 Jahren Speicherung der Zeigerstellungen bei Stromausfall mit einer gesteckten Knopfzelle 3,0 VDC CR2032.
- Restliche Daten sind Netz und Batterie unabhängig in einem EEPROM auf Dauer abgelegt.

## 29.3 Anschlussplan

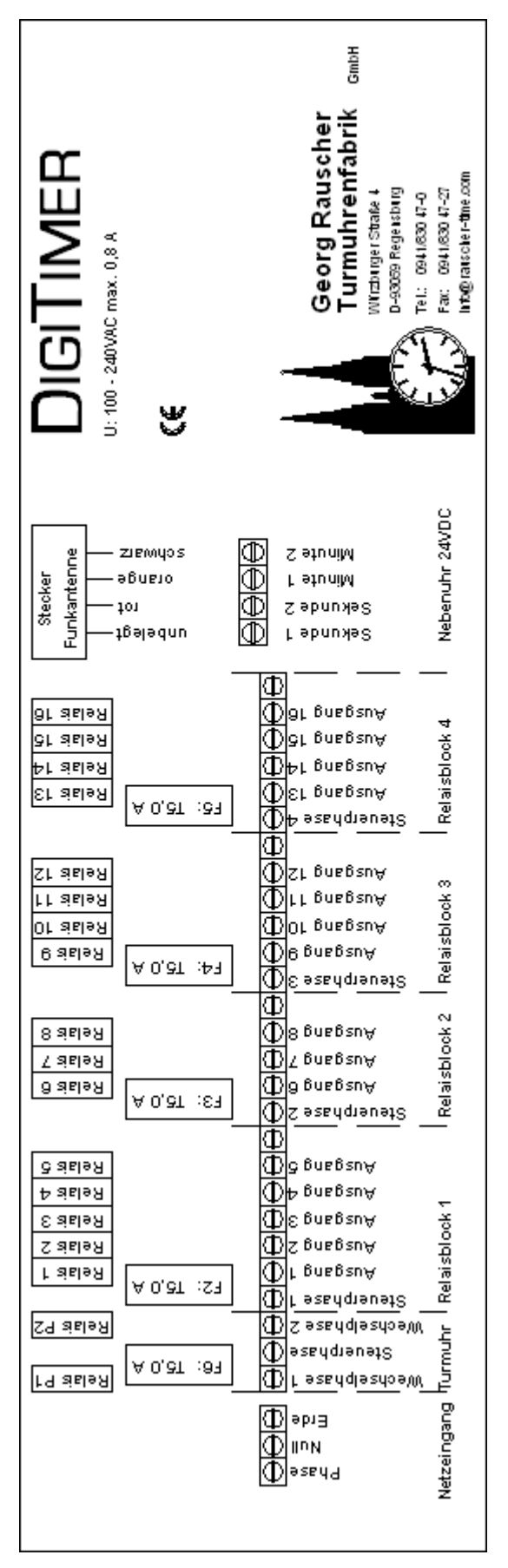

#### <span id="page-83-0"></span>**Abbildung 90: Anschlussplan**

### 29.4 Pflegehinweise

Folgendes sollte bei der Reinigung der Uhr beachtet werden:

- Keine alkoholhaltigen Reinigungsmittel verwenden. Vor allem der Touchscreen ist gegenüber alkoholhaltigen Reinigungsmitteln empfindlich.
- Nicht zu nass reinigen. Trotz geführtem Wasserablauf könnte Wasser zwischen dem Touchscreen und dem Gehäuse in die Uhr laufen. Hierdurch könnte die Elektronik beschädigt werden.
- Keine scharfen oder spitzen Gegenstände zum Reinigen verwenden. Die Kunststoffoberflächen und der Touchscreen könnten beschädigt werden.

#### 29.5 Entsorgung des Altgerätes

Es handelt sich bei der Uhr um ein elektronisches Gerät mit einer Knopfzelle (Batterie) für den Datenerhalt. Die Batterie ist gesteckt und sollte vom Gerät getrennt werden. Beides (Batterie und Elektronik) sind an geeigneten Entsorgungsstellen abzugeben oder können über uns entsorgt werden.

#### **Batterien und Elektronikschrott dürfen keinesfalls in den Hausmüll!**

# <span id="page-85-0"></span>30 Abbildungsverzeichnis

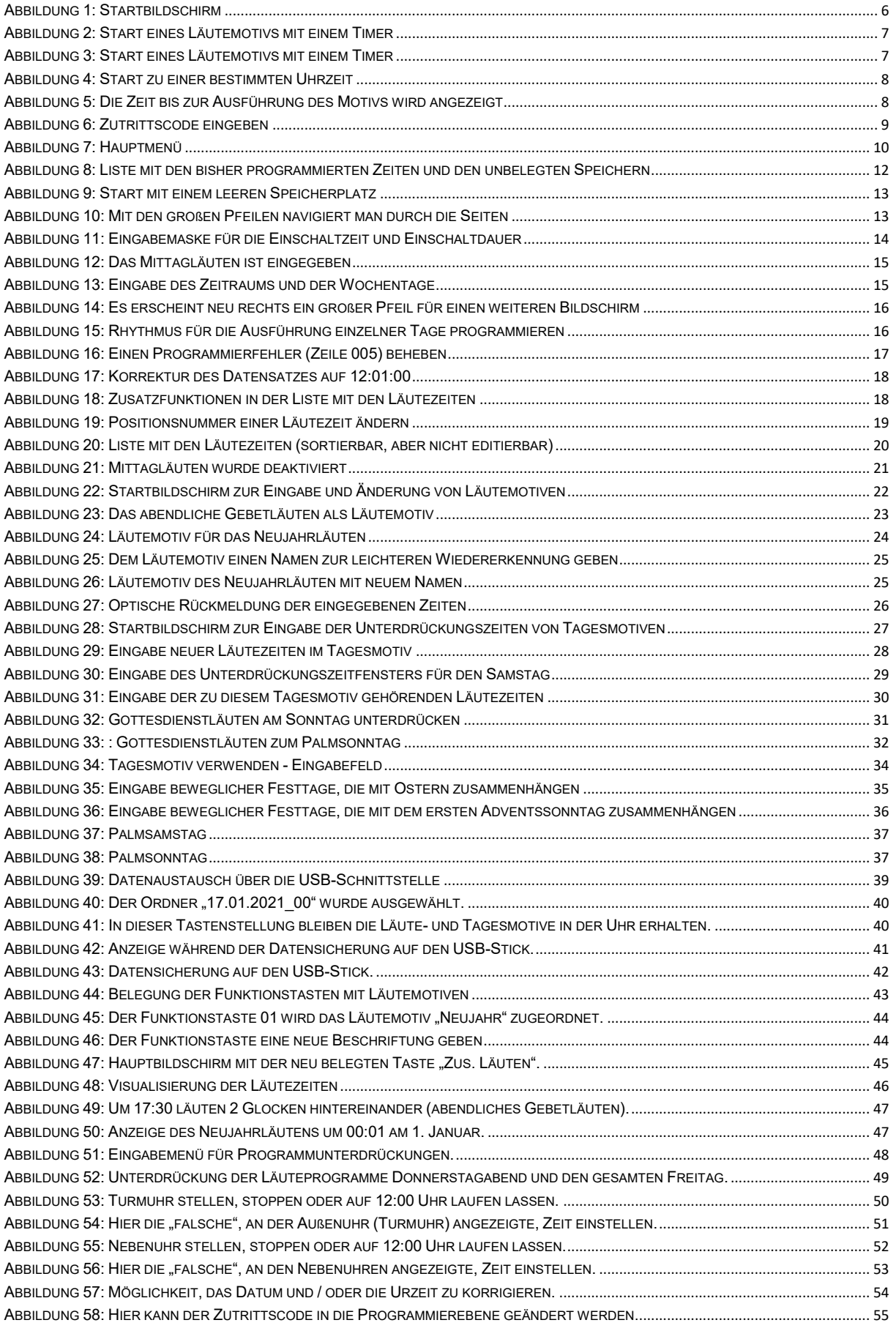

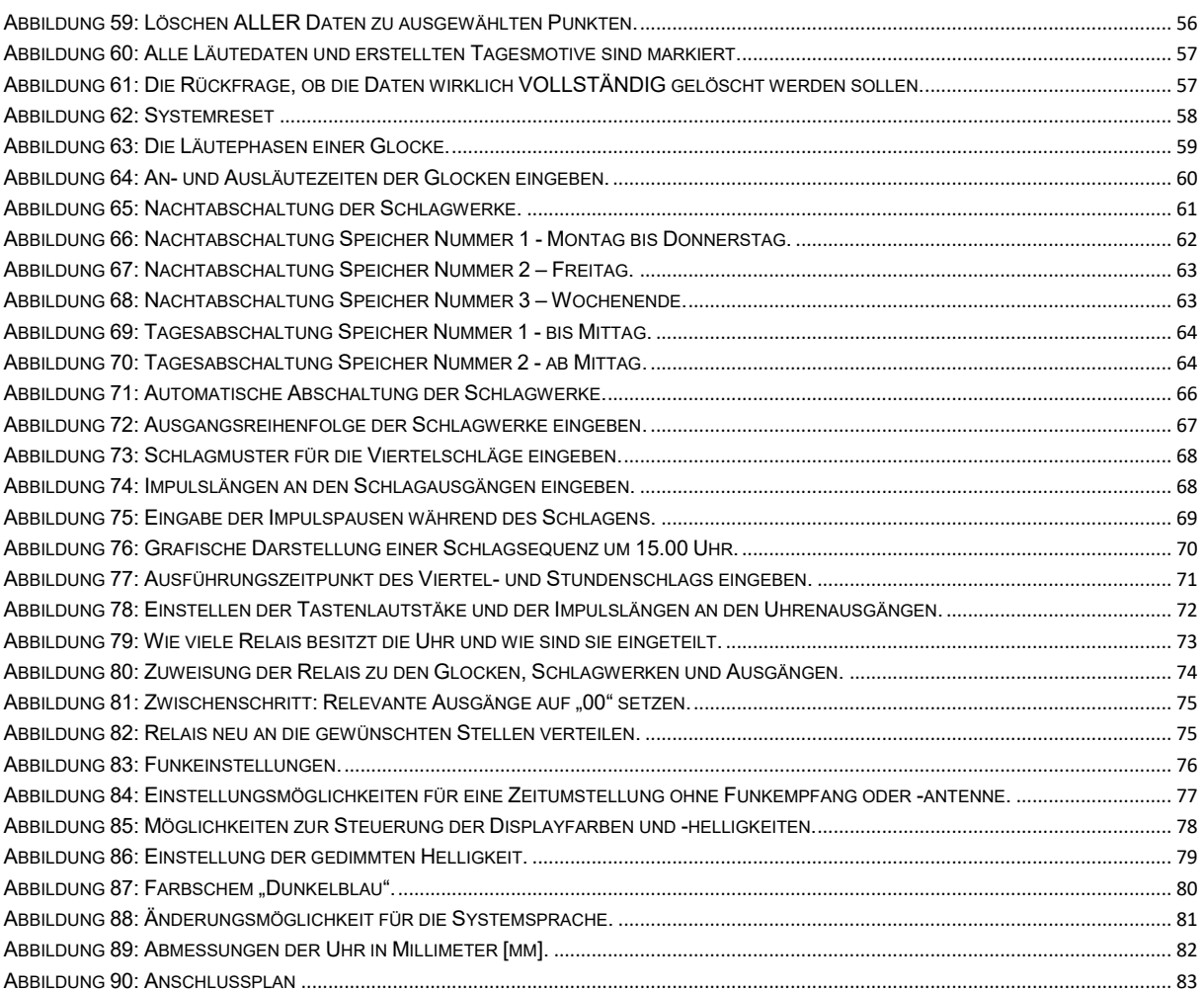

## <span id="page-87-0"></span>31 Sonstiges

Wir haben sehr viel Mühe und Sorgfalt auf die Erstellung dieser Beschreibung verwendet. Es ist dennoch nicht auszuschließen, dass sie Fehler oder Irrtümer enthält. Für Hinweise und Verbesserungsvorschläge bezüglich der Beschreibung, aber auch bezüglich der Uhr DIGITIMER sind wir sehr dankbar. In kommenden Versionen werden wir Ihre Vorschläge so weit wie möglich berücksichtigen.

Hier noch einmal unsere Adresse:

GEORG RAUSCHER Turmuhrenfabrik GmbH

Würzburgerstr. 4

93059 Regensburg

Tel.: 0941/ 830 47-0

Fax.: 0941/ 830 47-27

[info@rauscher-time.com](mailto:info@rauscher-time.com?subject=DigiTimer) 

www.rauscher-time.com